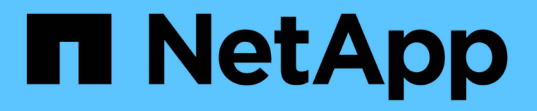

# **REST API** を使用してストレージを管理できます Active IQ Unified Manager 9.7

NetApp April 17, 2024

This PDF was generated from https://docs.netapp.com/ja-jp/active-iq-unified-manager-97/apiautomation/reference-intended-audience-for-this-guide.html on April 17, 2024. Always check docs.netapp.com for the latest.

# 目次

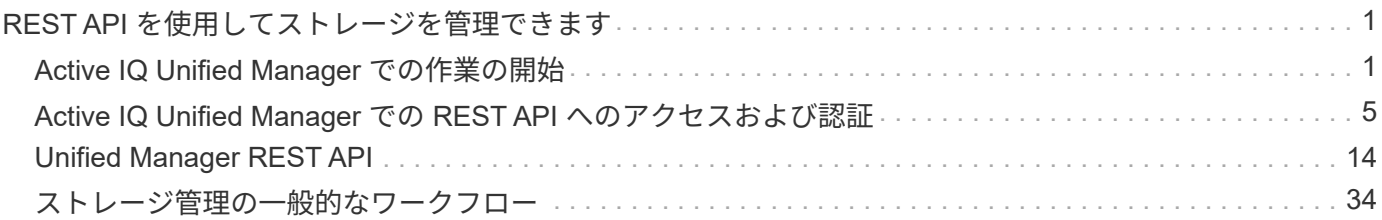

# <span id="page-2-0"></span>**REST API** を使用してストレージを管理できます

# <span id="page-2-1"></span>**Active IQ Unified Manager** での作業の開始

Active IQ Unified Manager には、サポート対象のストレージシステム上のストレージリ ソースを RESTful Web サービスインターフェイスを介して管理するための一連の API が用意されており、サードパーティ製品との統合に使用できます。

Unified Manager API 開発者ガイド \_ には、 API とサンプルコードに関する情報が記載されています。このガ イドに記載されている情報を使用して、ネットアップシステムを管理するためのネットアップ管理ソフトウェ アソリューションを備えた RESTful クライアントを作成できます。API は、 Representational State Transfer (REST) アーキテクチャスタイルに基づいています。

Unified Manager には、ネットアップ環境におけるストレージ管理のための API が用意されています。Create 、 Read 、 Update 、 Delete ( CRUD とも呼ばれる)の 4 つすべての REST 処理がサポートされています。

## このコンテンツの対象読者

ここでは、REST APIを使用してActive IQ Unified Manager ソフトウェアと連携するアプ リケーションを作成する開発者を対象としています。

ストレージ管理者とストレージ設計者は、この情報を参照して、Unified Manager REST APIを使用してネッ トアップストレージシステムを管理および監視するためのクライアントアプリケーションを構築する方法の基 本的な知識を得ることができます。

ストレージプロバイダ、ONTAP クラスタ、および管理APIを使用してストレージを管理する場合は、この情 報を使用する必要があります。

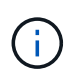

オペレータ、ストレージ管理者、またはアプリケーション管理者のいずれかのロールが割り当 てられている必要があります。REST API を実行する Unified Manager サーバの IP アドレスま たは完全修飾ドメイン名を確認しておく必要があります。

## **Active IQ Unified Manager API** アクセスおよびカテゴリ

Active IQ Unified Manager API を使用して、環境内のストレージオブジェクトを管理お よびプロビジョニングできます。Unified Manager Web UI にアクセスして、これらの機 能の一部を実行することもできます。

**REST API** に直接アクセスするための **URL** の作成

REST API には、 Python 、 C# 、 C { pp } 、 JavaScript などのプログラミング言語を使用して直接アクセ スできます。 など。以下の形式でホスト名または IP アドレスと URL を入力して、 REST API にアクセスし ます

<https://<hostname>/api>

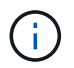

デフォルトのポートは 443. です。環境に応じてポートを設定できます。

オンラインの **API** ドキュメントページにアクセスする

製品に付属の\_API Documentation\_reference コンテンツページにアクセスして API ドキュメントを表示する ことも、( Swagger などのインターフェイス上の) API 呼び出しを手動で問題することもできます。このド キュメントにアクセスするには、 \* メニューバー \* > \* ヘルプボタン \* > \* API ドキュメント \* をクリックしま す

または、以下の形式でホスト名または IP アドレスと URL を入力して、 REST API ページにアクセスします

<https://<hostname\>/docs/api/>

カテゴリ

API 呼び出しは、領域またはカテゴリに基づいて機能的に分類されます。特定の API を検索するには、該当す る API カテゴリをクリックします。

Unified Manager に付属の REST API を使用して、管理、監視、およびプロビジョニングの各機能を実行でき ます。API は、次のカテゴリに分類されます。

• \* データセンター \*

このカテゴリには、データセンターストレージオブジェクトの表示と管理に役立つAPIが含まれていま す。このカテゴリの REST API は、クラスタ、ノード、アグリゲート、ボリューム、 LUN 、 データセン ター内のファイル共有、ネームスペース、その他の要素。

• \* management-server \*

management-server \*カテゴリのAPIには、が含まれています jobs APIジョブとは、 Unified Manager で のストレージオブジェクトまたはワークロードの管理に関連して、非同期の実行がスケジュールされてい る処理のことです。

• \* ストレージ・プロバイダ \*

このカテゴリには、ファイル共有、 LUN 、パフォーマンスサービスレベル、およびストレージ効率化ポ リシーの管理とプロビジョニングに必要なすべてのプロビジョニング API が含まれています。また、アク セスエンドポイントや Active Directory を設定したり、ストレージワークロードにパフォーマンスサービ スレベルとストレージ効率化ポリシーを割り当てたりすることもできます。

#### **Active IQ Unified Manager** で提供される **REST** サービス

Active IQ Unified Manager API の使用を開始する前に、提供される REST サービスと処 理について理解しておく必要があります。

API サーバの設定に使用されるプロビジョニング API と管理 API では、読み取り ( GET ) 処理または書き込 み( POST 、 PATCH 、 DELETE )処理がサポートされます。API でサポートされる GET 、 PATCH 、 POST 、および DELETE 処理のいくつかの例を次に示します。

• GETの例: GET /datacenter/cluster/clusters データセンター内のクラスタの詳細を取得しま す。によって返されるレコードの最大数 GET 動作は1000です。

API を使用すると、レコードをサポートされている属性でフィルタ、ソート、および並べ替 えることができます。

- POSTの例: POST /datacenter/svm/svms カスタムのStorage Virtual Machine(SVM)を作成しま す。
- PATCHの例: PATCH /datacenter/svm/svms/{key} 一意のキーを使用してSVMのプロパティを変更 します。
- 削除の例: DELETE /storage-provider/access-endpoints/{key} 一意のキーを使用して、 LUN、SVM、またはファイル共有からアクセスエンドポイントを削除します。

API を使用して実行できる REST 処理は、オペレータ、ストレージ管理者、またはアプリケーション管理者 ユーザのロールによって異なります。

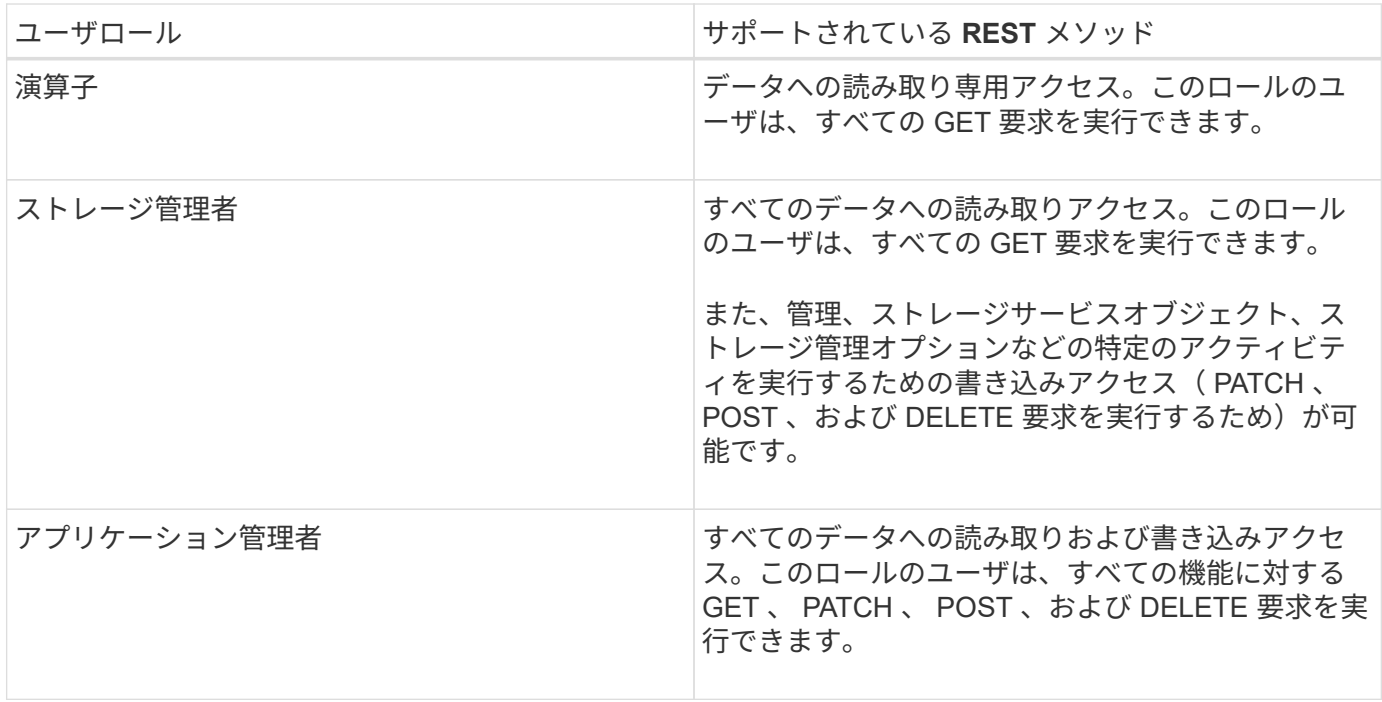

すべての REST 処理の詳細については、 \_ オンラインの API ドキュメントを参照してください。

#### **Active IQ Unified Manager** の **API** バージョン

(†

Active IQ Unified Manager の REST API URI には、バージョン番号が指定されます。例 : /v2/datacenter/svm/svms。バージョン番号 v2 インチ

/v2/datacenter/svm/svms 特定のリリースで使用されているAPIのバージョン。バ ージョン番号を指定することで、クライアントが処理可能な応答が返されるため、 API の変更によるクライアントソフトウェアへの影響が最小限に抑えられます。

このバージョン番号の数値部分は、リリースごとに増分されます。URI にバージョン番号を指定すると、今後 のリリースで下位互換性を維持するための一貫したインターフェイスが提供されます。たとえば、バージョン を持たない同じAPIもあります `/datacenter/svm/svms`をクリックします。これは、バージョンがないベー スAPIを示します。ベース API は常に最新バージョンの API です。

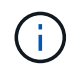

Swagger インターフェイスの右上の領域で、使用する API のバージョンを選択できます。デフ ォルトでは、最新バージョンが選択されています。特定の API について、 Unified Manager イ ンスタンスで使用可能な(最も大きな数字の)最新バージョンを使用することを推奨します。

すべての要求に対して、使用する API バージョンを明示的に指定する必要があります。バージョン番号が指 定されている場合、アプリケーションが処理するように設計されていない応答要素は返されません。REST 要 求には、バージョンパラメータを含める必要があります。以前のバージョンの API は、数回のリリース後、 最終的に廃止されます。このリリースでは、がサポートされます v1 APIのバージョンは廃止されました。

**ONTAP** のストレージリソース

ONTAP のストレージリソースは、\_物理ストレージリソース\_と\_論理ストレージリソー ス に大きく分類できます。Active IQ Unified Manager の API を使用して ONTAP システ ムを効果的に管理するには、ストレージリソースモデルと、さまざまなストレージリソ ース間の関係を理解する必要があります。

• \* 物理ストレージ・リソース \*

ONTAP が提供する物理ストレージオブジェクトのことです。物理ストレージリソースには、ディスク、 クラスタ、ストレージコントローラ、ノード、およびアグリゲートがあります。

• \* 論理ストレージ・リソース \*

物理リソースに関連付けられていない、 ONTAP が提供するストレージリソースのことです。これらのリ ソースは Storage Virtual Machine ( SVM 、旧 Vserver )に関連付けられており、ディスク、アレイ LUN 、アグリゲートなどの特定の物理ストレージリソースには紐づけられていません。

論理ストレージリソースには、すべてのタイプのボリュームと qtree だけでなく、 Snapshot コピー、重 複排除、圧縮、クォータなど、これらのリソースで使用できる機能および設定も含まれます。

次の図は、 2 ノードクラスタのストレージリソースを示しています。

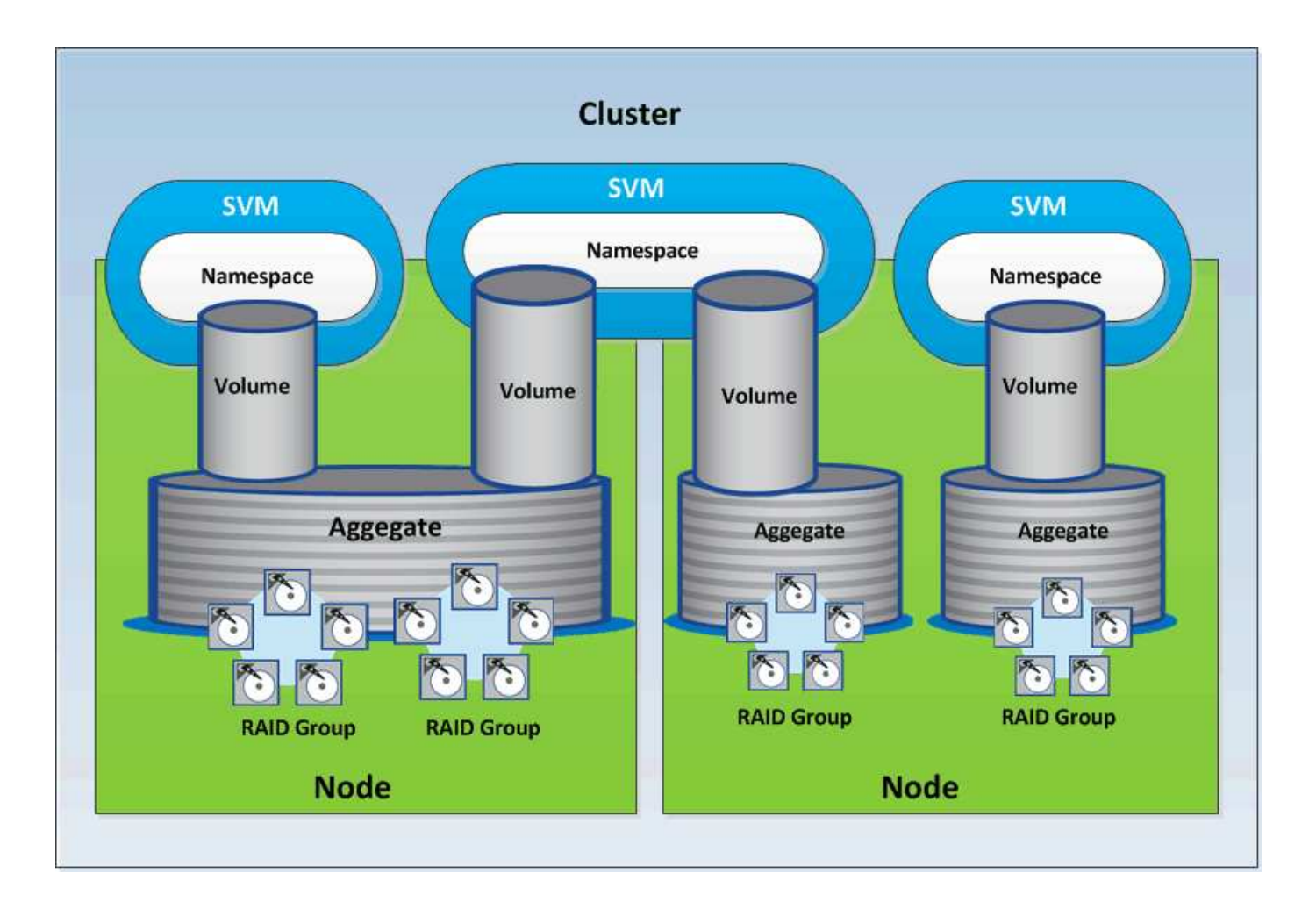

# <span id="page-6-0"></span>**Active IQ Unified Manager** での **REST API** へのアクセスおよ び認証

Active IQ Unified Manager REST API には、問題 HTTP 要求を実行できる任意の Web ブ ラウザまたはプログラミングプラットフォームを使用してアクセスできます。Unified Manager は、基本的な HTTP 認証メカニズムをサポートしています。Unified Manager REST API を呼び出す前に、ユーザを認証する必要があります。

# **REST** アクセス

問題 HTTP 要求を使用して Unified Manager REST API にアクセスできる Web ブラウザまたはプログラミン グプラットフォームを使用できます。たとえば、 Unified Manager にログインしたあと、任意のブラウザで URL を入力して、管理ステーション名、キー、 IP アドレスなど、すべての管理ステーションの属性を取得で きます。

• \* リクエスト \*

```
https://<IP
```
address/hostname>:<port\_number>/api/v2/datacenter/cluster/clusters

• \* 応答 \*

```
{
    "records": [
      {
        "key": "4c6bf721-2e3f-11e9-a3e2-
00a0985badbb:type=cluster,uuid=4c6bf721-2e3f-11e9-a3e2-00a0985badbb",
        "name": "fas8040-206-21",
        "uuid": "4c6bf721-2e3f-11e9-a3e2-00a0985badbb",
        "contact": null,
        "location": null,
        "version": {
          "full": "NetApp Release Dayblazer__9.5.0: Thu Jan 17 10:28:33
UTC 2019",
        "generation": 9,
          "major": 5,
          "minor": 0
        },
        "isSanOptimized": false,
        "management_ip": "10.226.207.25",
        "nodes": [
          {
            "key": "4c6bf721-2e3f-11e9-a3e2-
00a0985badbb:type=cluster_node,uuid=12cf06cc-2e3a-11e9-b9b4-
00a0985badbb",
             "uuid": "12cf06cc-2e3a-11e9-b9b4-00a0985badbb",
             "name": "fas8040-206-21-01",
            "_links": {
               "self": {
                 "href": "/api/datacenter/cluster/nodes/4c6bf721-2e3f-11e9-
a3e2-00a0985badbb:type=cluster_node,uuid=12cf06cc-2e3a-11e9-b9b4-
00a0985badbb"
  }
            },
            "location": null,
             "version": {
             "full": "NetApp Release Dayblazer 9.5.0: Thu Jan 17
10:28:33 UTC 2019",
               "generation": 9,
               "major": 5,
               "minor": 0
            },
            "model": "FAS8040",
            "uptime": 13924095,
            "serial_number": "701424000157"
          },
\{  "key": "4c6bf721-2e3f-11e9-a3e2-
```

```
00a0985badbb:type=cluster_node,uuid=1ed606ed-2e3a-11e9-a270-
00a0985bb9b7",
            "uuid": "1ed606ed-2e3a-11e9-a270-00a0985bb9b7",
            "name": "fas8040-206-21-02",
            "_links": {
              "self": {
                 "href": "/api/datacenter/cluster/nodes/4c6bf721-2e3f-11e9-
a3e2-00a0985badbb:type=cluster_node,uuid=1ed606ed-2e3a-11e9-a270-
00a0985bb9b7"
  }
            },
            "location": null,
            "version": {
               "full": "NetApp Release Dayblazer__9.5.0: Thu Jan 17
10:28:33 UTC 2019",
               "generation": 9,
              "major": 5,
              "minor": 0
            },
            "model": "FAS8040",
            "uptime": 14012386,
            "serial_number": "701424000564"
  }
      \frac{1}{2}  "_links": {
          "self": {
            "href": "/api/datacenter/cluster/clusters/4c6bf721-2e3f-11e9-
a3e2-00a0985badbb:type=cluster,uuid=4c6bf721-2e3f-11e9-a3e2-
00a0985badbb"
  }
  }
      },
```
◦ IP address/hostname は、APIサーバのIPアドレスまたは完全修飾ドメイン名(FQDN)です。

◦ ポート 443

443 は、デフォルトの HTTPS ポートです。必要に応じて、 HTTPS ポートをカスタマイズできます。

Web ブラウザから問題 POST 、 PATCH 、および DELETE の各 HTTP 要求を実行するには、ブラウザの プラグインを使用する必要があります。cURL や Perl などのスクリプトプラットフォームを使用して、 REST API にアクセスすることもできます。

#### 認証

Unified Manager では、 API の基本的な HTTP 認証方式がサポートされます。情報の流れ(要求と応答)をセ キュリティで保護するために、 REST API には HTTPS 経由でのみアクセスできます。API サーバは、サーバ

検証のためにすべてのクライアントに自己署名 SSL 証明書を提供します。この証明書は、カスタム証明書 (または CA 証明書)で置き換えることができます。

REST API を呼び出すには、 API サーバへのユーザアクセスを設定する必要があります。ユーザには、ローカ ルユーザ(ローカルデータベースに格納されているユーザプロファイル)または LDAP ユーザ( LDAP 経由 で認証するように API サーバを設定している場合)を指定できます。Unified Manager Administration Console のユーザインターフェイスにログインして、ユーザアクセスを管理できます。

## **Active IQ Unified Manager** で使用される **HTTP** ステータスコード

API の実行時や問題のトラブルシューティング時には、 Active IQ Unified Manager API で使用されるさまざまな HTTP ステータスコードとエラーコードについて理解しておく 必要があります。

次の表に、認証に関連するエラーコードを示します。

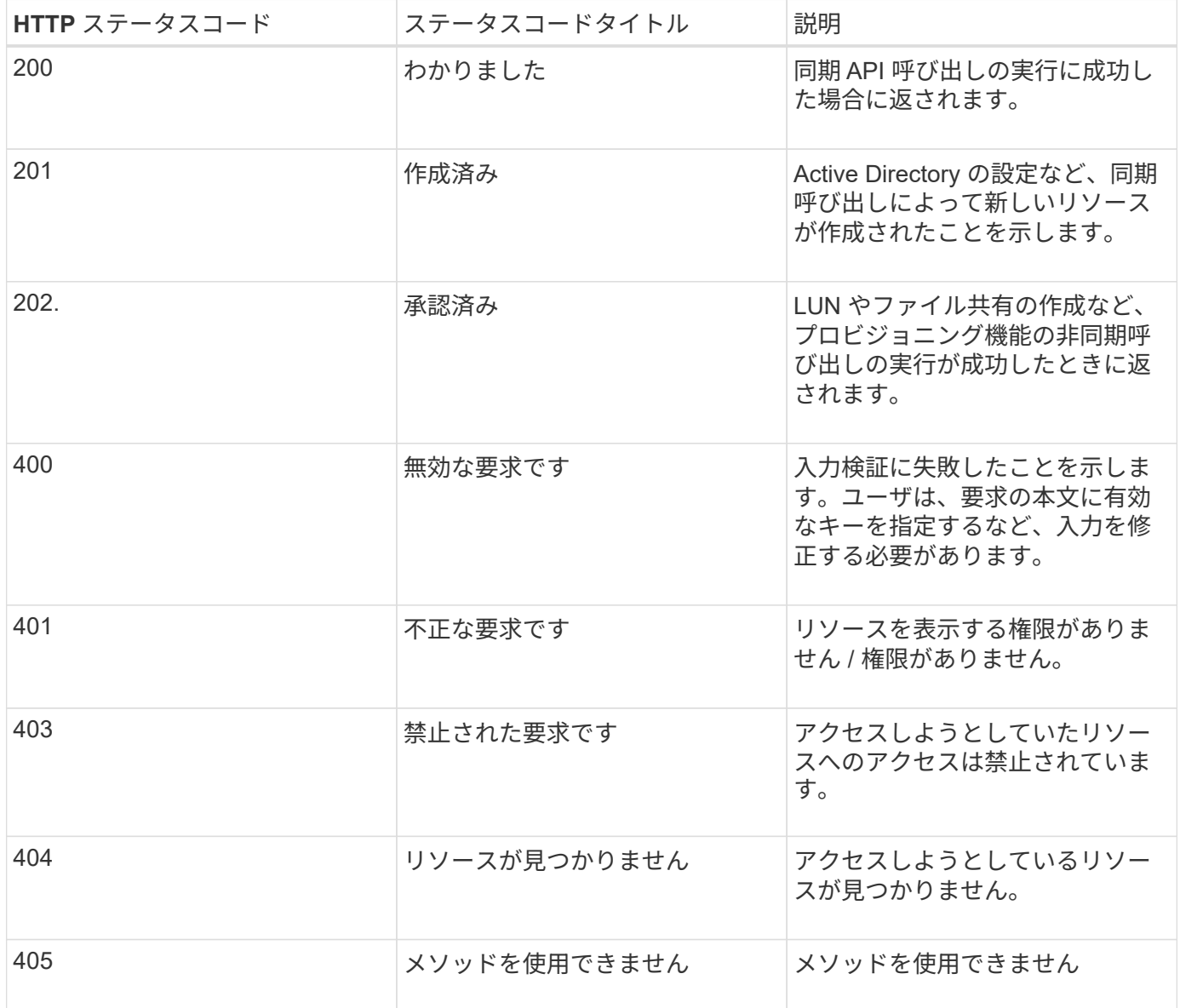

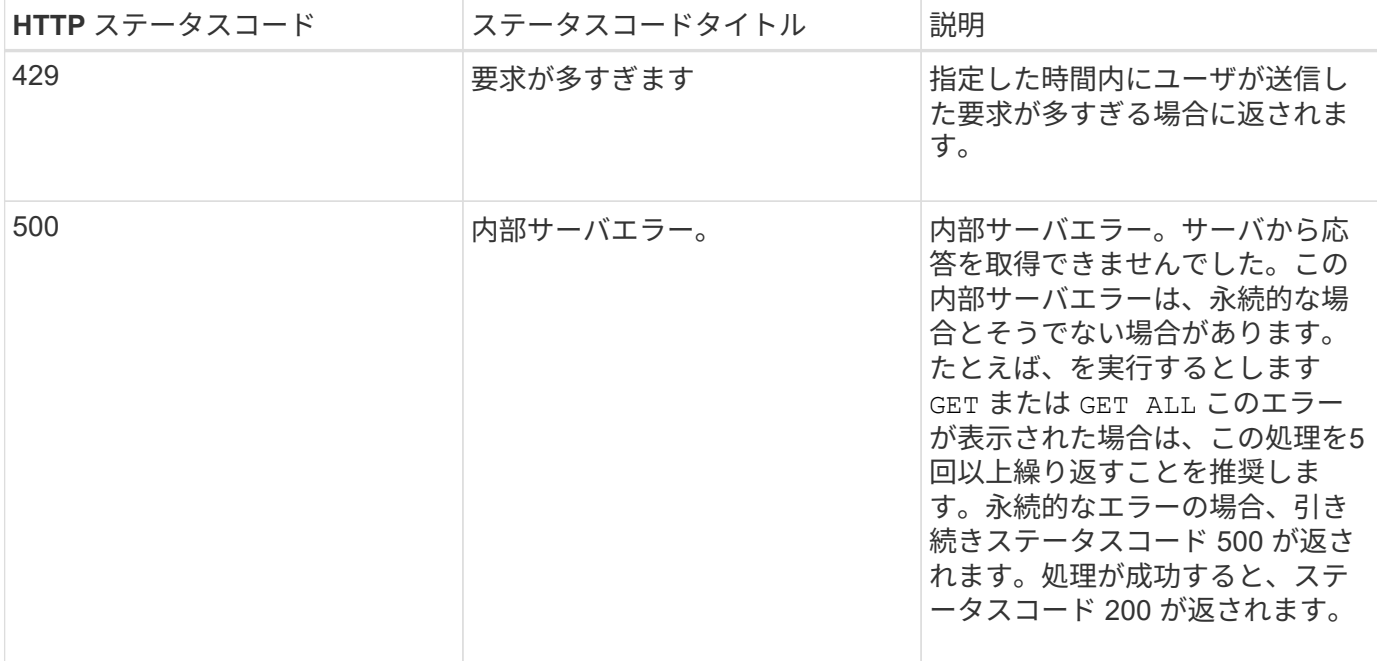

#### **Active IQ Unified Manager** で **API** を使用する際の推奨事項です

Active IQ Unified Manager で API を使用するときは、特定の推奨される方法に従ってく ださい。

• 有効に実行するには、すべての応答コンテンツタイプが次の形式である必要があります。

application/json

- API のバージョン番号は、製品のバージョン番号とは関係ありません。Unified Manager インスタンスで 使用可能な最新バージョンの API を使用する必要があります。Unified Manager API のバージョンの詳細 については、「 Active IQ Unified Manager での ST API のバージョン管理」を参照してください。
- Unified Manager API を使用して配列値を更新する場合は、値の文字列全体を更新する必要があります。 配列に値を付加することはできません。既存のアレイのみを交換できます。
- フィルタ演算子のワイルドカード(\*)とパイプ(|)を組み合わせてオブジェクトを照会しないでくださ い。間違った数のオブジェクトが取得される可能性があります。
- を参照してください GET (all)APIに対する要求は、最大1000レコードを返します。を設定してクエリを 実行した場合も同様です max\_records パラメータを1000より大きい値に設定すると、1000レコードの みが返されます。
- 管理機能を実行する場合は、 Unified Manager UI を使用することを推奨します。

トラブルシューティング用のログ

システムログを使用して、 API の実行中に発生する可能性のある障害の原因を分析し、 問題のトラブルシューティングを行うことができます。

API 呼び出しに関連する問題のトラブルシューティングを行うには、次の場所からログを取得します。

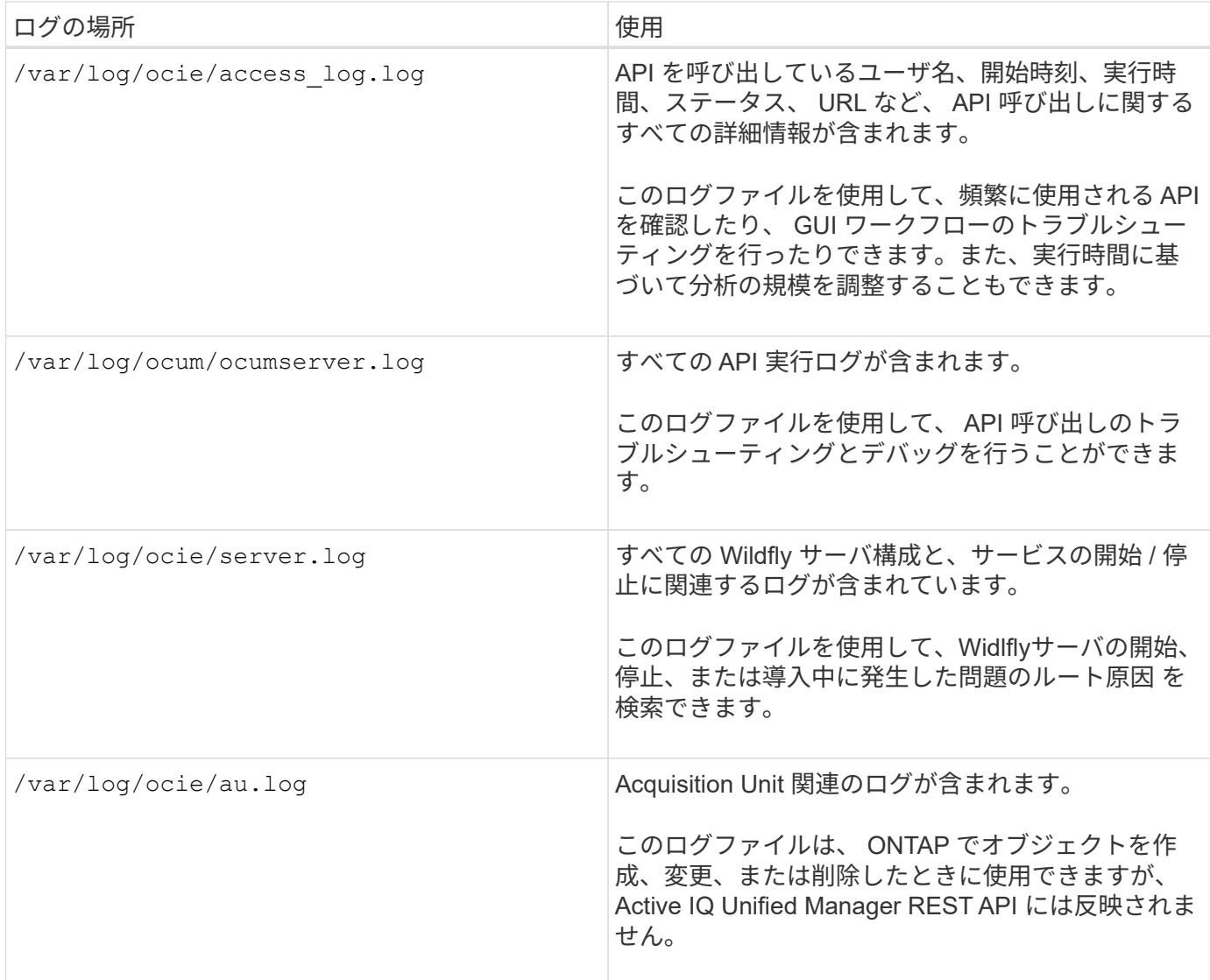

## **Hello API server** 」と入力します

\_Hello API server\_は 、シンプルな REST クライアントを使用して Active IQ Unified Manager で REST API を呼び出す方法を示すサンプルプログラムです。このサンプルプ ログラムでは、APIサーバに関する基本的な詳細情報をJSON形式で提供しています(サ ーバでのみサポートされます) application/json 形式)。

使用するURIは次のとおりです。 <https://<hostname>/api/datacenter/svm/svms>。このサンプルコ ードでは、次の入力パラメータを使用します。

- API サーバの IP アドレスまたは FQDN
- オプション:ポート番号(デフォルト: 443 )
- ユーザ名
- パスワード
- 応答の形式 (application/json)

REST API を呼び出すために、 Jersey や RESTEasy など他のスクリプトを使用して Active IQ Unified

Manager 用の Java REST クライアントを作成することもできます。サンプルコードに関して、次の点に注 意する必要があります。

- Active IQ Unified Manager への HTTPS 接続を使用して、指定した REST URI を呼び出します
- Active IQ Unified Manager から提供される証明書を無視します
- ハンドシェイク中にホスト名の検証をスキップします
- 使用javax.net.ssl.HttpsURLConnection URI接続の場合
- サードパーティのライブラリを使用します (org.apache.commons.codec.binary.Base64)を使用 して、HTTPベーシック認証で使用されるBase64エンコード文字列を作成します

サンプルコードをコンパイルして実行するには、 Java コンパイラ 1.8 以降を使用する必要があります。

```
import java.io.BufferedReader;
import java.io.InputStreamReader;
import java.net.URL;
import java.security.SecureRandom;
import java.security.cert.X509Certificate;
import javax.net.ssl.HostnameVerifier;
import javax.net.ssl.HttpsURLConnection;
import javax.net.ssl.SSLContext;
import javax.net.ssl.SSLSession;
import javax.net.ssl.TrustManager;
import javax.net.ssl.X509TrustManager;
import org.apache.commons.codec.binary.Base64;
public class HelloApiServer {
      private static String server;
      private static String user;
      private static String password;
    private static String response format = "json";
    private static String server url;
      private static String port = null;
      /*
       * * The main method which takes user inputs and performs the *
necessary steps
       * to invoke the REST URI and show the response
       */ public static void main(String[] args) {
        if (args.length < 2 || args.length > 3) {
              printUsage();
              System.exit(1);
  }
        setUserArguments(args);
          String serverBaseUrl = "https://" + server;
```

```
  if (null != port) {
              serverBaseUrl = serverBaseUrl + ":" + port;
  }
        server url = serverBaseUrl + "/api/datacenter/svm/svms";
          try {
              HttpsURLConnection connection =
getAllTrustingHttpsUrlConnection();
              if (connection == null) {
                  System.err.println("FATAL: Failed to create HTTPS
connection to URL: " + server url);
                  System.exit(1);
  }
            System.out.println("Invoking API: " + server url);
              connection.setRequestMethod("GET");
              connection.setRequestProperty("Accept", "application/" +
response_format);
              String authString = getAuthorizationString();
              connection.setRequestProperty("Authorization", "Basic " +
authString);
              if (connection.getResponseCode() != 200) {
                  System.err.println("API Invocation Failed : HTTP error
code : " + connection.getResponseCode() + " : "
                          + connection.getResponseMessage());
                  System.exit(1);
  }
              BufferedReader br = new BufferedReader(new
InputStreamReader((connection.getInputStream())));
              String response;
              System.out.println("Response:");
            while ((response = br.readLine()) != null) {
                  System.out.println(response);
  }
              connection.disconnect();
          } catch (Exception e) {
              e.printStackTrace();
          }
      }
      /* Print the usage of this sample code */ private static void
printUsage() {
        System.out.println("\nUsage:\n\tHelloApiServer <hostname> <user>
<password>\n");
          System.out.println("\nExamples:\n\tHelloApiServer localhost admin
mypassword");
          System.out.println("\tHelloApiServer 10.22.12.34:8320 admin
password");
```

```
  System.out.println("\tHelloApiServer 10.22.12.34 admin password
");
          System.out.println("\tHelloApiServer 10.22.12.34:8212 admin
password \n");
        System.out.println("\nNote:\n\t(1) When port number is not
provided, 443 is chosen by default.");
  }
    /* * Set the server, port, username and password * based on user
inputs. */ private static void setUserArguments(
              String[] args) {
        server = args[0];
        user = \arg\left[1\right];
        password = args[2];
          if (server.contains(":")) {
              String[] parts = server.split(":");
            server = parts[0];
           port = parts[1];
         }
      }
      /*
       * * Create a trust manager which accepts all certificates and * use
this trust
       * manager to initialize the SSL Context. * Create a
HttpsURLConnection for this
       * SSL Context and skip * server hostname verification during SSL
handshake. * *
       * Note: Trusting all certificates or skipping hostname verification *
is not
      * required for API Services to work. These are done here to * keep
this sample
       * REST Client code as simple as possible.
       */ private static HttpsURLConnection
getAllTrustingHttpsUrlConnection() { HttpsURLConnection conn =
null; try { /* Creating a trust manager that does not
validate certificate chains */ TrustManager[]
trustAllCertificatesManager = new TrustManager[]{new
X509TrustManager(){
       public X509Certificate[] getAcceptedIssuers(){return null;}
       public void checkClientTrusted(X509Certificate[]
certs, String authType){}
       public void checkServerTrusted(X509Certificate[]
certs, String authType) { } } } } } } /* Initialize the
SSLContext with the all-trusting trust manager */
       SSLContext sslContext = SSLContext.getInstance("TLS");
```

```
sslContext.init(null, trustAllCertificatesManager, new
SecureRandom());
HttpsURLConnection.setDefaultSSLSocketFactory(sslContext.getSocketFactory(
)); URL url = new URL(server url); conn =
(HttpsURLConnection) url.openConnection(); / Do not perform an
actual hostname verification during SSL Handshake. Let all
hostname pass through as verified.*/
conn.setHostnameVerifier(new HostnameVerifier() { public
boolean verify(String host, SSLSession session) {
return true; \} , \}; \} catch (Exception e)
{ e.printStackTrace(); } return conn; }
     /*
      * * This forms the Base64 encoded string using the username and
password *
      * provided by the user. This is required for HTTP Basic
Authentication.
      */ private static String getAuthorizationString() {
       String userPassword = user + ":" + password;
         byte[] authEncodedBytes =
Base64.encodeBase64(userPassword.getBytes());
         String authString = new String(authEncodedBytes);
         return authString;
     }
}
```
# <span id="page-15-0"></span>**Unified Manager REST API**

ここでは、 Active IQ Unified Manager 用の REST API をカテゴリ別に示します。

Unified Manager インスタンスから、すべての REST API 呼び出しの詳細を含むオンラインドキュメントペー ジを表示できます。このドキュメントでは、オンラインドキュメントの詳細については説明しません。このド キュメントに記載または説明されている各 API 呼び出しには、ドキュメントページで呼び出しを検索するた めに必要な情報のみが含まれています。特定の API 呼び出しを検索すると、入力パラメータ、出力形式、 HTTP ステータスコード、要求処理タイプなど、その呼び出しのすべての詳細を確認できます。

ワークフロー内の各 API 呼び出しについて、ドキュメントページで検索するのに役立つ次の情報が含まれて います。

• カテゴリ

ドキュメントページでは、機能的な関連領域またはカテゴリ別に API 呼び出しが分類されています。特定 の API 呼び出しを検索するには、ページの一番下までスクロールし、該当する API カテゴリをクリックし ます。

• HTTP 動詞(呼び出し)

HTTP 動詞は、リソースに対して実行する操作を示します。各 API 呼び出しは、単一の HTTP 動詞を使 用して実行されます。

• パス

パスは、呼び出しの実行時に操作が使用する特定のリソースを指定します。パス文字列がコア URL に追 加され、リソースを識別する完全な URL が形成されます。

#### データセンターを管理するための**API**

のREST API datacenter カテゴリによって、クラスタ、ノード、アグリゲート、ボリ ューム、LUNに関する情報が提供されます。データセンター内のファイル共有、名前空 間、およびその他の要素。これらのAPIは、データセンターの設定の照会、追加、削除、 変更に使用できます。

これらの API のほとんどはクラスタをまたいだ集計値を提供する GET 呼び出しで、フィルタ、ソート、およ びページ付けをサポートします。これらの API を実行すると、データベースからデータが返されます。した がって、新たに作成されたオブジェクトは、次の取得サイクルで検出されるまで応答に表示されません。

特定のオブジェクトの詳細を照会するには、そのオブジェクトの一意の ID を入力する必要があります。例:

```
curl -X GET "https://<hostname>/api/datacenter/cluster/clusters/4c6bf721-
2e3f-11e9-a3e2-00a0985badbb" -H "accept: application/json" -H
"Authorization: Basic <Base64EncodedCredentials>"
```
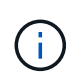

cURL コマンド、例、要求、および API への応答は、 Swagger API インターフェイスで参照で きます。Swagger にも記載されているとおり、結果を特定のパラメータでフィルタおよび順序 付けすることができます。これらの API を使用して、クラスタ、ボリューム、 Storage VM な どの特定のストレージオブジェクトについての結果をフィルタリングできます。

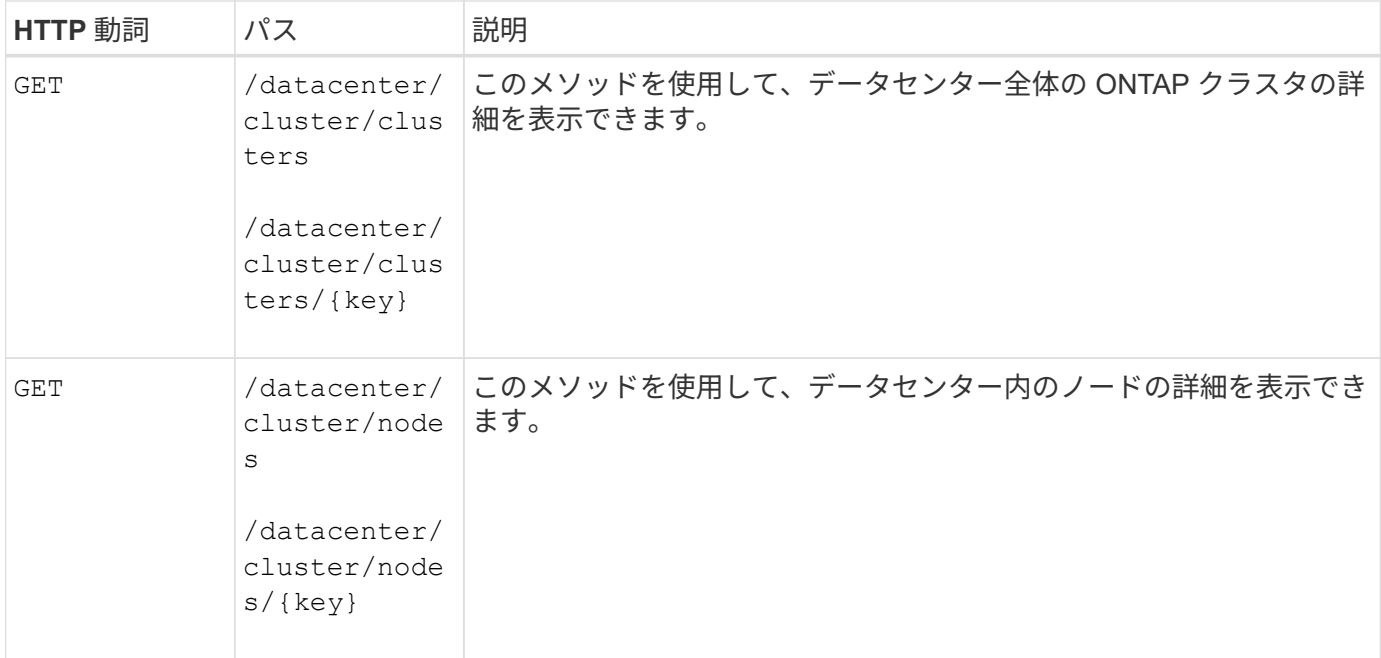

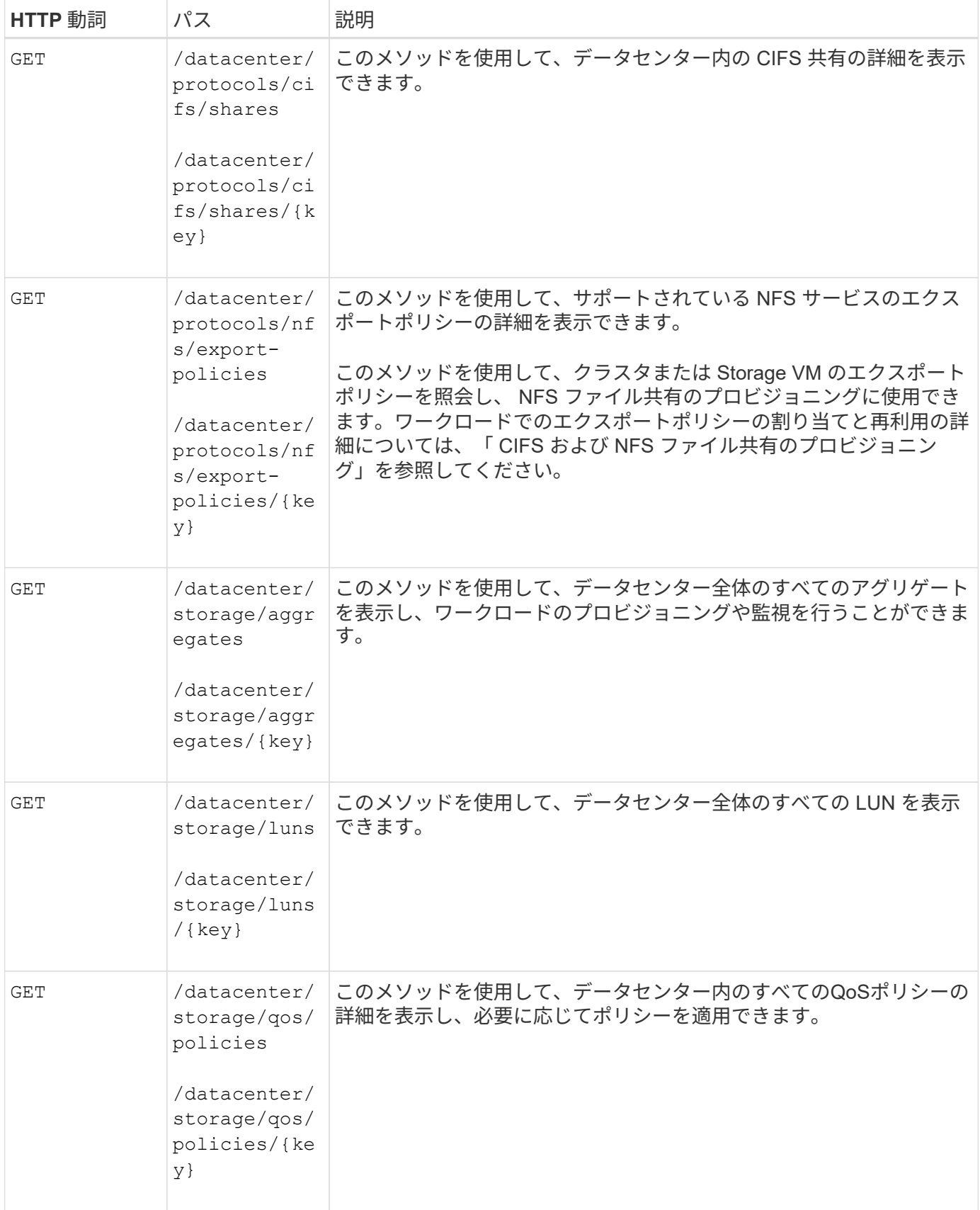

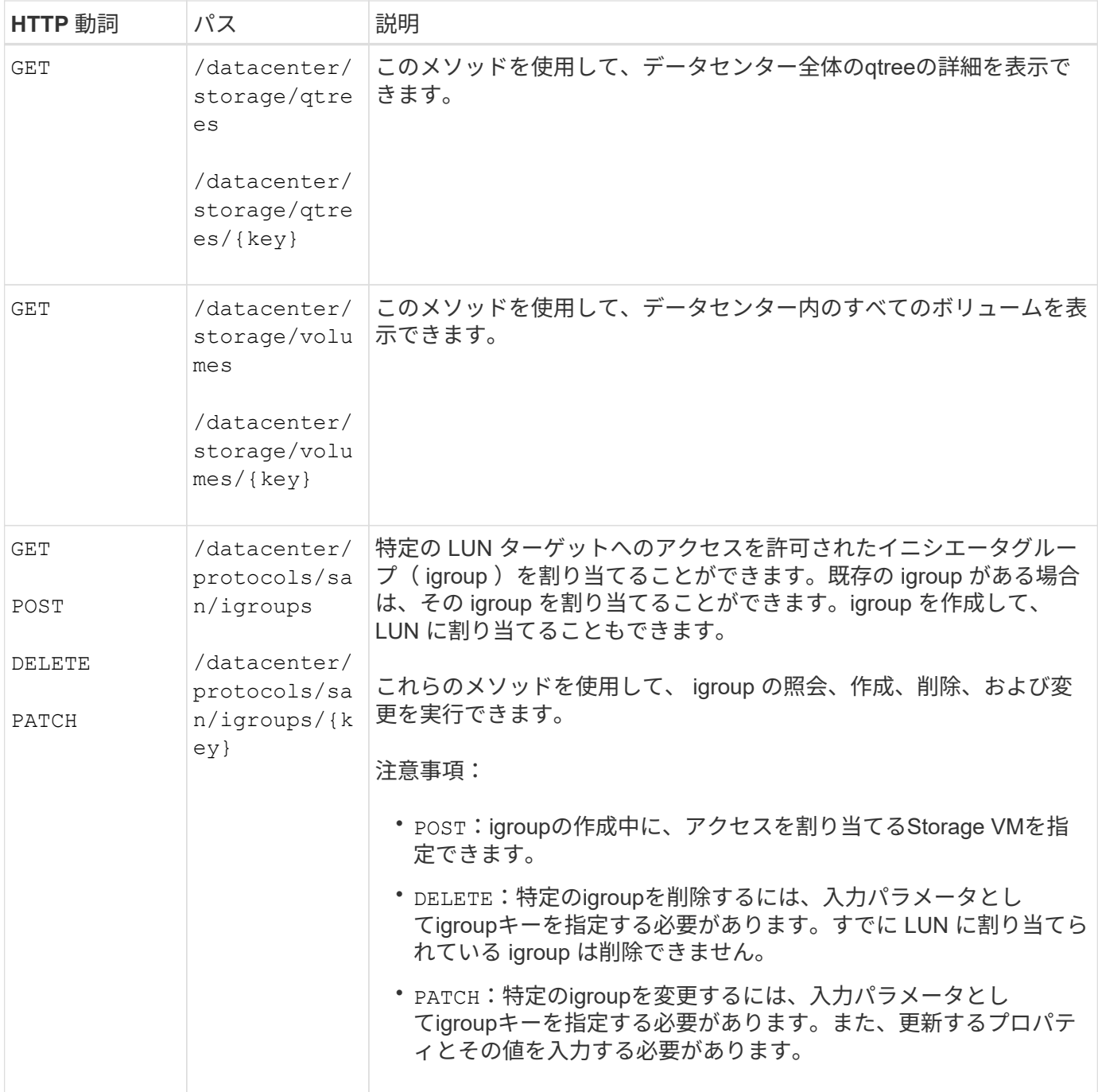

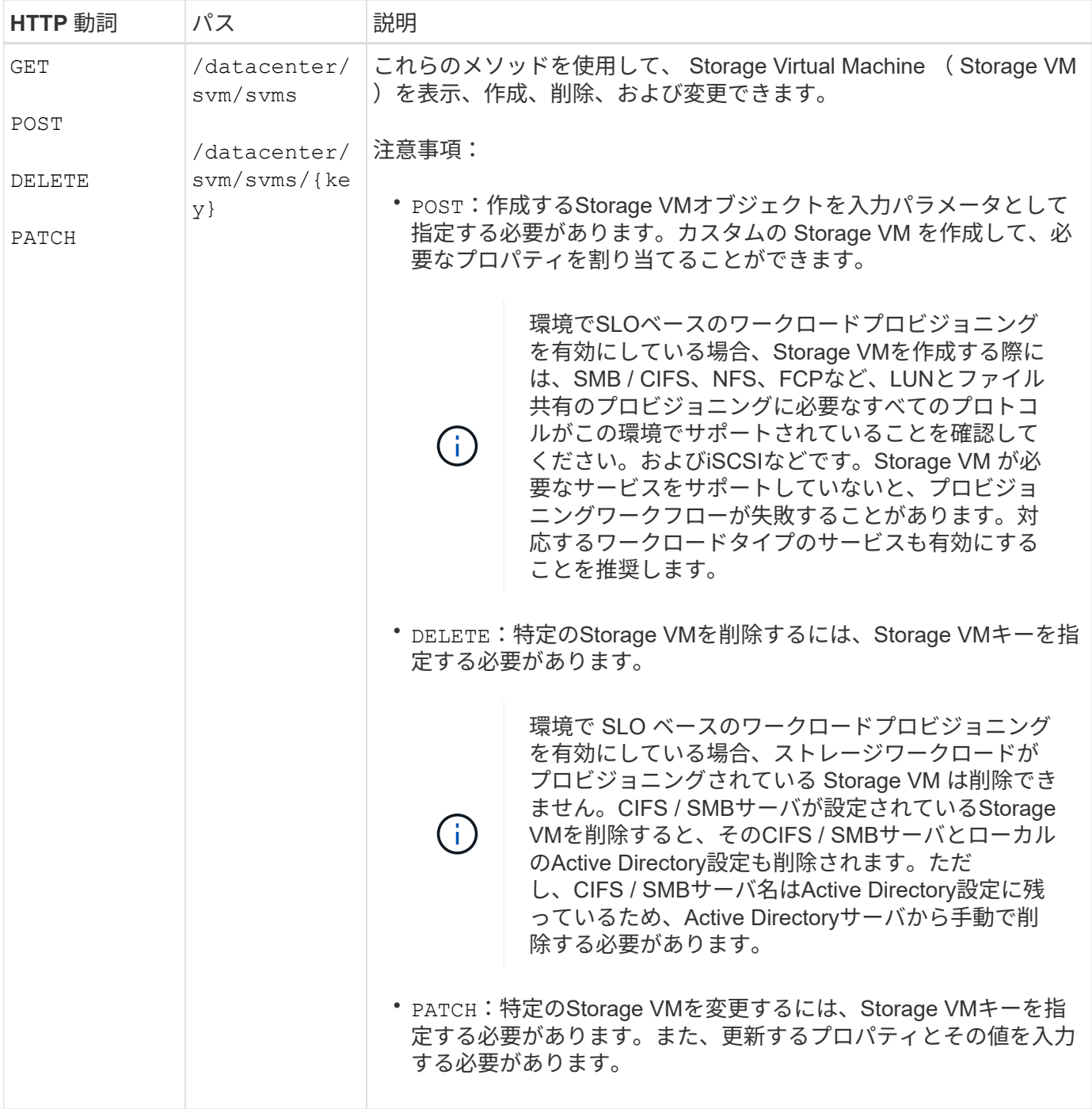

## ゲートウェイの**API**

ゲートウェイ API を使用すると、 Active IQ Unified Manager クレデンシャルを使用して ONTAP REST API を実行し、ストレージオブジェクトを管理するという利点が得られま す。これらの API は、 Unified Manager Web UI から API ゲートウェイ機能を有効にす ると使用できます。

Unified Manager REST API では、 ONTAP クラスタである Unified Manager データソースで実行する一連の 操作のみがサポートされます。その他の機能は、 ONTAP API を使用して利用できます。ゲートウェイ API を 使用すると、各データセンタークラスタに個別にログインしなくても、 ONTAP クラスタですべての API 要求 をトンネリングするパススルーインターフェイスに Unified Manager を使用できます。単一の管理ポイントと

して機能し、 Unified Manager インスタンスで管理される ONTAP クラスタ全体で API を実行できます。API ゲートウェイ機能を使用すると、個別にログインしなくても、複数の ONTAP クラスタを一元的に管理できま す。ゲートウェイ API を使用すると、 ONTAP REST API 処理を実行して Unified Manager にログインしたま ま ONTAP クラスタを管理できます。

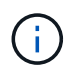

すべてのユーザは、を使用してクエリを実行できます GET 操作。アプリケーション管理者は、 すべての ONTAP REST 処理を実行できます。

ゲートウェイは、ヘッダーと本文の形式を ONTAP API と同じにすることで、 API 要求をトンネリングするプ ロキシとして機能します。Unified Manager のクレデンシャルを使用して特定の処理を実行することで、個々 のクラスタのクレデンシャルを渡すことなく ONTAP クラスタにアクセスして管理することができます。クラ スタ認証とクラスタ管理は引き続き管理されますが、 API 要求は特定のクラスタで直接実行されます。API か ら返される応答は、対応する ONTAP REST API を ONTAP から直接実行した場合と同じです。

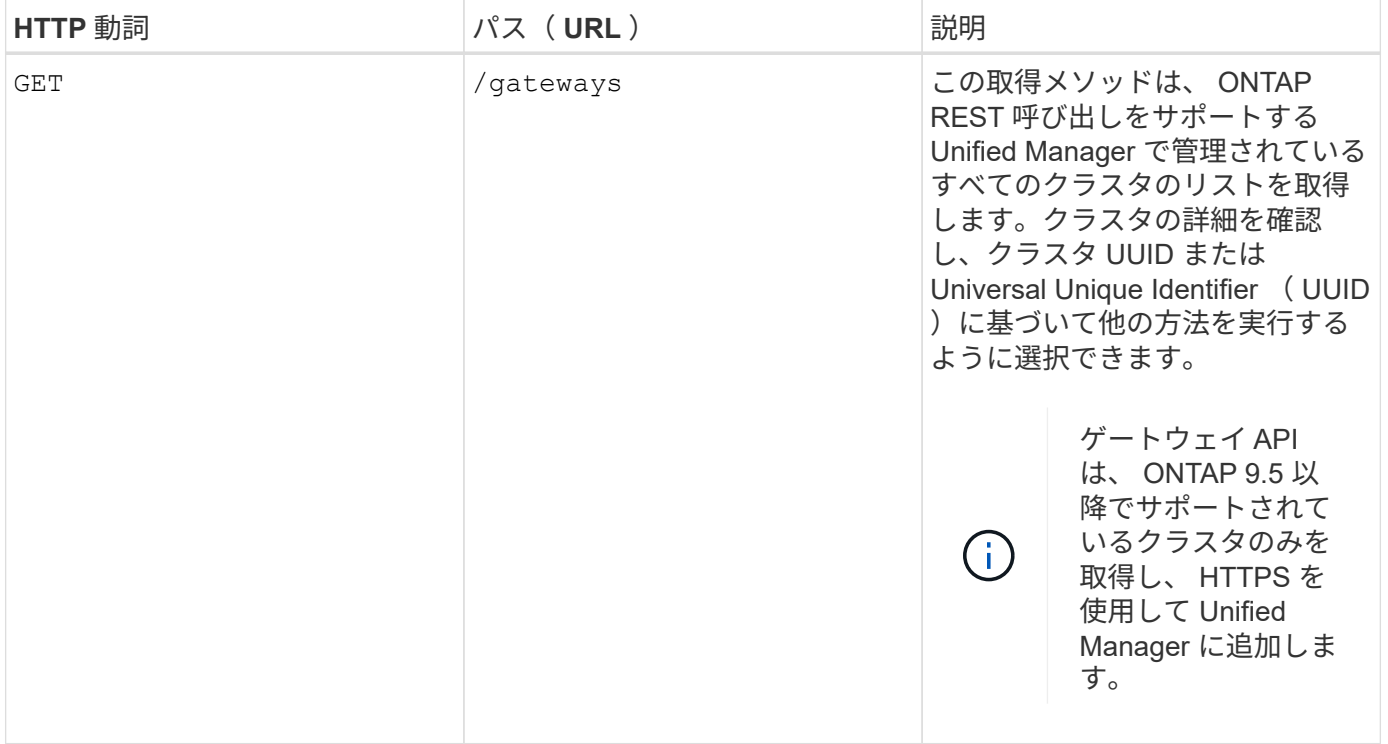

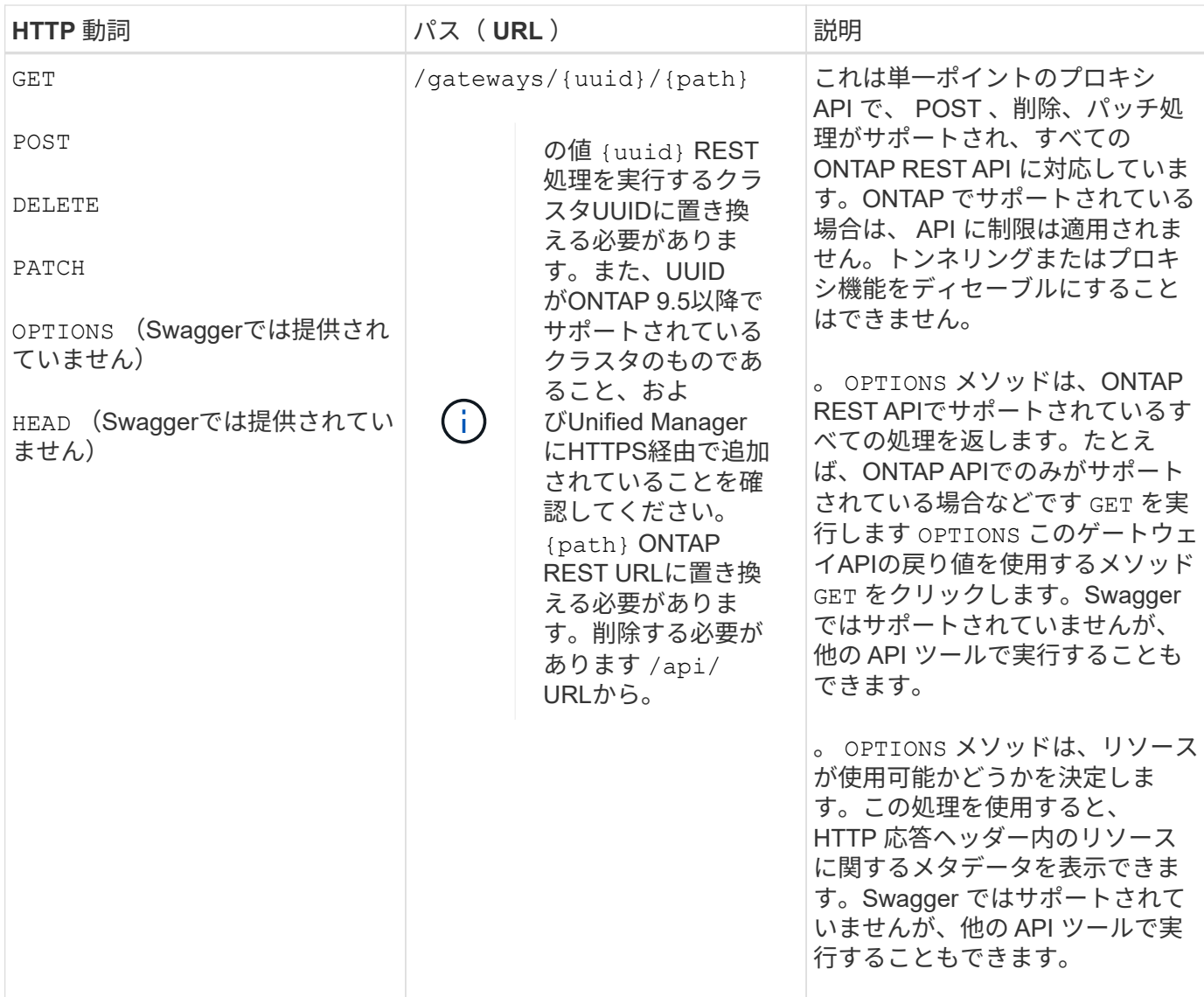

**API** ゲートウェイトンネリングの概要

ゲートウェイ API を使用すると、 Unified Manager を介して ONTAP オブジェクトを管理できます。Unified Manager はクラスタと認証の詳細を管理し、 ONTAP REST エンドポイントに要求をリダイレクトします。ゲ ートウェイ API は、ヘッダーおよび応答本文内の Engine of Application State ( HATEOAS )リンクとして、 URL および Hypermedia を API ゲートウェイベース URL で変換します。ゲートウェイ API は、 ONTAP REST URL を追加して必要な ONTAP REST エンドポイントを実行するプロキシのベース URL として機能し ます。

この例では、ゲートウェイAPI(プロキシベースURL)は次のようになります。 /gateways/{uuid}/

取得されるONTAP APIは次のとおりです。 /storage/volumes。の値としてONTAP API REST URLを追加 する必要があります path パラメータ

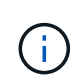

パスを追加する際には、「」が削除されていることを確認してください/" symbol at the beginning of the URL. For the API `/storage/volumes、を追加します storage/volumes。

追加されるURLは次のとおりです。 /gateways/{uuid}/storage/volumes

を実行している GET 処理の場合、生成されるURLは次のとおりです。 GEThttps://<hostname>/api/gateways/<cluster\_UUID>/storage/volumes

。 /api ONTAP REST URLのタグが付加されたURLから削除され、ゲートウェイAPIのタグは保持されま す。

• cURL コマンドの例 \*

curl -X GET "https://<hostname>/api/gateways/1cd8a442-86d1-11e0-ae1c-9876567890123/storage/volumes" -H "accept: application/hal+json" -H "Authorization: Basic <Base64EncodedCredentials>"

API は、クラスタ内のストレージボリュームのリストを返します。応答形式は、 ONTAP から同じ API を実行 した場合と同じです。ONTAP REST ステータスコードが返されます。

**API** スコープを設定します

すべての API には、クラスタのスコープ内にコンテキストセットがあります。Storage VM ベースで動作する API のスコープはクラスタでもあります。つまり、 API 処理は管理対象クラスタ内の特定の Storage VM に対 して実行されます。を実行すると /gateways/{uuid}/{path} APIを使用して、処理を実行するクラスタの クラスタUUID (Unified ManagerデータソースUUID)を入力していることを確認してください。そのクラス タ内の特定のStorage VMにコンテキストを設定する場合は、Storage VMキーをとして入力します X-Dot-SVM-UUID を使用するStorage VMの名前 X-Dot-SVM-Name パラメータパラメータが文字列ヘッダーのフィ ルタとして追加され、そのクラスタ内の Storage VM の範囲内で処理が実行されます。

• cURL コマンドの例 \*

curl -X GET "https://<hostname>/api/gateways/e4f33f90-f75f-11e8-9ed9- 00a098e3215f/storage/volume" -H "accept: application/hal+json" -H "X-Dot-SVM-UUID: d9c33ec0-5b61-11e9-8760-00a098e3215f" -H "Authorization: Basic <Base64EncodedCredentials>"

ONTAP REST APIの使用方法の詳細については、を参照してください ["ONTAP REST API](https://docs.netapp.com/us-en/ontap-automation/index.html) [の](https://docs.netapp.com/us-en/ontap-automation/index.html)[自](https://docs.netapp.com/us-en/ontap-automation/index.html)[動化](https://docs.netapp.com/us-en/ontap-automation/index.html)["](https://docs.netapp.com/us-en/ontap-automation/index.html)。

## 管理**API**

のAPIを使用できます administration バックアップ設定を変更するカテゴリで、バッ クアップファイル情報とクラスタ証明書を確認し、ONTAP クラスタをActive IQ Unified Manager データソースとして管理する。

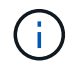

これらの処理を実行するには、アプリケーション管理者ロールが必要です。また、 Unified Manager Web UI を使用してこれらの設定を行うこともできます。

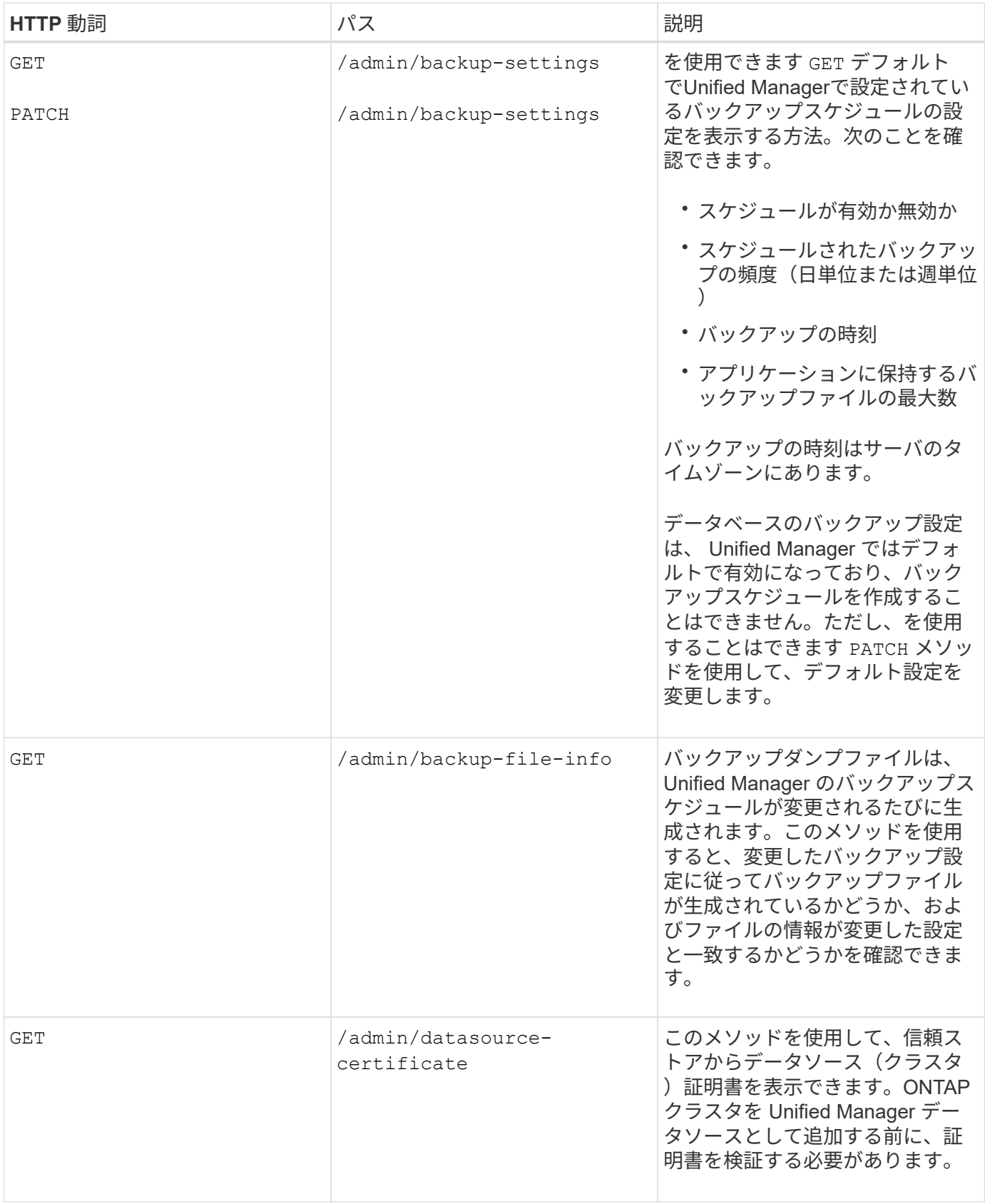

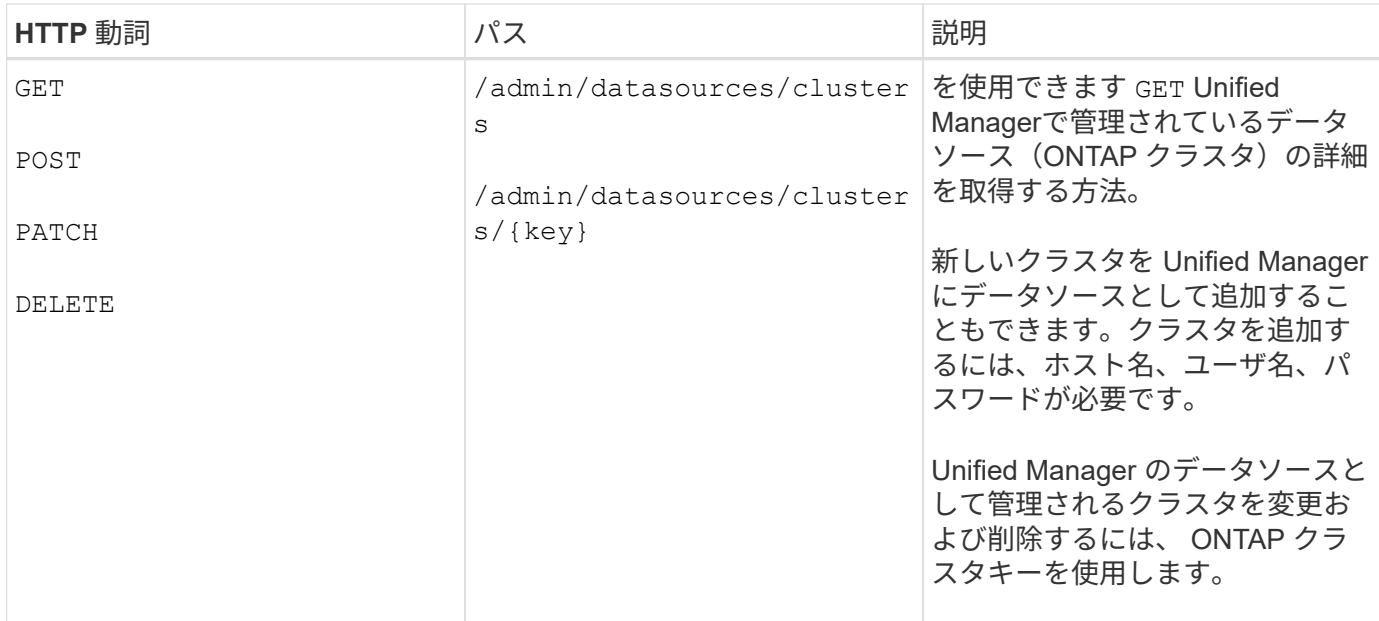

#### セキュリティ**API**

のAPIを使用できます security Active IQ Unified Manager で選択したクラスタオブジ ェクトへのユーザアクセスを制御するカテゴリ。ローカルユーザまたはデータベースユ ーザを追加できます。また、認証サーバに属するリモートユーザやリモートグループを 追加することもできます。ユーザに割り当てたロールの権限に基づいて、ストレージオ ブジェクトを管理したり、 Unified Manager でデータを表示したりできます。

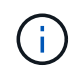

これらの処理を実行するには、アプリケーション管理者ロールが必要です。また、 Unified Manager Web UI を使用してこれらの設定を行うこともできます。

のAPI security カテゴリ:を使用します users パラメータ。はユーザ名であり、は含まれません key ユー ザエンティティの一意の識別子としてパラメータを指定します。

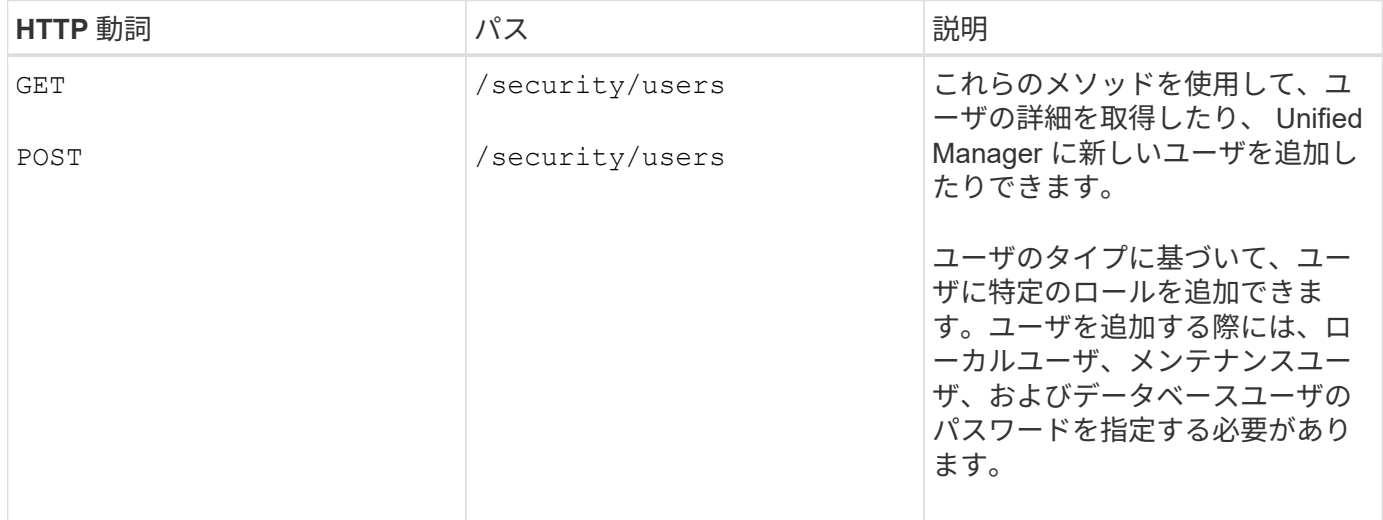

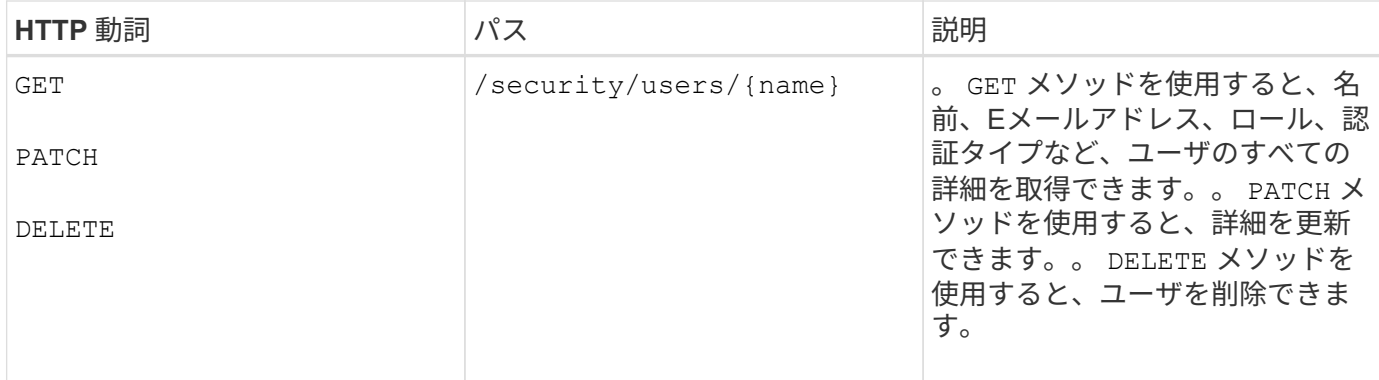

## ジョブオブジェクト **API** と非同期プロセス

management-serverカテゴリには、Active IQ Unified Manager APIの実行中に実行された ジョブに関する情報を提供するジョブAPIが含まれます。非同期処理がジョブオブジェク トを使用してどのように動作するかを理解しておく必要があります。

一部の API 呼び出し、特にリソースの追加や変更に使用される API 呼び出しは、他の呼び出しよりも完了に 時間がかかることがあります。Unified Manager は、これらの長時間実行されている要求を非同期的に処理し ます。

ジョブオブジェクトを使用して記述された非同期要求

非同期的に実行される API 呼び出しを行うと、 HTTP 応答コード 202 が返されます。この応答コードは、要 求が正常に検証され受け入れられたものの、まだ完了していないことを示します。要求はバックグラウンドタ スクとして処理され、クライアントへの最初の HTTP 応答後も引き続き実行されます。応答には、要求に対 応するジョブオブジェクトと、その一意の識別子が含まれます。

**API** 要求に関連付けられたジョブオブジェクトの照会

HTTP 応答で返されるジョブオブジェクトには、いくつかのプロパティが含まれています。状態プロパティを 照会して、要求が正常に完了したかどうかを確認できます。ジョブオブジェクトは次のいずれかの状態になり ます。

- NORMAL
- WARNING
- PARTIAL\_FAILURES
- ERROR

ジョブオブジェクトをポーリングするときに、タスクの終了状態(成功または失敗)を検出するために使用で きる 2 つの方法があります。

- 標準のポーリング要求:現在のジョブの状態がすぐに返されます。
- ロングポーリング要求:ジョブの状態がになったとき NORMAL、 ERROR`または `PARTIAL\_FAILURES。

#### 非同期要求の手順

非同期 API 呼び出しを完了する大まかな手順を次に示します。

- 1. 問題:非同期 API 呼び出し。
- 2. 要求が正常に受け取られたことを示す HTTP 応答 202 を受信します。
- 3. 応答の本文からジョブオブジェクトの識別子を抽出します。
- 4. ループ内で、ジョブオブジェクトが終了状態になるまで待ちます NORMAL、 ERROR`または `PARTIAL\_FAILURES。
- 5. ジョブの終了状態を確認し、ジョブの結果を取得します。

#### ジョブの表示

Active IQ Unified Manager では、リソースの追加や変更などの処理は、同期および非同 期のAPI呼び出しによって実行されます。非同期で実行されるようにスケジュールされて いる呼び出しは、その呼び出しに対して作成されたジョブオブジェクトによって追跡で きます。各ジョブオブジェクトには、識別用の一意のキーがあります。各ジョブオブジ ェクトはジョブオブジェクト URI を返し、ジョブの進捗状況を確認および追跡できま す。この API を使用して、各実行の詳細を取得できます。

すべてのジョブオブジェクトを照会できます。ジョブキーとジョブオブジェクトの詳細情報を使用して、リソ ースに対して次の一連の処理を実行することもできます。

ジョブを表示します

このメソッドを使用すると、すべてのジョブのリストを取得できます。応答の本文は、すべてのジョブに関す るジョブの詳細で構成されます。URIでジョブキーを指定して、特定のジョブオブジェクトの詳細を表示する こともできます。応答の本文は、ジョブキーで特定された詳細で構成されます。応答では、最新のジョブオブ ジェクトが一番上に返されます。特定のジョブオブジェクトを照会する場合は、ジョブのジョブIDを入力しま す。

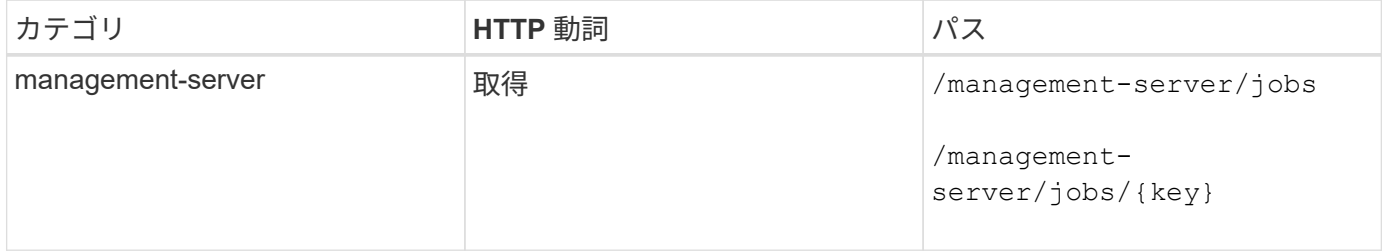

#### ワークロードを管理するための**API**

ここで説明する API は、ストレージワークロードの表示、 LUN とファイル共有の作 成、パフォーマンスサービスレベルとストレージ効率化ポリシーの管理、ストレージワ ークロードに対するポリシーの割り当てなど、ストレージ管理のさまざまな機能に対応 しています。

ここに記載されている API を使用すると、データセンター内のすべての ONTAP クラス タのストレージワークロードをまとめて表示できます。また、 Active IQ Unified Manager 環境でプロビジョニングされているストレージワークロードの数と、その容量 とパフォーマンス( IOPS)の統計情報も表示されます。

ストレージワークロードを表示します

データセンター内のすべてのクラスタのすべてのストレージワークロードを表示するには、次のメソッドを使 用します。特定の列で応答をフィルタリングする方法については、 Unified Manager インスタンスで使用可能 な API のリファレンスドキュメントを参照してください。

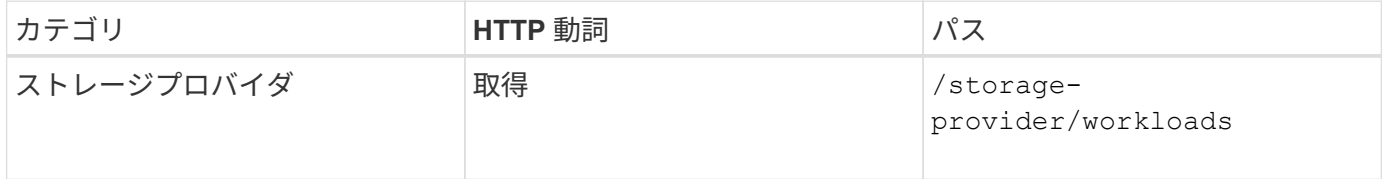

ストレージワークロードの概要を表示します

使用済み容量、使用可能容量、使用済み IOPS 、使用可能 IOPS 、各パフォーマンスサービスレベルで管理さ れているストレージワークロードの数を評価するには、次のメソッドを使用します。任意の LUN 、 NFS フ ァイル共有、または CIFS 共有のストレージワークロードを表示できます。この API は、ストレージワークロ ードの概要、 Unified Manager でプロビジョニングされたストレージワークロードの概要、データセンターの 概要、データセンターの合計、使用済み、使用可能なスペースと IOPS の概要を、割り当てられたパフォーマ ンスサービスレベル別に表示します。この API の応答として受信した情報を使用して、 Unified Manager UI のダッシュボードにデータが表示されます。

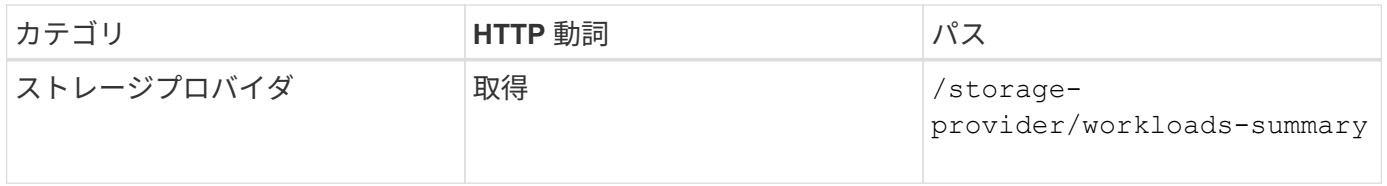

アクセスエンドポイントの管理

Storage Virtual Machine ( SVM )、 LUN 、およびファイル共有のプロビジョニングに 必要なアクセスエンドポイントまたは論理インターフェイス(LIF)を作成する必要が あります。Active IQ Unified Manager 環境内の SVM 、 LUN 、またはファイル共有のア クセスエンドポイントを表示、作成、変更、および削除できます。

アクセスエンドポイントを表示します

Unified Manager 環境のアクセスエンドポイントのリストを表示するには、次のメソッドを使用します。特定 の SVM 、 LUN 、またはファイル共有のアクセスエンドポイントのリストを照会するには、 SVM 、 LUN 、 またはファイル共有の一意の識別子を入力する必要があります。一意のアクセスエンドポイントキーを入力し て、特定のアクセスエンドポイントの詳細を取得することもできます。

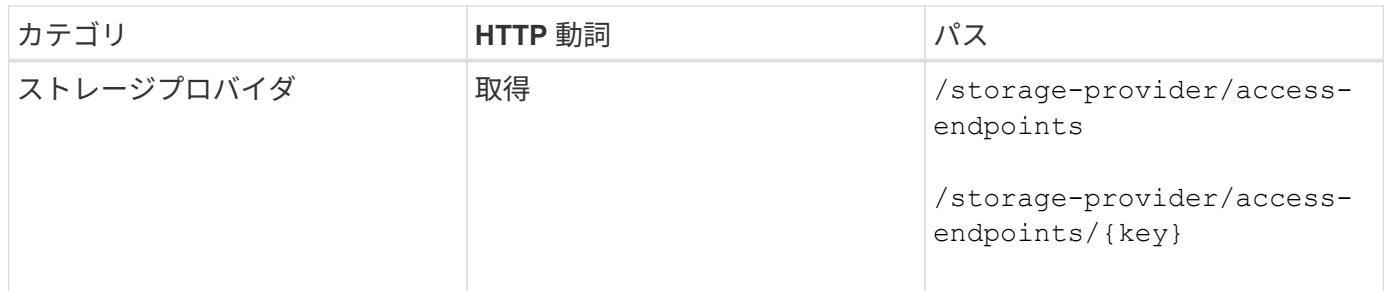

アクセスエンドポイントを追加する

カスタムのアクセスエンドポイントを作成して、必要なプロパティを割り当てることができます。作成するア クセスエンドポイントの詳細を、入力パラメータとして指定する必要があります。この API 、または System Manager または ONTAP CLI を使用して、各ノードにアクセスエンドポイントを作成できます。アクセスエン ドポイントの作成では、 IPv4 アドレスと IPv6 アドレスの両方がサポートされます。

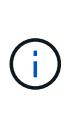

LUN とファイル共有をプロビジョニングするためには、 SVM にノードあたりの最小アクセス エンドポイント数を設定する必要があります。SVM には、ノードごとに少なくとも 2 つのアク セスエンドポイントを設定する必要があります。 1 つは CIFS プロトコルおよび / または NFS プロトコルをサポートし、もう 1 つは iSCSI プロトコルまたは FCP プロトコルをサポートし ます。

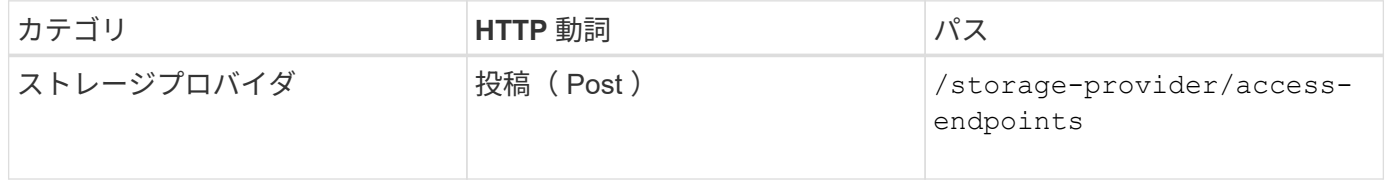

アクセスエンドポイントを削除する

特定のアクセスエンドポイントを削除するには、次のメソッドを使用します。特定のアクセスエンドポイント を削除するには、入力パラメータとしてアクセスエンドポイントキーを指定する必要があります。

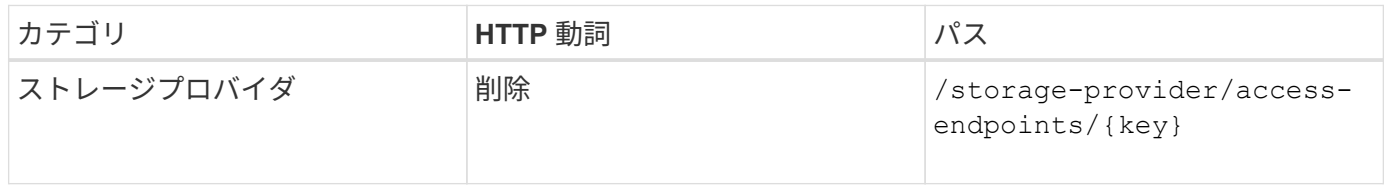

アクセスエンドポイントを変更します

アクセスエンドポイントを変更し、そのプロパティを更新するには、次のメソッドを使用します。特定のアク セスエンドポイントを変更するには、アクセスエンドポイントキーを指定する必要があります。また、更新す るプロパティとその値を入力する必要があります。

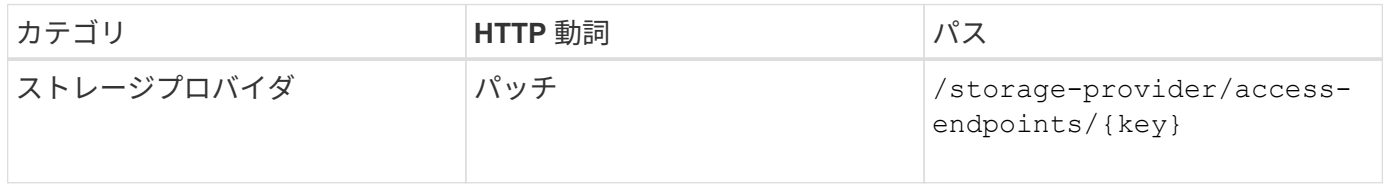

ここに記載された API を使用して、 SVM 上の CIFS 共有のプロビジョニングに必要な SVM の Active Directory マッピングを管理できます。ONTAP を備えた SVM をマッピン グするには、 Active Directory マッピングを設定する必要があります。

#### **Active Directory** マッピングを表示します

SVM の Active Directory マッピングの設定の詳細を表示するには、次のメソッドを使用します。SVM の Active Directory マッピングを表示するには、 SVM キーを入力する必要があります。特定のマッピングの詳細 を照会するには、マッピングキーを入力する必要があります。

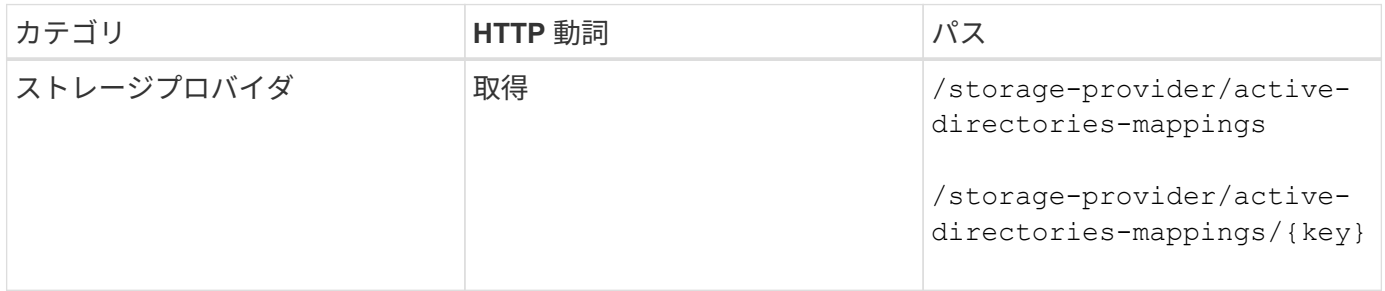

#### **Active Directory** マッピングを追加します

SVM に Active Directory マッピングを作成するには、次のメソッドを使用します。マッピングの詳細を入力パ ラメータとして指定する必要があります。

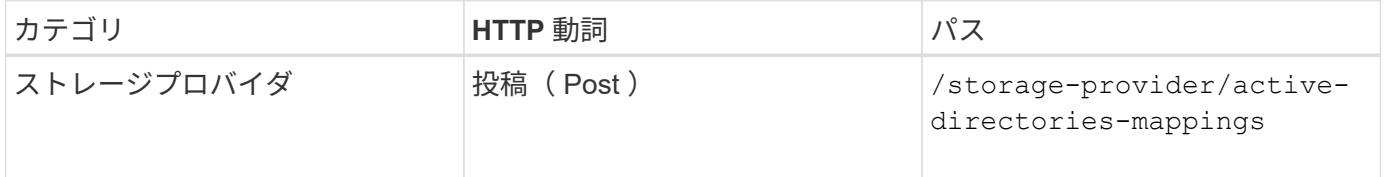

ファイル共有の管理

ここに記載されたAPIを使用して、CIFS共有とNFSファイル共有を表示、追加、および 削除できます。これらのAPIを使用して、ファイル共有のパフォーマンスサービスレベル ポリシーとストレージ効率化ポリシーを割り当てたり変更したりすることもできます。

ストレージを割り当てる前に、仮想マシンを作成し、サポートされるプロトコルでプロビジョニングしておく 必要があります。同様に、ファイル共有にストレージ効率化ポリシーを割り当てる場合は、ファイル共有を作 成する前にストレージ効率化ポリシーを作成する必要があります。

#### ファイル共有を表示します

Unified Manager環境で使用可能なすべてのストレージワークロードを表示するには、次のメソッドを使用し ます。Active IQ Unified Manager のデータソースとして ONTAP クラスタを追加すると、それらのクラスタの ストレージワークロードが Unified Manager インスタンスに自動的に追加されます。このAPIは、Unified Managerインスタンスに自動および手動で追加されたすべてのファイル共有を取得します。特定のファイル共 有の詳細を表示するには、ファイル共有キーを指定してこの API を実行します。

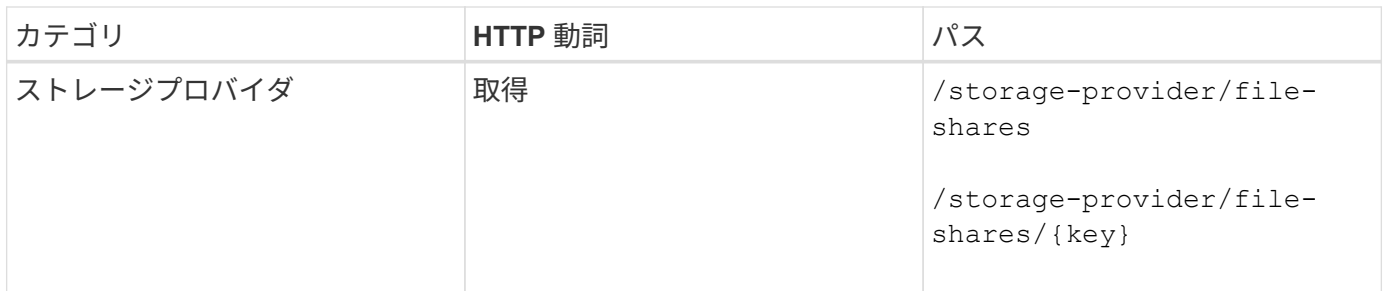

ファイル共有を追加

SVM に CIFS および NFS ファイル共有を追加するには、次のメソッドを使用します。作成するファイル共有 の詳細を入力パラメータとして指定する必要があります。このAPIを使用してFlexGroupを作成することはで きません。

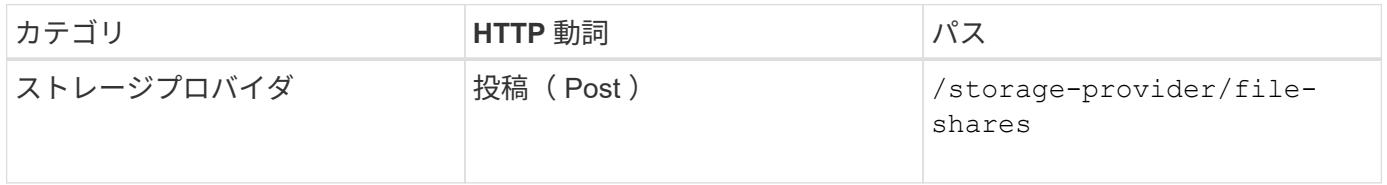

アクセス制御リスト( ACL )パラメータまたはエクスポートポリシーパラメータのどちらを指 定するかに応じて、 CIFS 共有または NFS ファイル共有が作成されます。ACL パラメータの値 を指定しない場合、 CIFS 共有は作成されず、デフォルトで NFS 共有が作成され、すべてのア クセスが提供されます。

ファイル共有を削除します

 $(i)$ 

特定のファイル共有を削除するには、次のメソッドを使用します。特定のファイル共有を削除するには、入力 パラメータとしてファイル共有キーを入力する必要があります。

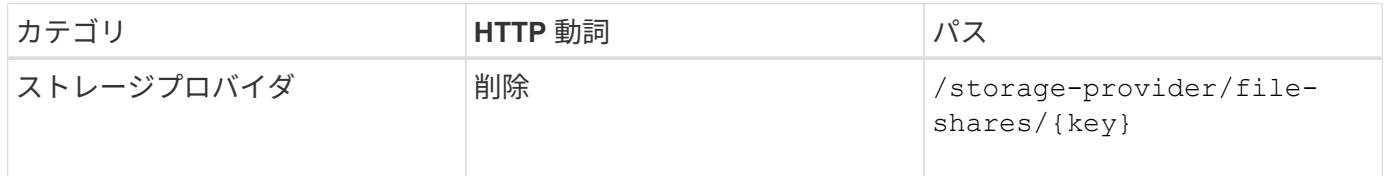

ファイル共有を変更する

ファイル共有を変更し、そのプロパティを更新するには、次のメソッドを使用します。

特定のファイル共有を変更するには、ファイル共有キーを指定する必要があります。また、更新するプロパテ ィとその値を入力する必要があります。

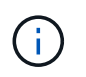

この API の 1 回の呼び出しで更新できるプロパティは 1 つだけです。更新が複数ある場合は、 この API を何度でも実行する必要があります。

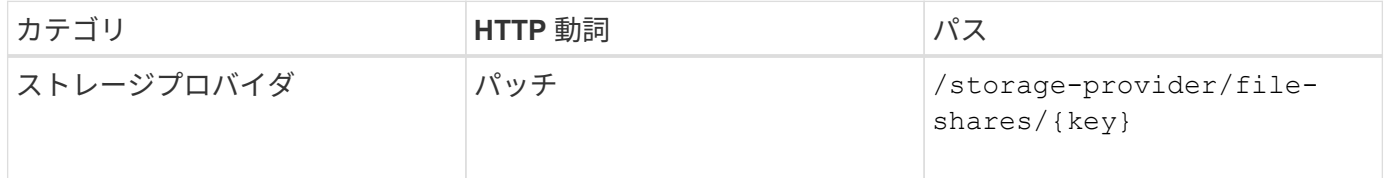

ここに記載されたAPIを使用して、Storage Virtual Machine(Storage VM)のLUNを表 示、追加、および削除できます。LUNのパフォーマンスサービスレベルポリシーとスト レージ効率化ポリシーを割り当ておよび変更することもできます。

ストレージを割り当てる前に、SVMが作成され、サポートされるプロトコルでプロビジョニングされている ことを確認する必要があります。同様に、LUNにパフォーマンスサービスレベルを割り当てる場合は、LUNを 作成する前にパフォーマンスサービスレベルを作成する必要があります。

#### **LUN** を表示します

Unified Manager環境のすべてのLUNを表示するには、次のメソッドを使用します。Active IQ Unified Manager のデータソースとして ONTAP クラスタを追加すると、それらのクラスタのストレージワークロードが Unified Manager インスタンスに自動的に追加されます。このAPIは、Unified Managerインスタンスに自動お よび手動で追加されたすべてのLUNを取得します。特定の LUN の詳細を表示するには、 LUN キーを指定し てこの API を実行します。

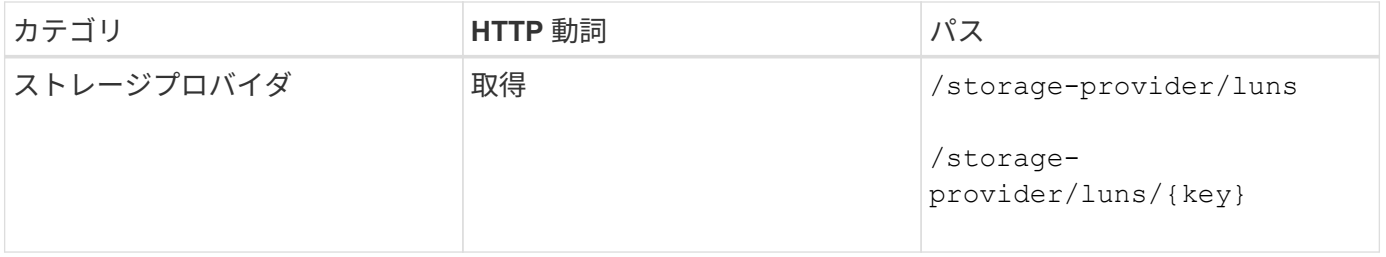

**LUN** を追加します

SVM に LUN を追加するには、次のメソッドを使用します。

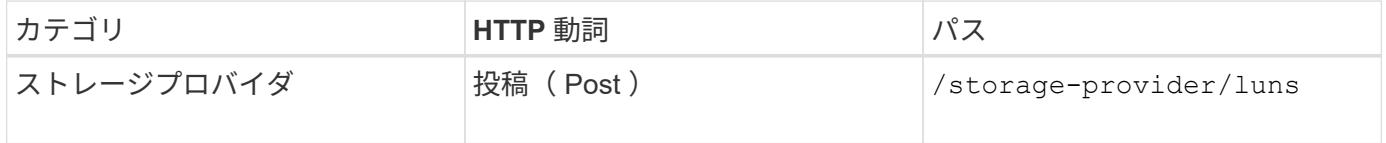

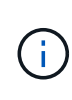

cURL要求で、オプションのパラメータの値を指定する場合 volume\_name\_tag 入力では、こ の値に基づいてLUNの作成時にボリューム名が付けられます。このタグにより、ボリュームを 簡単に検索できます。要求にボリュームキーを指定した場合、このタギングはスキップされま す。

**LUN** を削除します

特定の LUN を削除するには、次のメソッドを使用します。特定の LUN を削除するには、 LUN キーを指定す る必要があります。

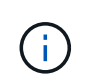

ONTAP でボリュームを作成し、そのボリュームで Unified Manager を使用して LUN をプロビ ジョニングした場合、この API を使用してすべての LUN を削除すると、ボリュームも ONTAP クラスタから削除されます。

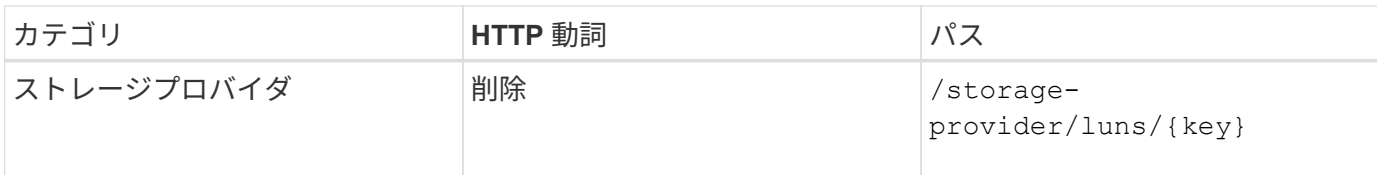

#### **LUNs** を変更する

LUN を変更してそのプロパティを更新するには、次のメソッドを使用します。特定の LUN を変更するには、 LUN キーを指定する必要があります。また、更新する LUN プロパティとその値を入力する必要があります。 この API を使用して LUN アレイを更新する場合は ' API の使用に関する推奨事項を確認する必要があります

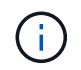

この API の 1 回の呼び出しで更新できるプロパティは 1 つだけです。更新が複数ある場合は、 この API を何度でも実行する必要があります。

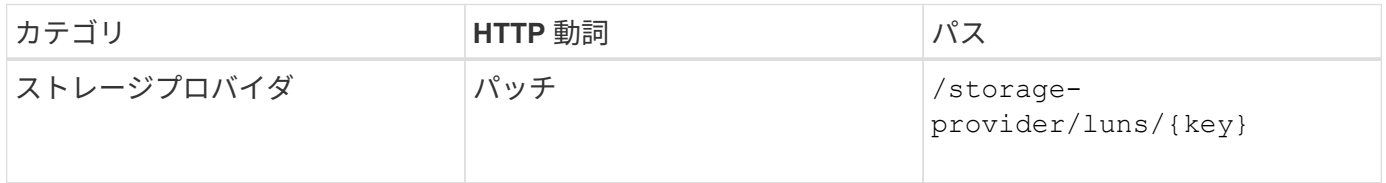

パフォーマンスサービスレベルの管理

Active IQ Unified Manager でストレージプロバイダ API を使用して、パフォーマンスサ ービスレベルを表示、作成、変更、および削除できます。

パフォーマンスサービスレベルを表示します

ストレージワークロードに割り当てる際にパフォーマンスサービスレベルを表示するには、次のメソッドを使 用します。この API は、システム定義およびユーザ作成のすべてのパフォーマンスサービスレベルを表示 し、すべてのパフォーマンスサービスレベルの属性を取得します。特定のパフォーマンスサービスレベルを照 会する場合は、パフォーマンスサービスレベルの一意の ID を入力して詳細を取得する必要があります。

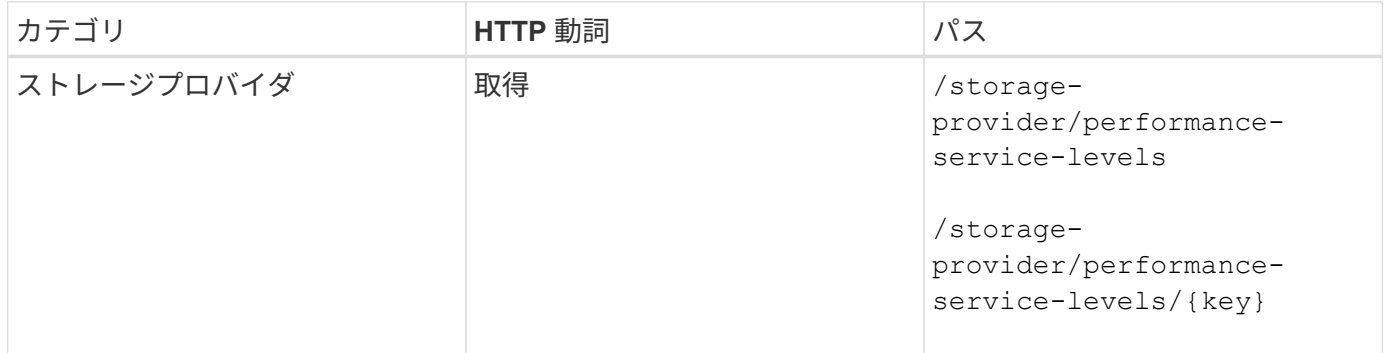

パフォーマンスサービスレベルを追加

システム定義のパフォーマンスサービスレベルがストレージワークロードに必要なサービスレベル目標( SLO )を満たしていない場合は、次のメソッドでカスタムパフォーマンスサービスレベルを作成し、ストレ ージワークロードに割り当てることができます。作成するパフォーマンスサービスレベルの詳細を入力しま す。IOPS プロパティには、有効な値の範囲を入力してください。

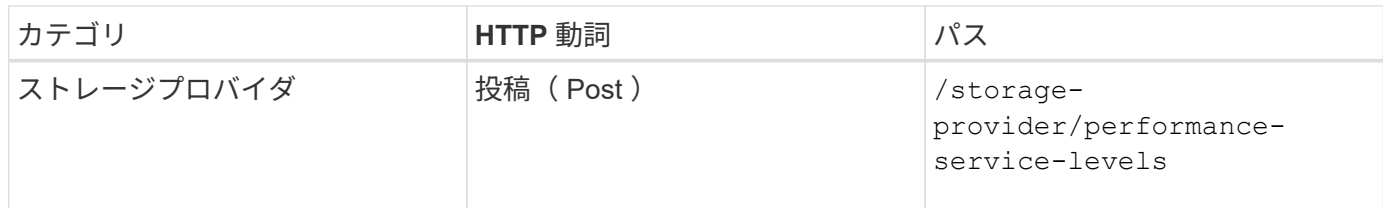

パフォーマンスサービスレベルを削除します

特定のパフォーマンスサービスレベルを削除するには、次のメソッドを使用します。ワークロードに割り当て られている場合、または他に使用可能なパフォーマンスサービスレベルがない場合、そのパフォーマンスサー ビスレベルは削除できません。特定のパフォーマンスサービスレベルを削除するには、パフォーマンスサービ スレベルの一意の ID を入力パラメータとして指定する必要があります。

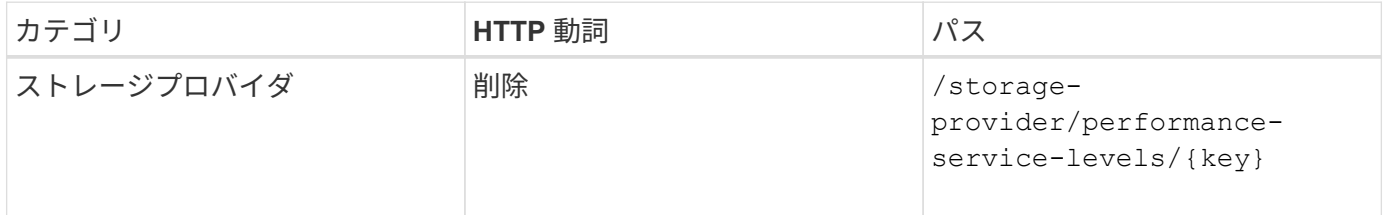

パフォーマンスサービスレベルの変更

パフォーマンスサービスレベルを変更してそのプロパティを更新するには、次のメソッドを使用します。シス テム定義のパフォーマンスサービスレベル、またはワークロードに割り当てられているパフォーマンスサービ スレベルは変更できません。特定のパフォーマンスサービスレベルを変更するには、の一意の ID を指定する 必要があります。また、更新する IOPS プロパティと有効な値も入力する必要があります。

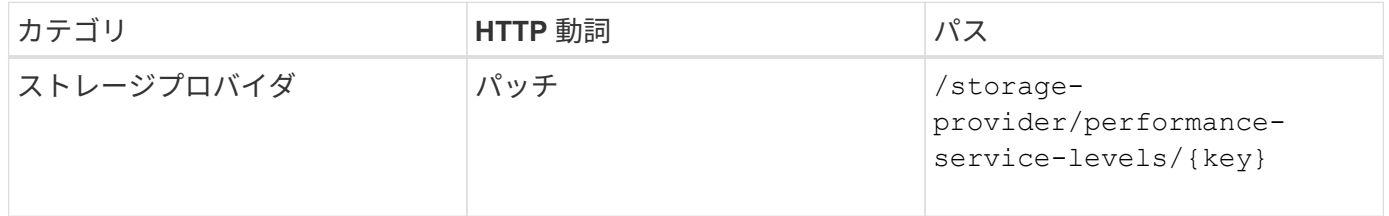

パフォーマンスサービスレベルに基づくアグリゲート機能の表示

パフォーマンスサービスレベルに基づいてアグリゲート機能を照会するには、次のメソッドを使用します。こ の API は、データセンターで使用可能なアグリゲートのリストを返し、それらのアグリゲートでサポート可 能なパフォーマンスサービスレベルに関する機能を示します。ボリュームでワークロードをプロビジョニング する際に、特定のパフォーマンスサービスレベルをサポートするアグリゲートの機能を表示し、その機能に基 づいてワークロードをプロビジョニングできます。アグリゲートを指定できるのは、 API を使用してワーク ロードをプロビジョニングする場合のみです。この機能は Unified Manager Web UI では使用できません。

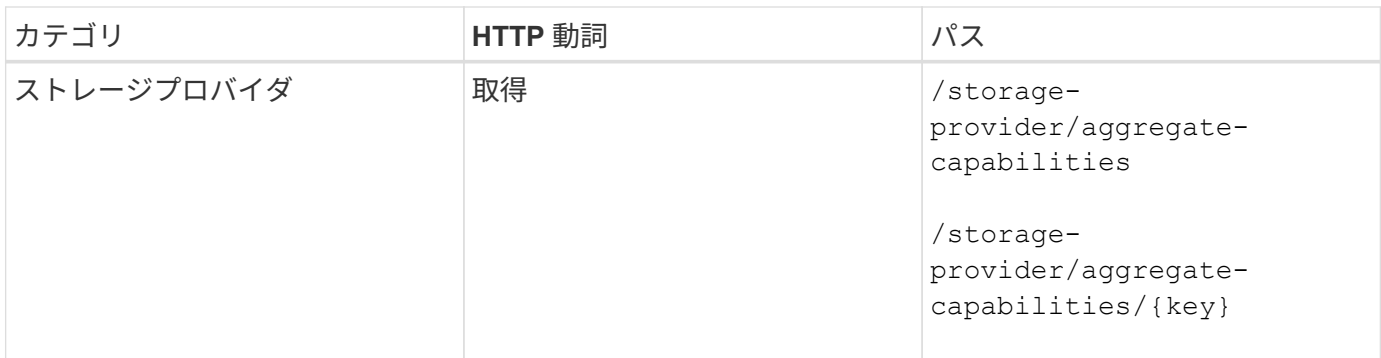

ストレージ効率化ポリシーの管理

ストレージプロバイダ API を使用して、ストレージ効率化ポリシーを表示、作成、変 更、および削除できます。

次の点に注意してください。

- Unified Manager でワークロードを作成する場合、ストレージ効率化ポリシーの割り当ては 必須ではありません。
- ポリシーが割り当てられたあとで、ワークロードからストレージ効率化ポリシーの割り当 てを解除することはできません。
	- 重複排除や圧縮など、 ONTAP で指定されたストレージ設定がワークロードに含まれてい る場合、 Unified Manager でストレージワークロードを追加するときに適用するストレージ 効率化ポリシーの設定で、その設定を上書きすることができます。

ストレージ効率化ポリシーを表示します

 $(i)$ 

ストレージワークロードに割り当てる前にストレージ効率化ポリシーを表示するには、次のメソッドを使用し ます。この API は、システム定義およびユーザ作成のすべてのストレージ効率化ポリシーを表示し、すべて のストレージ効率化ポリシーの属性を取得します。特定のストレージ効率化ポリシーを照会するには、ポリシ ーの一意の ID を入力して詳細を取得する必要があります。

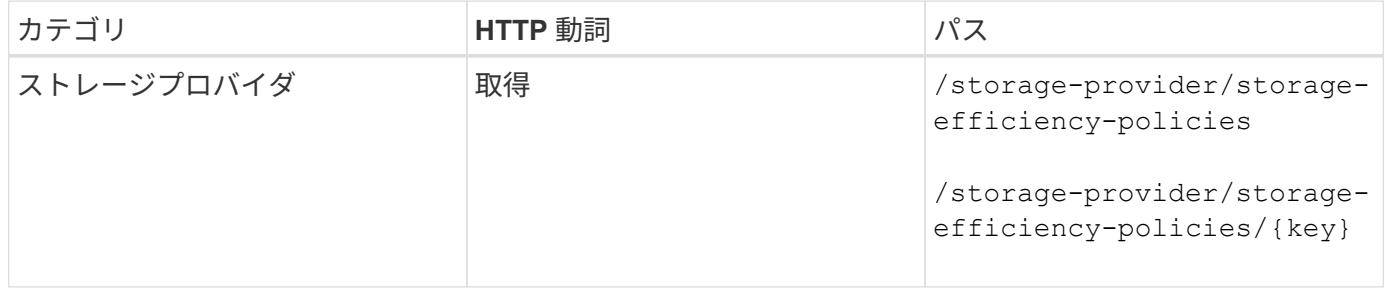

ストレージ効率化ポリシーを追加します

システム定義のポリシーがストレージワークロードのプロビジョニング要件を満たしていない場合は、次のメ ソッドでカスタムのストレージ効率化ポリシーを作成し、ストレージワークロードに割り当てることができま す。作成するストレージ効率化ポリシーの詳細を入力パラメータとして指定します。

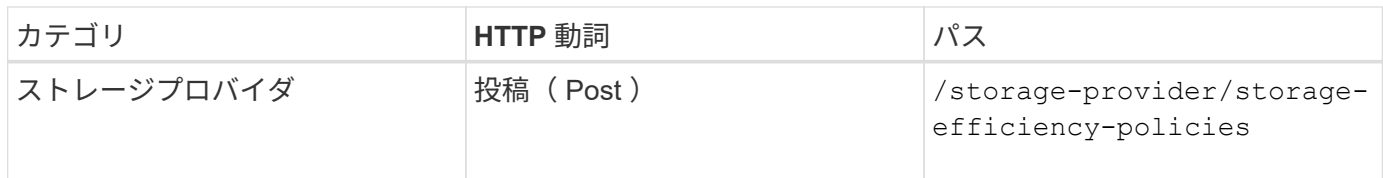

ストレージ効率化ポリシーを削除します

特定のストレージ効率化ポリシーを削除するには、次のメソッドを使用します。ワークロードに割り当てられ ている場合、または他に使用可能なストレージ効率化ポリシーがない場合、そのストレージ効率化ポリシーは 削除できません。特定のストレージ効率化ポリシーを削除するには、ストレージ効率化ポリシーの一意の ID を入力パラメータとして指定する必要があります。

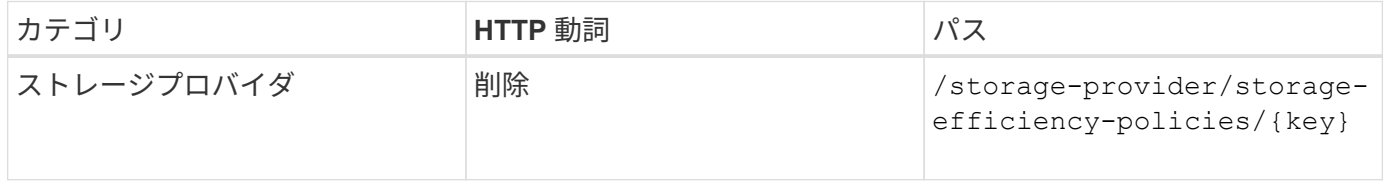

ストレージ効率化ポリシーの変更

ストレージ効率化ポリシーを変更し、そのプロパティを更新するには、次のメソッドを使用します。システム 定義のストレージ効率化ポリシー、またはワークロードに割り当てられているストレージ効率化ポリシーは変 更できません。特定のストレージ効率化ポリシーを変更するには、ストレージ効率化ポリシーの一意の ID を 指定する必要があります。また、更新するプロパティとその値を指定する必要があります。

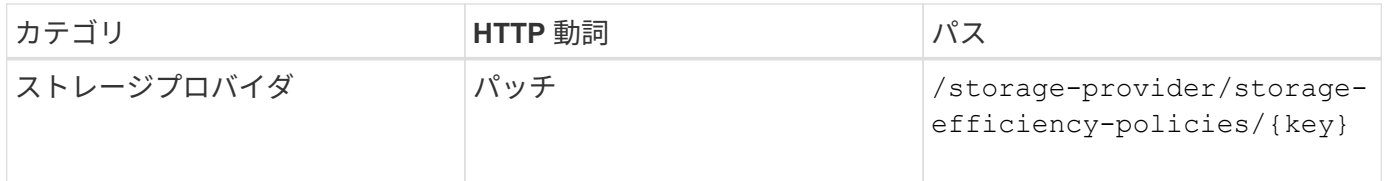

# <span id="page-35-0"></span>ストレージ管理の一般的なワークフロー

この一般的なワークフローは、クライアントアプリケーション開発者向けに、クライア ントアプリケーションから Active IQ Unified Manager API を呼び出して一般的なストレ ージ管理機能を実行する方法を示します。ここでは、これらのサンプルワークフローの 一部を紹介します。

ワークフローごとに、代表的なストレージ管理のユースケースと、使用するサンプルコードを記載します。各 タスクについて、 1 つ以上の API 呼び出しで構成されるワークフロープロセスを使用して説明します。

#### ワークフローで使用する **API** 呼び出しについて

Unified Manager インスタンスから、すべての REST API 呼び出しの詳細を含むオンラインドキュメントペー ジを表示できます。このドキュメントでは、オンラインドキュメントの詳細については説明しません。このド キュメントのワークフローサンプルで使用されている各 API 呼び出しには、ドキュメントページで呼び出し を検索するために必要な情報だけが含まれています。特定の API 呼び出しを検索すると、入力パラメータ、 出力形式、 HTTP ステータスコード、要求処理タイプなど、呼び出しのすべての詳細を確認できます。

ワークフロー内の各 API 呼び出しについて、ドキュメントページで検索するのに役立つ次の情報が含まれて
います。

- カテゴリ:ドキュメントページでは、機能的な関連領域またはカテゴリ別に API 呼び出しが分類されてい ます。特定の API 呼び出しを検索するには、ページの一番下までスクロールして、該当する API カテゴリ をクリックします。
- HTTP 動詞(呼び出し): HTTP 動詞は、リソースに対して実行する操作を示します。各 API 呼び出し は、単一の HTTP 動詞を使用して実行されます。
- パス:このパスは、呼び出しの実行中に環境が処理する特定のリソースを指定します。パス文字列がコア URL に追加され、リソースを識別する完全な URL が形成されます。

アグリゲートのスペースの問題を特定しています

Active IQ Unified Manager のデータセンター API を使用して、ボリューム内のスペース の可用性と使用率を監視できます。ボリューム内のスペースの問題を特定し、使用率が 高すぎる、または十分に活用されていないストレージリソースを特定できます。

アグリゲート用のデータセンター API は、使用可能スペースと使用済みスペース、およびスペース削減の効 率化設定に関する関連情報を取得します。また、指定した属性に基づいて取得した情報をフィルタすることも できます。

アグリゲートにスペースが不足しているかどうかを確認する方法の 1 つは、オートサイズモードを有効にし た環境内にボリュームがあるかどうかを確認することです。次に、過剰に利用されているボリュームを特定 し、対処を行う必要があります。

次のフローチャートは、オートサイズモードが有効になっているボリュームに関する情報を取得するプロセス を示しています。

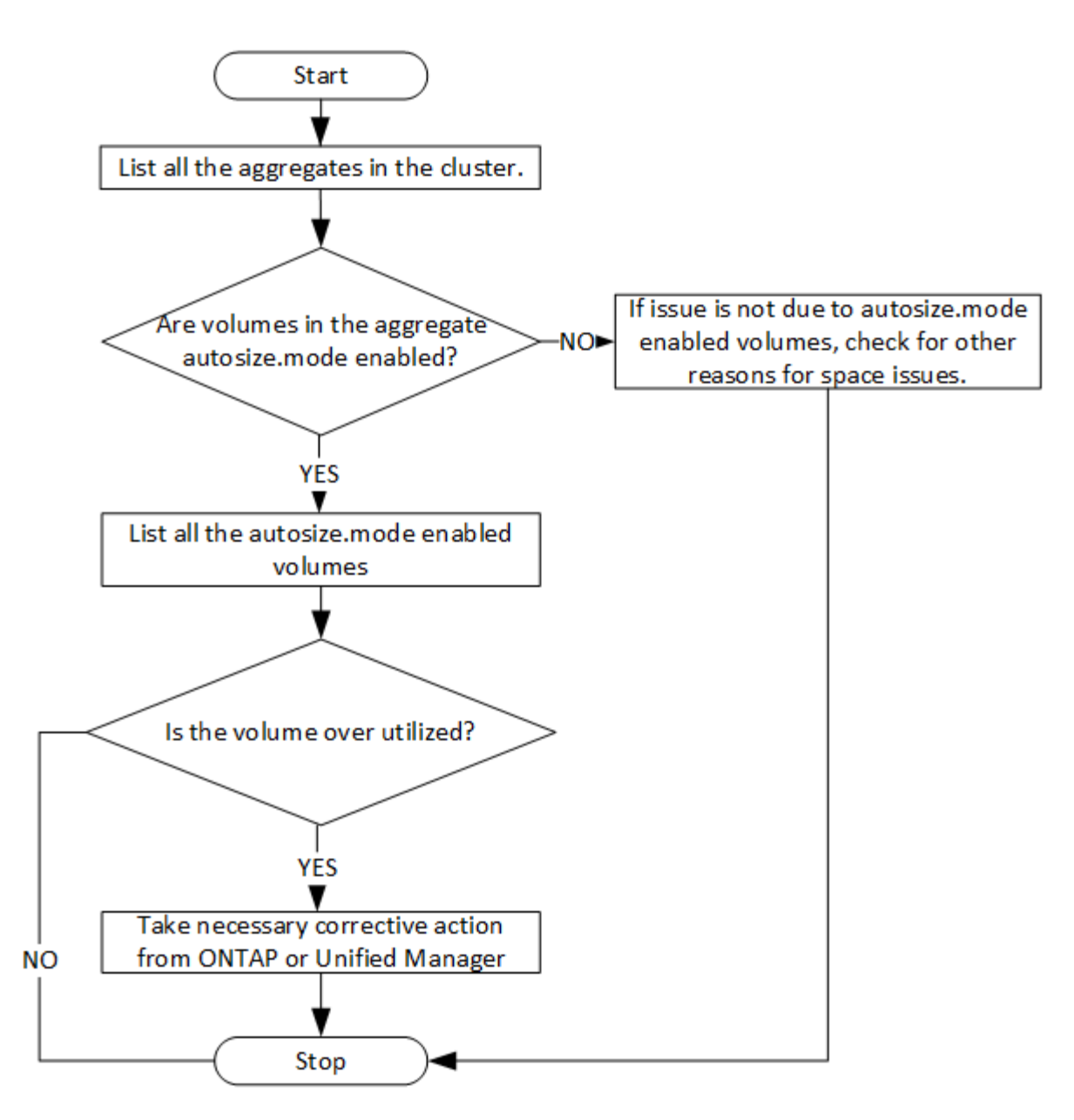

このフローは、クラスタがすでに ONTAP に作成され、 Unified Manager に追加されていることを前提として います。

1. 値がわからないかぎりクラスタキーを取得します。

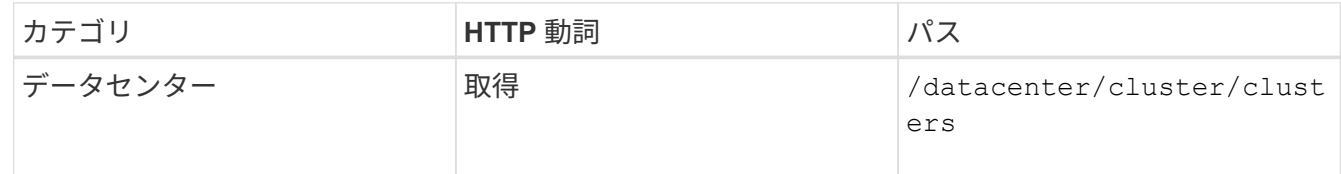

2. クラスタキーをフィルタパラメータとして使用して、そのクラスタのアグリゲートを照会します。

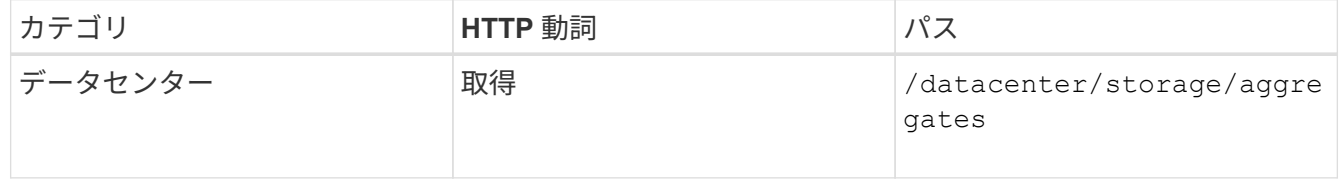

- 3. 応答から、アグリゲートのスペース使用量を分析し、スペースに問題があるアグリゲートを特定します。 スペース問題を使用する各アグリゲートについて、同じ JSON 出力からアグリゲートキーを取得します。
- 4. 各アグリゲートキーを使用して、の値が設定されたすべてのボリュームをフィルタリングします autosize.mode パラメータの形式 grow。

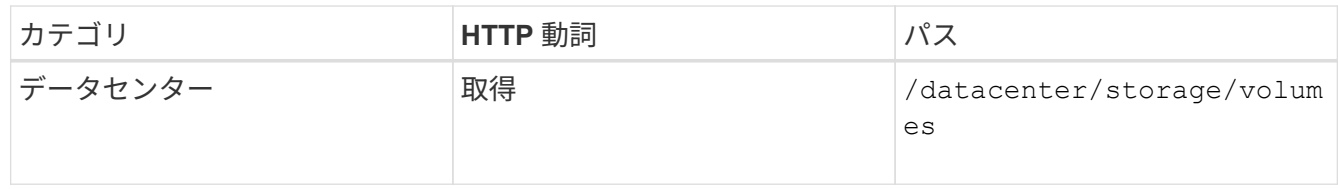

- 5. 利用率が高いボリュームを分析します。
- 6. ボリュームのスペースに関する問題に対処するために、アグリゲート間でのボリュームの移動などの必要 な対処策を実行します。これらの操作は、 ONTAP または Unified Manager Web UI から実行できます。

ゲートウェイ **API** を使用した **ONTAP** ボリュームのトラブルシューティング

ゲートウェイ API はゲートウェイとして機能し、 ONTAP API を呼び出して ONTAP ス トレージオブジェクトに関する情報を照会し、報告された問題に対処するための修復方 法を実行します。

このワークフローでは、 ONTAP ボリュームの容量がほぼフルに達したときにイベントが生成されるユースケ ースの例を示します。また、 Active IQ Unified Manager と ONTAP の REST API を組み合わせて呼び出すこ とで、この問題に対処する方法についても説明します。

ワークフローの手順を実行する前に、次の点を確認してください。

• ゲートウェイの API とその使用方法を理解しておきます。詳細については、「 Gateway API 」の項を参照してください。

[ゲートウェイの](#page-19-0)[API](#page-19-0)

 $\bigcap$ 

- ONTAP REST API の使用について理解しておく必要があります。ONTAP REST APIの使用 方法の詳細については、を参照してください ["ONTAP REST API](https://docs.netapp.com/us-en/ontap-automation/index.html) [の](https://docs.netapp.com/us-en/ontap-automation/index.html)[自](https://docs.netapp.com/us-en/ontap-automation/index.html)[動化](https://docs.netapp.com/us-en/ontap-automation/index.html)["](https://docs.netapp.com/us-en/ontap-automation/index.html)。
- あなたはアプリケーション管理者です。
- REST API 処理を実行するクラスタは ONTAP 9.5 以降でサポートされており、クラスタは HTTPS 経由で Unified Manager に追加されます。

次の図は、 ONTAP of 問題ボリュームの容量使用に関するトラブルシューティングワークフローの各手順を示 しています。

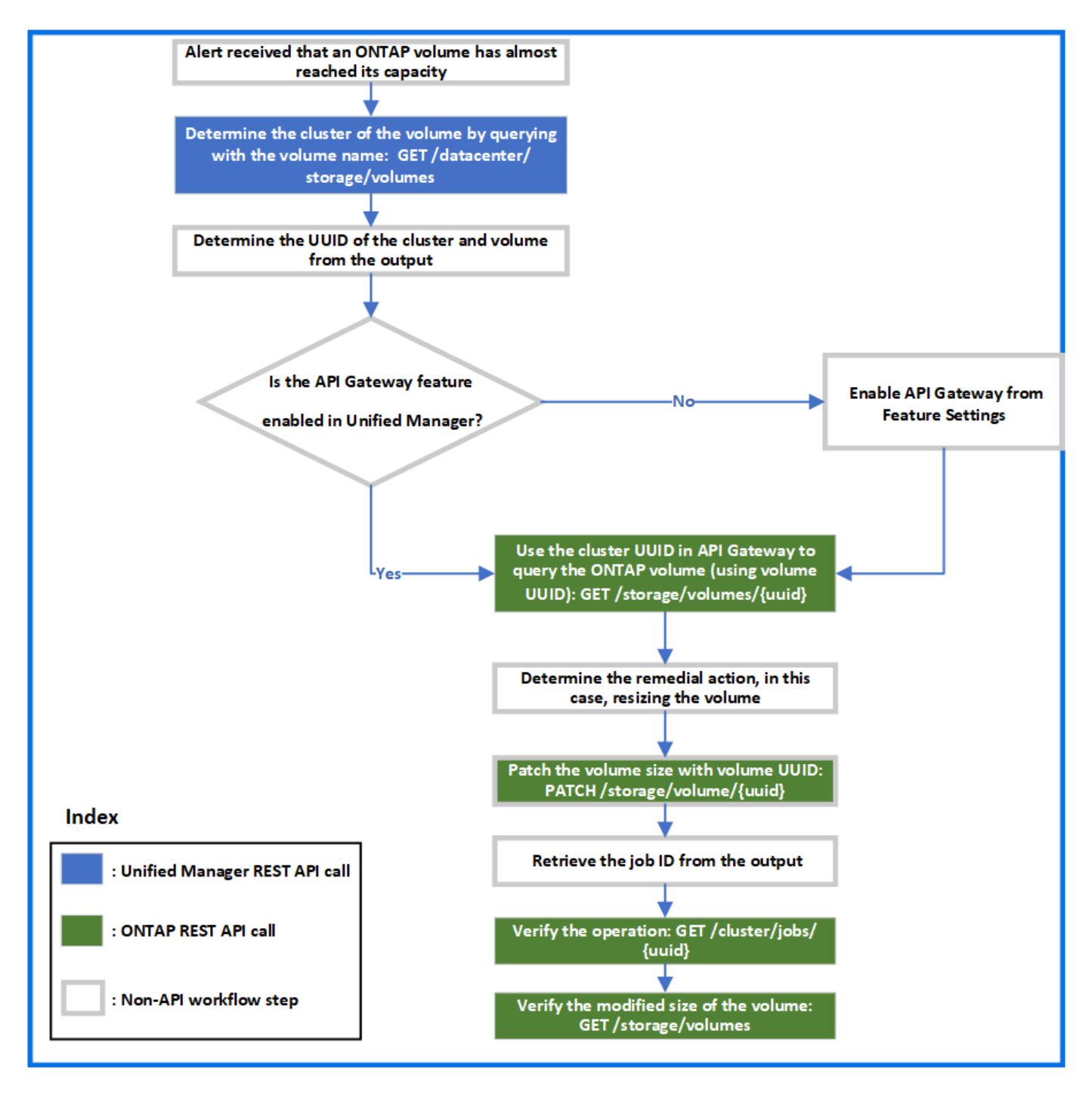

このワークフローでは、 Unified Manager と ONTAP REST API の呼び出しポイントを取り上げます。

- 1. ボリュームの容量利用率を通知するイベントからボリューム名をメモします。
- 2. ボリューム名をの値として使用します name パラメータは、次のUnified Manager APIを実行してボリュー ムを照会します。

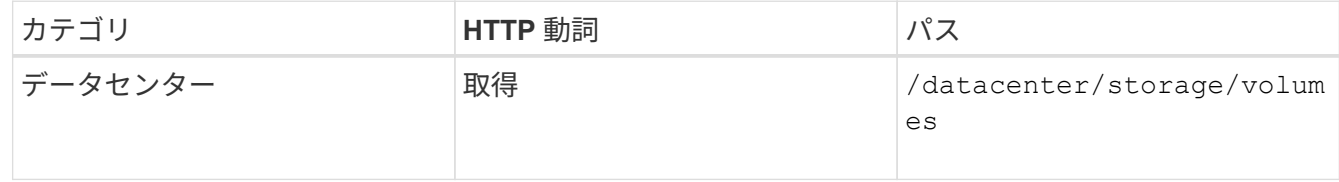

- 3. 出力からクラスタ UUID とボリューム UUID を取得します。
- 4. Unified Manager Web UI で、 \* 一般 \* > \* 機能設定 \* > \* API ゲートウェイ \* と移動して、 API ゲートウェ イ機能が有効になっているかどうかを確認します。有効になっていない場合は、のAPIが表示されます gateway 呼び出しできるカテゴリがありません。機能が無効になっている場合は、有効にします。
- 5. クラスタUUIDを使用してONTAP APIを実行します /storage/volumes/{uuid} APIゲートウェイを使 用:API パラメータとしてボリューム UUID を指定した場合、クエリはボリュームの詳細を返します。

ONTAP API を API ゲートウェイ経由で実行する場合、 Unified Manager のクレデンシャルは認証のため に内部で渡されます。このため、個々のクラスタアクセスに対して追加の認証手順を実行する必要はあり ません。

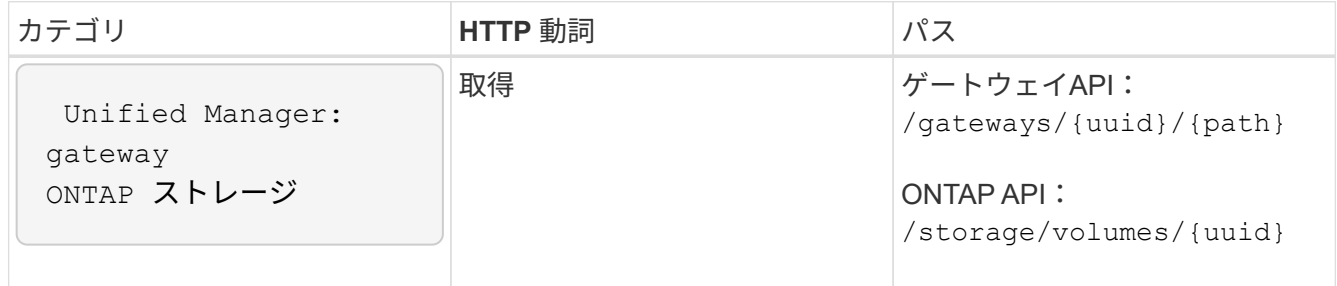

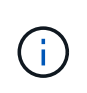

インチ /gateways/{uuid}/{path}、の値 {uuid} REST処理を実行するクラスタUUID に置き換える必要があります。 {path} ONTAP REST URLに置き換える必要があります /storage/volumes/{uuid}。

追加されるURLは次のとおりです。

/gateways/{cluster\_uuid}/storage/volumes/{volume\_uuid}

## を実行している GET 処理の場合、生成されるURLは次のとおりです。

GEThttps://<hostname>/api/gateways/<cluster\_UUID>/storage/volumes/{volume\_uuid }

◦ cURL コマンドの例 \*

curl -X GET "https://<hostname>/api/gateways/1cd8a442-86d1-11e0-ae1c-9876567890123/storage/volumes/028baa66-41bd-11e9-81d5-00a0986138f7" -H "accept: application/hal+json" -H "Authorization: Basic <Base64EncodedCredentials>"

- 6. 出力から、取得するサイズ、使用状況、および修復方法を確認します。このワークフローで実施する修復 方法は、ボリュームのサイズを変更することです。
- 7. ボリュームのサイズを変更するには、クラスタ UUID を使用し、 API ゲートウェイから次の ONTAP API を実行してください。ゲートウェイと ONTAP API の入力パラメータについては、ステップ 5 を参照して ください。

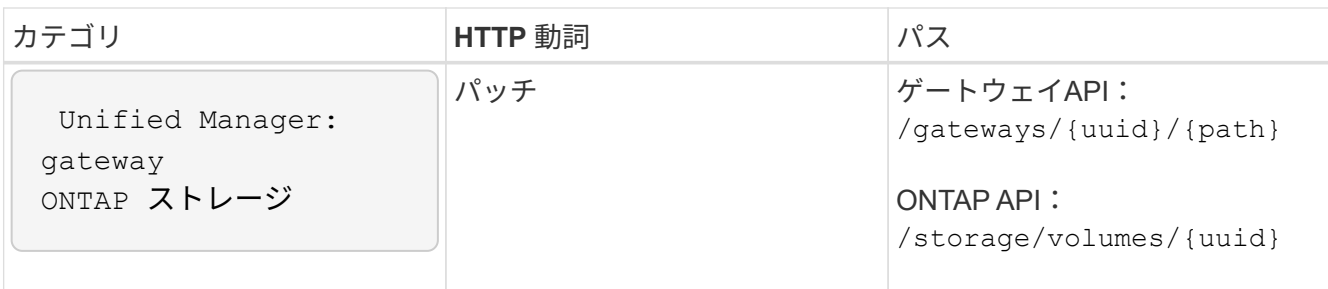

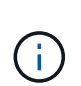

クラスタUUIDとボリュームUUIDに加え、の値を入力する必要があります size ボリューム のサイズを変更するためのパラメータ。値をバイト単位で入力してください。たとえば、 ボリュームのサイズを100GBから120GBに拡張する場合は、パラメータに値を入力します size クエリの最後に次のように入力します。 -d {\"size\": 128849018880}"

◦ cURL コマンドの例 \*

curl -X PATCH "https://<hostname>/api/gateways/1cd8a442-86d1-11e0-ae1c-9876567890123/storage/volumes/028baa66-41bd-11e9-81d5-00a0986138f7" -H "accept: application/hal+json" -H "Authorization: Basic <Base64EncodedCredentials>" -d {\"size\": 128849018880}"

+ JSON 出力でジョブ UUID が返されます。

8. ジョブ UUID を使用して、ジョブが正常に実行されたかどうかを確認します。クラスタ UUID とジョブ UUID を使用して、 API ゲートウェイ経由で次の ONTAP API を実行します。ゲートウェイと ONTAP API の入力パラメータについては、ステップ 5 を参照してください。

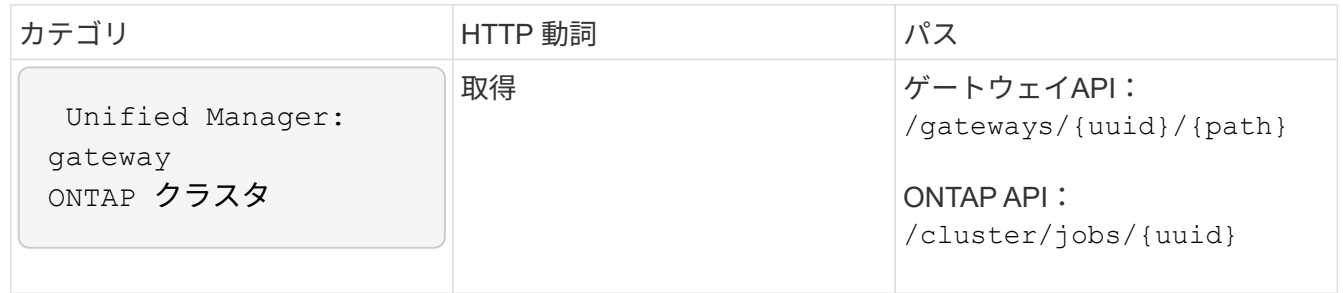

返される HTTP コードは、 ONTAP REST API の HTTP ステータスコードと同じです。

9. 次の ONTAP API を実行して、サイズ変更されたボリュームの詳細を照会します。ゲートウェイと ONTAP API の入力パラメータについては、ステップ 5 を参照してください。

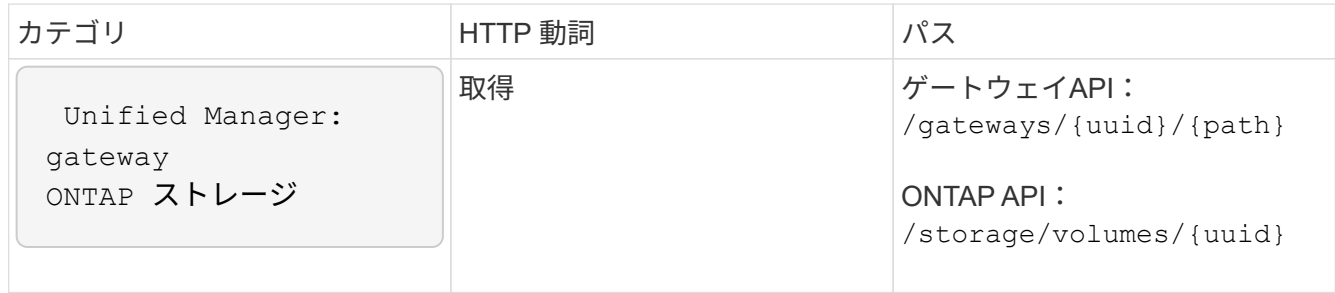

出力には、拡張後のボリュームサイズとして 120GB が表示されます。

ワークロード管理のワークフロー

Active IQ Unified Manager を使用して、ストレージワークロード( LUN 、 NFS ファイ ル共有、 CIFS 共有)をプロビジョニングおよび変更できます。プロビジョニングは、 Storage Virtual Machine ( SVM) の作成から、ストレージワークロードへのパフォーマ ンスサービスレベルポリシーとストレージ効率化ポリシーの適用まで、複数の手順で構 成されます。ワークロードの変更は、特定のパラメータの変更と、パラメータでの追加 機能の有効化で構成されます。

次のワークフローについて説明します。

• Unified Manager で Storage Virtual Machine ( SVM )をプロビジョニングするためのワークフロー

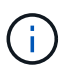

このワークフローは、 Unified Manager で LUN またはファイル共有をプロビジョニングす る前に実行する必要があります。

- ファイル共有のプロビジョニング
- LUN のプロビジョニング
- LUN とファイル共有の変更(ストレージワークロードのパフォーマンスサービスレベルパラメータの更新 例を使用)
- CIFS プロトコルをサポートするための NFS ファイル共有の変更
- QoS を AQoS にアップグレードするためのワークロードの変更

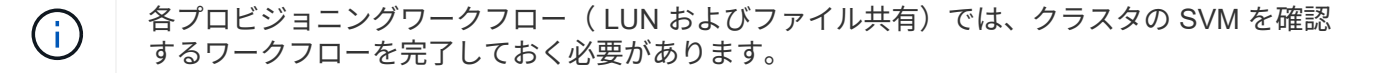

また、ワークフローで各 API を使用する前に、推奨事項と制限事項を確認しておく必要があります。API の詳 細については、関連する概念および資料に記載されている個々のセクションを参照してください。

## クラスタの **SVM** の確認

ファイル共有または LUN をプロビジョニングする前に、クラスタに Storage Virtual Machine ( SVM) が作成されているかどうかを確認する必要があります。

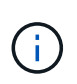

このワークフローは、 ONTAP クラスタが Unified Manager に追加され、クラスタキーが取得 されていることを前提としています。クラスタには、 LUN とファイル共有をプロビジョニング するためのライセンスが必要です。

1. クラスタに SVM が作成されているかどうかを確認します。

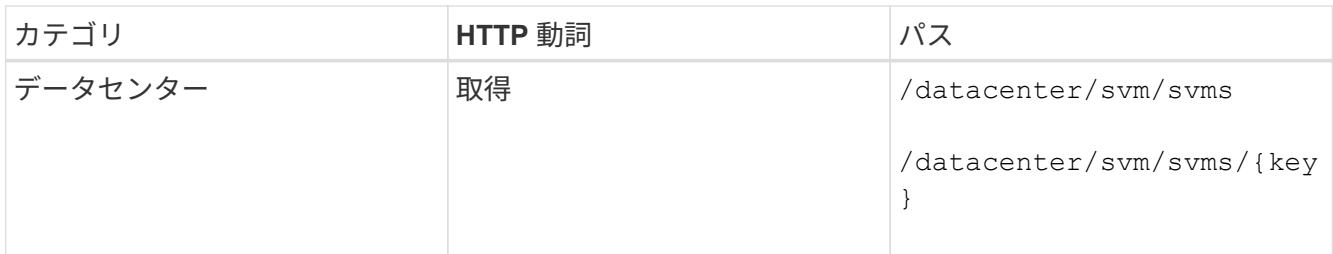

◦ cURL の例 \*

curl -X GET "https://<hostname>/api/datacenter/svm/svms" -H "accept: application/json" -H "Authorization: Basic <Base64EncodedCredentials>"

2. SVM キーが返されない場合は、 SVM を作成します。SVM を作成するには、 SVM をプロビジョニングす るクラスタキーが必要です。SVM 名も指定する必要があります。次の手順を実行します。

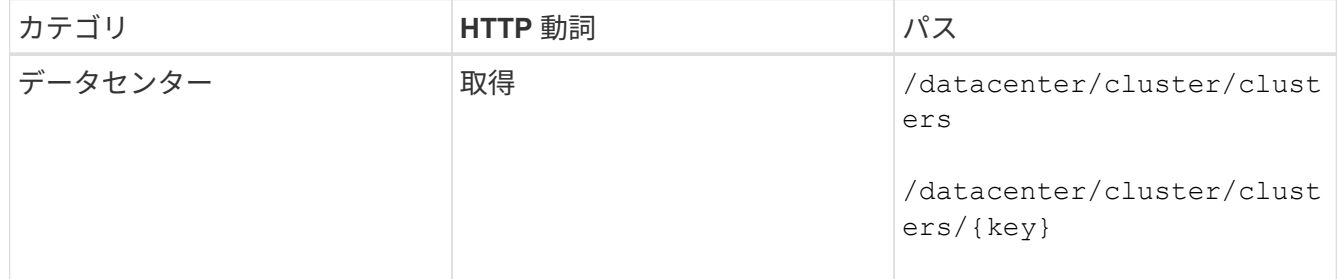

クラスタキーを取得します。

◦ cURL の例 \*

```
curl -X GET "https://<hostname>/api/datacenter/cluster/clusters" -H
"accept: application/json" -H "Authorization: Basic
<Base64EncodedCredentials>"
```
3. 出力からクラスタキーを取得し、 SVM を作成するための入力として使用します。

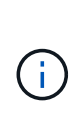

SVM を作成する際には、 LUN およびファイル共有のプロビジョニングに必要なすべての プロトコル( CIFS 、 NFS 、 FCP など)をサポートしていることを確認してください。 および iSCSI などです。SVM が必要なサービスをサポートしていないと、プロビジョニン グワークフローが失敗することがあります。対応するワークロードタイプのサービスも有 効にすることを推奨します。

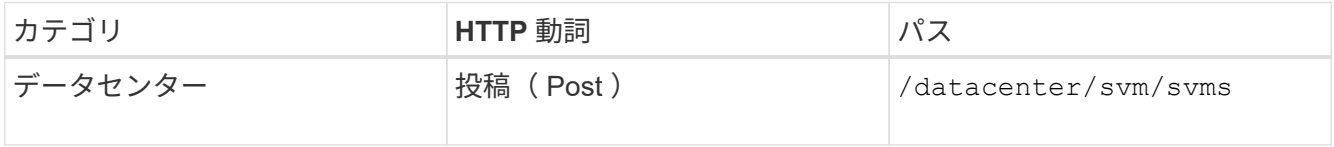

◦ cURL の例 \*

SVM オブジェクトの詳細を入力パラメータとして指定します。

```
curl -X POST "https://<hostname>/api/datacenter/svm/svms" -H "accept:
application/json" -H "Content-Type: application/json" -H "Authorization:
Basic <Base64EncodedCredentials>" "{ \"aggregates\": [ { \" links\": {},
\"key\": \"1cd8a442-86d1,type=objecttype,uuid=1cd8a442-86d1-11e0-ae1c-
9876567890123\",
\"name\": \"cluster2\", \"uuid\": \"02c9e252-41be-11e9-81d5-
00a0986138f7\" } ],
\"cifs\": { \"ad_domain\": { \"fqdn\": \"string\", \"password\":
\"string\",
\Upsilon"user\Upsilon: \Upsilon"string\Upsilon }, \Upsilon"enabled\Upsilon: true, \Upsilon"name\Upsilon: \Upsilon"FS1\Upsilon },
\"cluster\": { \"key\": \"1cd8a442-86d1-11e0-ae1c-
123478563412,type=object type,uuid=1cd8a442-86d1-11e0-ae1c-
9876567890123\" },
\"dns\": { \"domains\": [ \"example.com\", \"example2.example3.com\" ],
\"servers\": [ \"10.224.65.20\", \"2001:db08:a0b:12f0::1\" ] },
\"fcp\": { \"enabled\": true }, \"ip interface\": [ { \"enabled\": true,
\"ip\": { \"address\": \"10.10.10.7\", \"netmask\": \"24\" },
\Upsilon \"location\": { \"home node\": { \"name\": \"node1\" } }, \"name\":
\forall"dataLif1\" } ], \forall"ipspace\": { \forall"name\": \forall"exchange\" },
\"iscsi\": { \"enabled\": true }, \"language\": \"c.utf_8\",
\"ldap\": { \"ad_domain\": \"string\", \"base_dn\": \"string\",
\"bind dn\": \"string\", \"enabled\": true, \"servers\": [ \"string\" ]
},
\forall"name\forall": \forall"svm1\forall", \forall"nfs\forall": { \forall"enabled\forall": true },
\"nis\": { \"domain\": \"string\", \"enabled\": true,
\"servers\": [ \"string\" ] }, \"nvme\": { \"enabled\": true },
\"routes\": [ { \"destination\": { \"address\": \"10.10.10.7\",
\"netmask\": \"24\" }, \"gateway\": \"string\" } ],
\"snapshot policy\": { \"name\": \"default\" },
\"state\": \"running\", \"subtype\": \"default\"}"
```
+ JSON 出力にジョブオブジェクトキーが表示され、作成した SVM の検証に使用できます。

4. ジョブオブジェクトキーを使用して照会し、 SVM の作成を確認します。SVM が正常に作成されると、 SVM キーが応答に返されます。

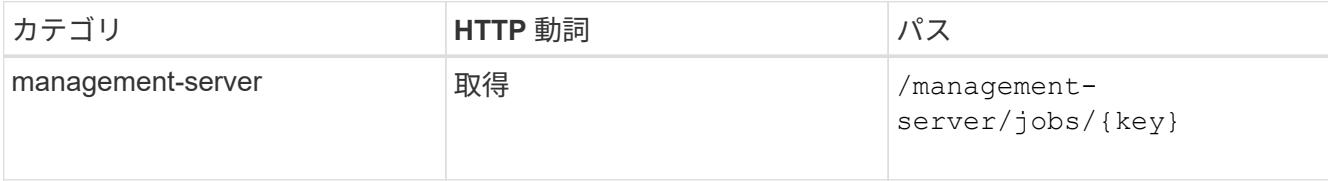

**CIFS** および **NFS** ファイル共有のプロビジョニング

Active IQ Unified Manager に付属のプロビジョニング API を使用して、 Storage Virtual Machine ( SVM )に CIFS 共有と NFS ファイル共有をプロビジョニングできます。こ のプロビジョニングワークフローでは、ファイル共有を作成する前に SVM 、パフォ ーマンスサービスレベル、およびストレージ効率化ポリシーのキーを取得する手順につ いて詳しく説明します。

次の図は、ファイル共有のプロビジョニングワークフローの各手順を示しています。ワークフローには、 CIFS 共有と NFS ファイル共有の両方のプロビジョニングが含まれています。

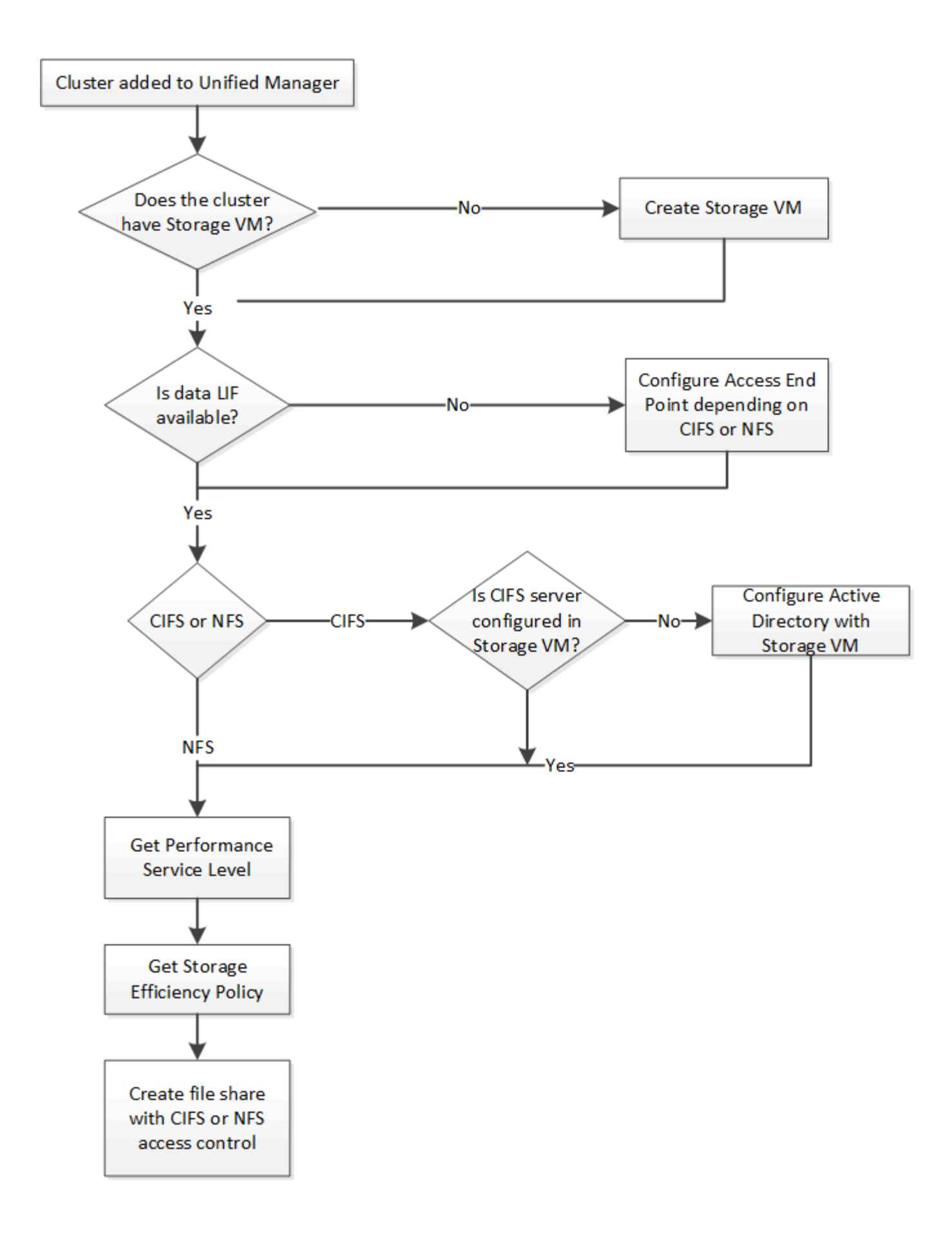

次の点を確認します。

- ONTAP クラスタが Unified Manager に追加され、クラスタキーが取得されている必要があ ります。
- クラスタに SVM が作成されている必要があります。
	- SVM で CIFS サービスと NFS サービスがサポートされている。SVM が必要なサービスを サポートしていないと、ファイル共有のプロビジョニングが失敗することがあります。
	- FCP ポートがポートプロビジョニング用にオンラインになっている必要があります。
- 1. CIFS 共有を作成する SVM で、データ LIF またはアクセスエンドポイントを使用できるかどうかを確認し ます。SVM で使用可能なアクセスエンドポイントのリストを取得します。

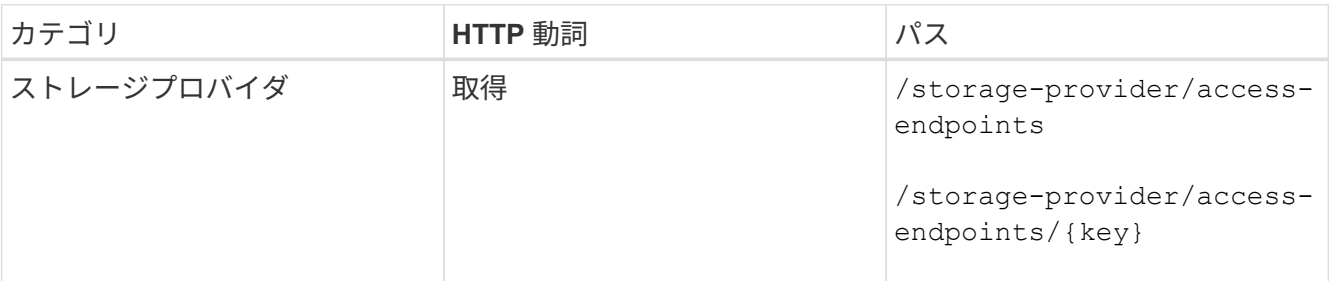

◦ cURL の例 \*

( i )

```
curl -X GET "https://<hostname>/api/storage-provider/access-
endpoints?resource.key=7d5a59b3-953a-11e8-8857-00a098dcc959" -H "accept:
application/json" -H "Authorization: Basic <Base64EncodedCredentials>"
```
2. 使用するアクセスエンドポイントがリストに表示されている場合は、アクセスエンドポイントキーを取得 します。表示されていない場合は、アクセスエンドポイントを作成します。

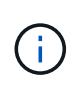

CIFS プロトコルを有効にしてアクセスエンドポイントを作成してください。CIFS プロト コルを有効にしたアクセスエンドポイントを作成しないと、 CIFS 共有のプロビジョニング は失敗します。

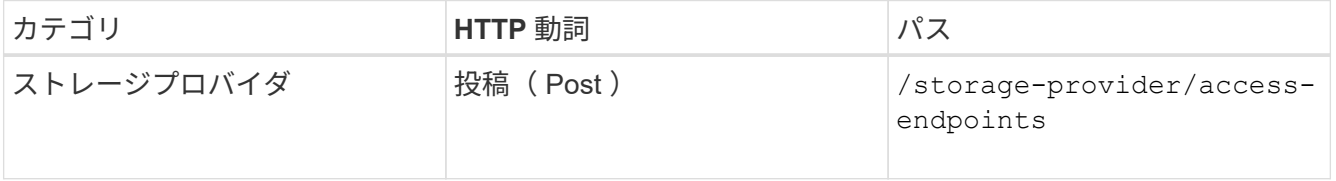

◦ cURL の例 \*

作成するアクセスエンドポイントの詳細を、入力パラメータとして指定する必要があります。

```
curl -X POST "https://<hostname>/api/storage-provider/access-endpoints"
-H "accept: application/json" -H "Content-Type: application/json" -H
"Authorization: Basic <Base64EncodedCredentials>"
{ \"data_protocols\": \"nfs\",
\"fileshare\": { \"key\": \"cbd1757b-0580-11e8-bd9d-
00a098d39e12:type=volume,uuid=f3063d27-2c71-44e5-9a69-a3927c19c8fc\" },
\"gateway\": \"10.132.72.12\",
\"ip\": { \"address\": \"10.162.83.26\",
\"ha_address\": \"10.142.83.26\",
\"netmask\": \"255.255.0.0\" },
\"lun\": { \"key\": \"cbd1757b-0580-11e8-bd9d-
00a098d39e12:type=lun,uuid=d208cc7d-80a3-4755-93d4-5db2c38f55a6\" },
\"mtu\": 15000, \"name\": \"aep1\",
\"svm\": { \"key\": \"cbd1757b-0580-11e8-bd9d-
00a178d39e12:type=vserver,uuid=1d1c3198-fc57-11e8-99ca-00a098d38e12\" },
\"vlan\": 10}"
```
+ JSON 出力にジョブオブジェクトキーが表示され、作成したアクセスエンドポイントの検証に使用でき ます。

3. アクセスエンドポイントを検証します。

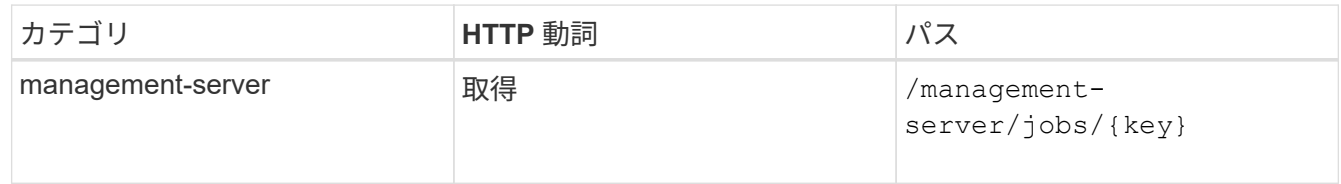

- 4. CIFS 共有と NFS ファイル共有のどちらを作成する必要があるかを判断します。CIFS 共有を作成するに は、次の手順を実行します。
	- a. SVM に CIFS サーバが設定されているかどうかを確認します。そのためには、 SVM に Active Directory マッピングが作成されているかどうかを特定します。

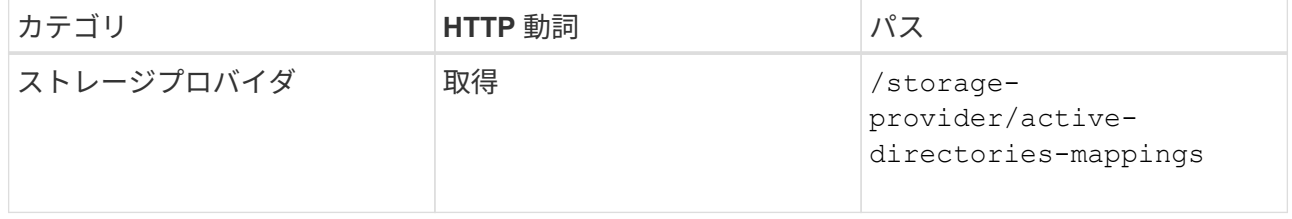

b. Active Directory マッピングが作成されている場合は、キーを取得します。作成されていない場合は、 SVM に Active Directory マッピングを作成します。

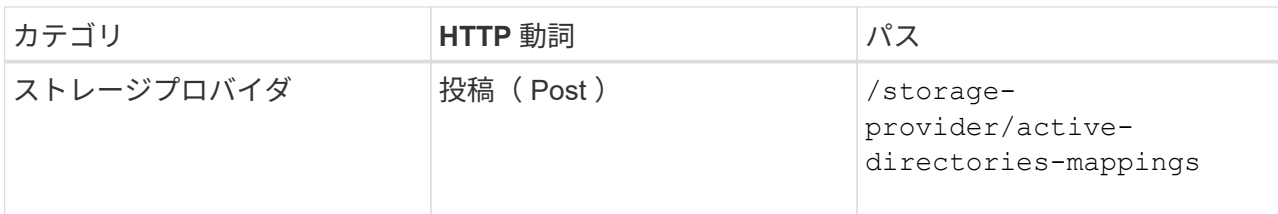

▪ cURL の例 \*

Active Directory マッピングを作成するための詳細を、入力パラメータとして指定する必要がありま す。

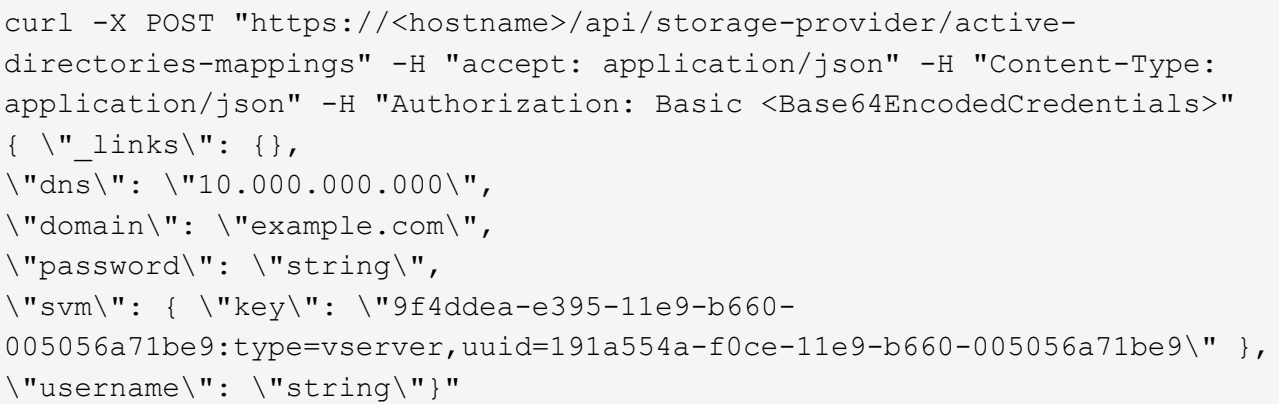

+ これは同期呼び出しであり、 Active Directory マッピングの作成を出力で確認できます。エラーが発生 した場合はエラーメッセージが表示されるため、トラブルシューティングして要求を再実行します。

- 5. CIFS 共有または NFS ファイル共有を作成する SVM の SVM キーを取得します。詳細については、「ク ラスタの SVM の確認」ワークフローのトピックを参照してください。
- 6. 次の API を実行し、応答からパフォーマンスサービスレベルのキーを取得します。

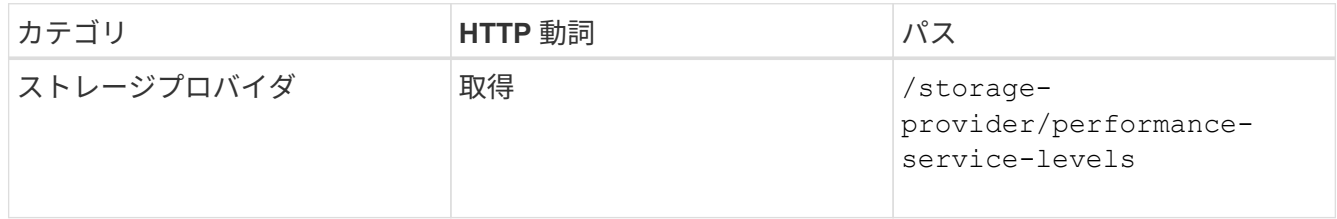

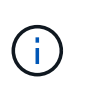

システム定義のパフォーマンスサービスレベルの詳細を取得するには、を設定します system defined パラメータをに入力します true。出力から、ファイル共有に適用する パフォーマンスサービスレベルのキーを取得します。

7. 必要に応じて、次の API を実行し、応答からファイル共有に適用するストレージ効率化ポリシーのキーを 取得します。

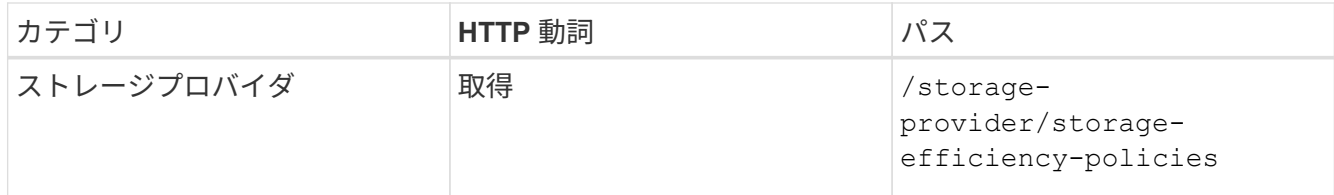

- 8. ファイル共有を作成します。アクセス制御リストとエクスポートポリシーを指定すると、 CIFS と NFS の 両方をサポートするファイル共有を作成できます。次の手順は、ボリュームのどちらか一方のプロトコル のみをサポートするファイル共有を作成する場合の情報を示しています。作成後に NFS ファイル共有を 更新し、アクセス制御リストを追加することもできます。詳細については、「ストレージワークロードの 変更」を参照してください。
	- a. CIFS 共有のみを作成する場合は、アクセス制御リスト( ACL )に関する情報を収集します。CIFS 共 有を作成するには、次の入力パラメータに有効な値を指定します。割り当てたユーザグループごと に、 CIFS 共有または SMB 共有のプロビジョニング時に ACL が作成されます。ACL および Active Directory マッピングに入力した値に基づいて、 CIFS 共有の作成時にアクセス制御とマッピングが決 定されます。
		- サンプル値 \* を指定した cURL コマンド

```
{
  "access control": {
      "acl": [
        {
           "permission": "read",
         "user or group": "everyone"
  }
    \frac{1}{2},
    "active directory mapping": {
        "key": "3b648c1b-d965-03b7-20da-61b791a6263c"
      },
```
b. NFS ファイル共有のみを作成する場合は、エクスポートポリシーに関する情報を収集します。NFS フ ァイル共有を作成するには、次の入力パラメータに有効な値を指定します。この値に基づいて、 NFS ファイル共有の作成時にエクスポートポリシーが適用されます。

> NFS 共有のプロビジョニングする際には、必要なすべての値を指定してエクスポート ポリシーを作成するか、エクスポートポリシーキーを指定して既存のエクスポートポリ シーを再利用できます。Storage VM のエクスポートポリシーを再利用する場合は、エ クスポートポリシーキーを追加する必要があります。キーが不明な場合は、を使用して エクスポートポリシーキーを取得できます /datacenter/protocols/nfs/exportpolicies API新しいポリシーを作成する場合は、次の例に示すようにルールを入力す る必要があります。入力されたルールに対して、 API はホスト、 Storage VM 、および ルールを照合して既存のエクスポートポリシーを検索します。既存のエクスポートポリ シーがある場合は、そのポリシーが使用されます。それ以外の場合は、新しいエクスポ ートポリシーが作成されます。

▪ サンプル値 \* を指定した cURL コマンド

 $\left(\begin{smallmatrix}1\\1\end{smallmatrix}\right)$ 

```
"export policy": {
       "key": "7d5a59b3-953a-11e8-8857-
00a098dcc959:type=export policy,uuid=1460288880641",
     "name tag": "ExportPolicyNameTag",
       "rules": [
\{  "clients": [
\{  "match": "0.0.0.0/0"
  }
```
アクセス制御リストとエクスポートポリシーを設定したら、 CIFS と NFS ファイル共有の両方に 必須のパラメータに有効な値を指定します。

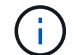

ストレージ効率化ポリシーは、ファイル共有の作成ではオプションのパラメータです。

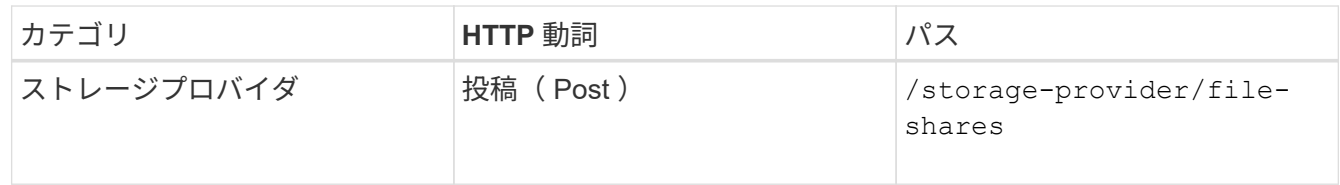

+ JSON 出力にジョブオブジェクトキーが表示され、作成したファイル共有の検証に使用できます。

9. ジョブの照会で返されたジョブオブジェクトキーを使用して、ファイル共有の作成を確認します。

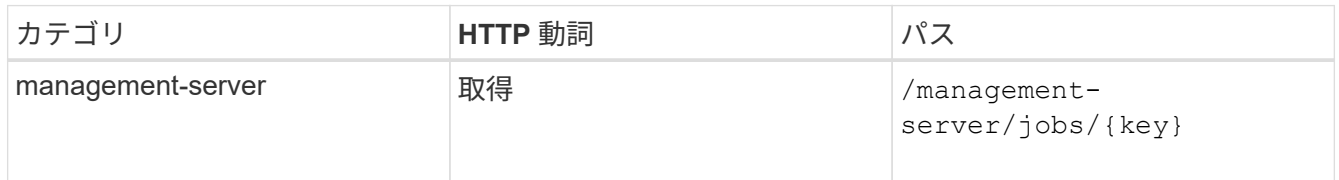

応答の末尾に、作成されたファイル共有のキーが表示されます。

```
\frac{1}{\sqrt{2}}"job_results": [
\{"name": "fileshareKey",
               "value": "7d5a59b3-953a-11e8-8857-
00a098dcc959:type=volume,uuid=e581c23a-1037-11ea-ac5a-00a098dcc6b6"
  }
    \frac{1}{2}" links": {
          "self": {
               "href": "/api/management-server/jobs/06a6148bf9e862df:-
2611856e:16e8d47e722:-7f87"
  }
     }
}
```
10. 返されたキーを指定して次の API を実行し、ファイル共有の作成を確認します。

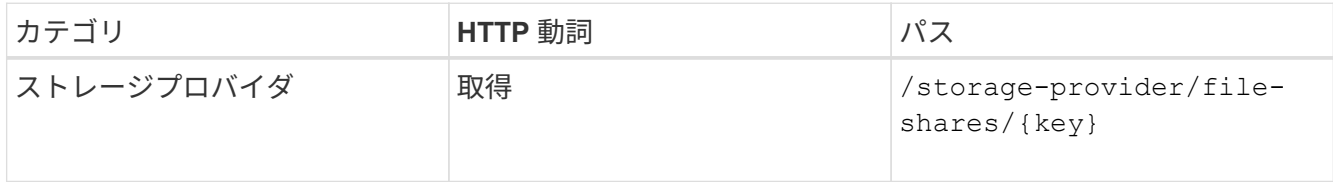

◦ JSON 出力の例 \*

のPOSTメソッドが表示されます /storage-provider/file-shares 各関数に必要なすべてのAPI を内部的に呼び出し、オブジェクトを作成します。たとえば、を呼び出します /storageprovider/performance-service-levels/ ファイル共有にパフォーマンスサービスレベルを割 り当てるためのAPI。

```
{
      "key": "7d5a59b3-953a-11e8-8857-
00a098dcc959:type=volume,uuid=e581c23a-1037-11ea-ac5a-00a098dcc6b6",
    "name": "FileShare 377",
      "cluster": {
          "uuid": "7d5a59b3-953a-11e8-8857-00a098dcc959",
          "key": "7d5a59b3-953a-11e8-8857-
00a098dcc959:type=cluster,uuid=7d5a59b3-953a-11e8-8857-00a098dcc959",
          "name": "AFFA300-206-68-70-72-74",
        " links": {
              "self": {
                  "href": "/api/datacenter/cluster/clusters/7d5a59b3-953a-
11e8-8857-00a098dcc959:type=cluster,uuid=7d5a59b3-953a-11e8-8857-
00a098dcc959"
  }
```

```
  }
      },
      "svm": {
          "uuid": "b106d7b1-51e9-11e9-8857-00a098dcc959",
          "key": "7d5a59b3-953a-11e8-8857-
00a098dcc959:type=vserver,uuid=b106d7b1-51e9-11e9-8857-00a098dcc959",
        "name": "RRT ritu vs1",
        " links": {
               "self": {
                   "href": "/api/datacenter/svm/svms/7d5a59b3-953a-11e8-
8857-00a098dcc959:type=vserver,uuid=b106d7b1-51e9-11e9-8857-
00a098dcc959"
             }
          }
      },
    "assigned performance service level": {
          "key": "1251e51b-069f-11ea-980d-fa163e82bbf2",
          "name": "Value",
          "peak_iops": 75,
          "expected_iops": 75,
        " links": {
               "self": {
                   "href": "/api/storage-provider/performance-service-
levels/1251e51b-069f-11ea-980d-fa163e82bbf2"
  }
          }
      },
      "recommended_performance_service_level": {
          "key": null,
          "name": "Idle",
          "peak_iops": null,
          "expected_iops": null,
        " links": {}
      },
      "space": {
          "size": 104857600
      },
      "assigned_storage_efficiency_policy": {
          "key": null,
          "name": "Unassigned",
        " links": {} {}
      },
      "access_control": {
          "acl": [
\{"user or group": "everyone",
```

```
  "permission": "read"
                                  }
                     \frac{1}{\sqrt{2}}"export policy": {
                                   "id": 1460288880641,
                                   "key": "7d5a59b3-953a-11e8-8857-
00a098dcc959:type=export policy,uuid=1460288880641",
                                   "name": "default",
                                   "rules": [
\{"anonymous user": "65534",
                                                         "clients": [
  {
                                                                              "match": "0.0.0.0/0"
  }
\mathbb{R}, \mathbb{R}, \mathbb{R}, \mathbb{R}, \mathbb{R}, \mathbb{R}, \mathbb{R}, \mathbb{R}, \mathbb{R}, \mathbb{R}, \mathbb{R}, \mathbb{R}, \mathbb{R}, \mathbb{R}, \mathbb{R}, \mathbb{R}, \mathbb{R}, \mathbb{R}, \mathbb{R}, \mathbb{R}, \mathbb{R}, \mathbb{R},   "index": 1,
                                                         "protocols": [
                                                                   "nfs3",
                                                                    "nfs4"
\mathbb{R}, \mathbb{R}, \mathbb{R}, \mathbb{R}, \mathbb{R}, \mathbb{R}, \mathbb{R}, \mathbb{R}, \mathbb{R}, \mathbb{R}, \mathbb{R}, \mathbb{R}, \mathbb{R}, \mathbb{R}, \mathbb{R}, \mathbb{R}, \mathbb{R}, \mathbb{R}, \mathbb{R}, \mathbb{R}, \mathbb{R}, \mathbb{R},   "ro_rule": [
                                                                  "sys"
\mathbb{I}, \mathbb{I}, \mathbb{I}, \mathbb{I}, \mathbb{I}, \mathbb{I}, \mathbb{I}, \mathbb{I}, \mathbb{I}, \mathbb{I}, \mathbb{I}, \mathbb{I}, \mathbb{I}, \mathbb{I}, \mathbb{I}, \mathbb{I}, \mathbb{I}, \mathbb{I}, \mathbb{I}, \mathbb{I}, \mathbb{I}, \mathbb{I},   "rw_rule": [
                                                                  "sys"
\mathbb{R}, \mathbb{R}, \mathbb{R}, \mathbb{R}, \mathbb{R}, \mathbb{R}, \mathbb{R}, \mathbb{R}, \mathbb{R}, \mathbb{R}, \mathbb{R}, \mathbb{R}, \mathbb{R}, \mathbb{R}, \mathbb{R}, \mathbb{R}, \mathbb{R}, \mathbb{R}, \mathbb{R}, \mathbb{R}, \mathbb{R}, \mathbb{R},   "superuser": [
                                                                   "none"
and the contract of the contract of the contract of the contract of the contract of the contract of the contract of
                                              },
\{  "anonymous_user": "65534",
                                                         "clients": [
{
                                                                              "match": "0.0.0.0/0"
  }
                                                       \frac{1}{\sqrt{2}}  "index": 2,
                                                         "protocols": [
                                                                  "cifs"
                                                       \frac{1}{2},
                                                         "ro_rule": [
                                                                 "ntlm"
\mathbb{R}, \mathbb{R}, \mathbb{R}, \mathbb{R}, \mathbb{R}, \mathbb{R}, \mathbb{R}, \mathbb{R}, \mathbb{R}, \mathbb{R}, \mathbb{R}, \mathbb{R}, \mathbb{R}, \mathbb{R}, \mathbb{R}, \mathbb{R}, \mathbb{R}, \mathbb{R}, \mathbb{R}, \mathbb{R}, \mathbb{R}, \mathbb{R},   "rw_rule": [
```

```
  "ntlm"
\mathbb{I}, \mathbb{I}, \mathbb{I}, \mathbb{I}, \mathbb{I}, \mathbb{I}, \mathbb{I}, \mathbb{I}, \mathbb{I}, \mathbb{I}, \mathbb{I}, \mathbb{I}, \mathbb{I}, \mathbb{I}, \mathbb{I}, \mathbb{I}, \mathbb{I}, \mathbb{I}, \mathbb{I}, \mathbb{I}, \mathbb{I}, \mathbb{I},   "superuser": [
                                                 "none"
\sim 100 \sim 100 \sim 100 \sim 100 \sim 110 \sim 110 \sim 110 \sim 110 \sim 110 \sim 110 \sim 110 \sim 110 \sim 110 \sim 110 \sim 110 \sim 110 \sim 110 \sim 110 \sim 110 \sim 110 \sim 110 \sim 110 \sim 110 \sim 110 \sim 
  }
                        \frac{1}{2},
                        " links": {
                                  "self": {
                                         "href": "/api/datacenter/protocols/nfs/export-
policies/7d5a59b3-953a-11e8-8857-
00a098dcc959:type=export policy,uuid=1460288880641"
  }
  }
  }
          },
        " links": {
                  "self": {
                          "href": "/api/storage-provider/file-shares/7d5a59b3-953a-
11e8-8857-00a098dcc959:type=volume,uuid=e581c23a-1037-11ea-ac5a-
00a098dcc6b6"
  }
          }
}
```
**LUN** のプロビジョニング

Active IQ Unified Manager に付属のプロビジョニング API を使用して、 Storage Virtual Machine ( SVM ) に LUN をプロビジョニングできます。このプロビジョニングワーク フローでは、 LUN を作成する前に SVM 、パフォーマンスサービスレベル、およびスト レージ効率化ポリシーのキーを取得する手順について詳しく説明します。

次の図は、 LUN のプロビジョニングワークフローの手順を示しています。

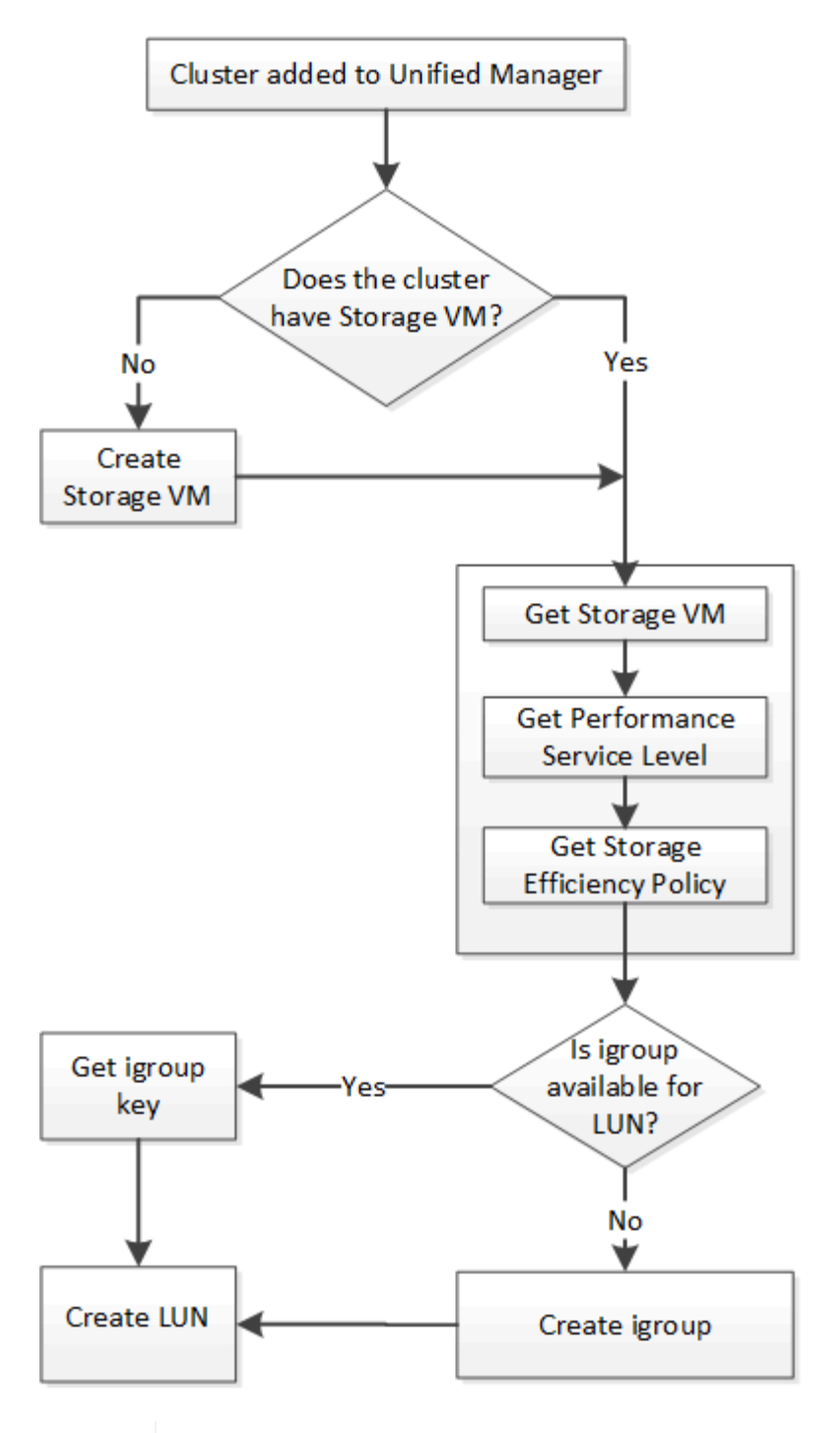

 $(i)$ 

このワークフローは、 ONTAP クラスタが Unified Manager に追加され、クラスタキーが取得 されていることを前提としています。また、 SVM がすでにクラスタに作成されていることも 前提としています。

- 1. LUN を作成する SVM の SVM キーを取得します。詳細については、「クラスタテノ SVM ノサクシヨ \_ ワークフロー」のトピックを参照してください。
- 2. 次の API を実行し、応答からパフォーマンスサービスレベルのキーを取得します。

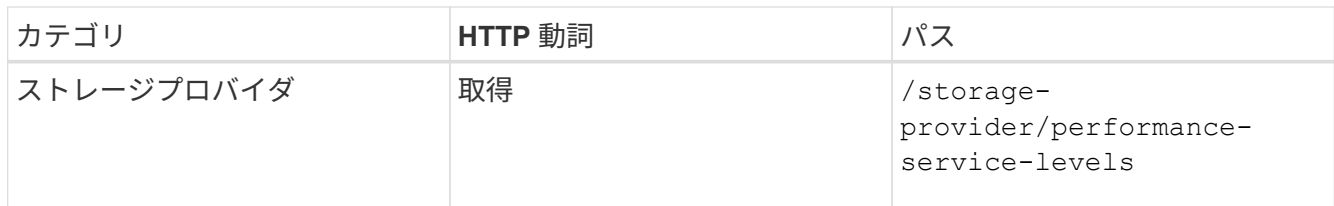

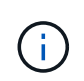

システム定義のパフォーマンスサービスレベルの詳細を取得するには、を設定します system defined パラメータをに入力します true。出力から、 LUN に適用するパフォ ーマンスサービスレベルのキーを取得します。

3. 必要に応じて、次の API を実行し、応答から LUN に適用するストレージ効率化ポリシーのキーを取得し ます。

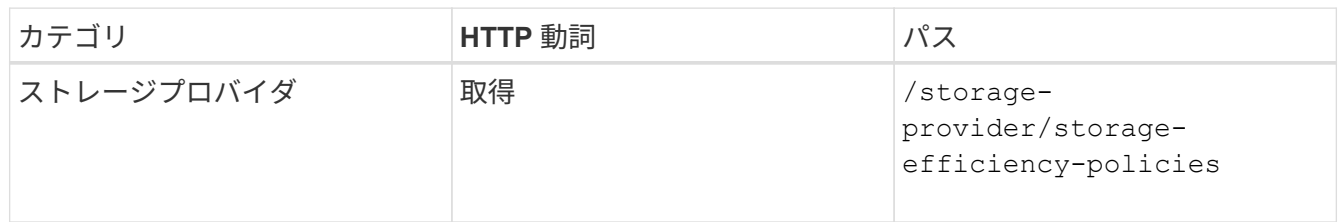

4. 作成する LUN ターゲットへのアクセスを許可するイニシエータグループ( igroup )が作成されているか どうかを確認します。

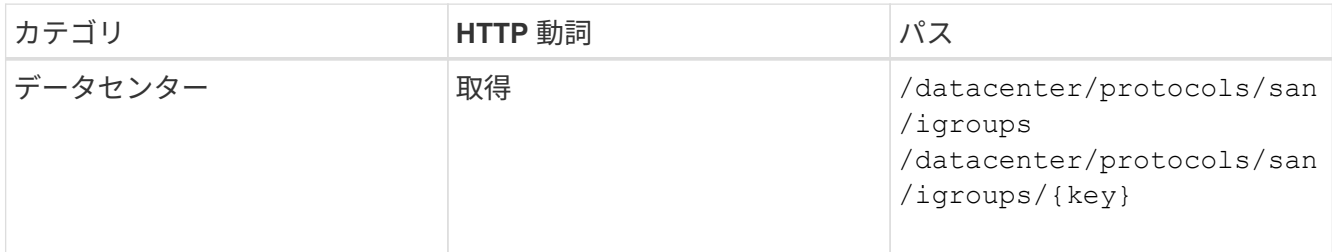

igroup がアクセス権を持つ SVM をパラメータ値として入力する必要があります。また、特定の igroup を 照会する場合は、入力パラメータとして igroup 名 (キー) を入力します。

5. アクセスを許可する igroup が出力に見つかった場合は、そのキーを取得します。見つからない場合は igroup を作成します。

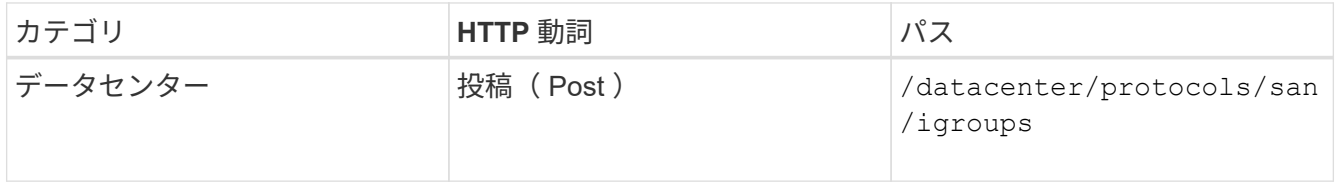

作成する igroup の詳細を、入力パラメータとして指定する必要があります。これは同期呼び出しであり、 igroup の作成を出力で確認できます。エラーが発生した場合はメッセージが表示されるため、トラブルシ ューティングしてAPIを再実行します。

6. LUN を作成します。

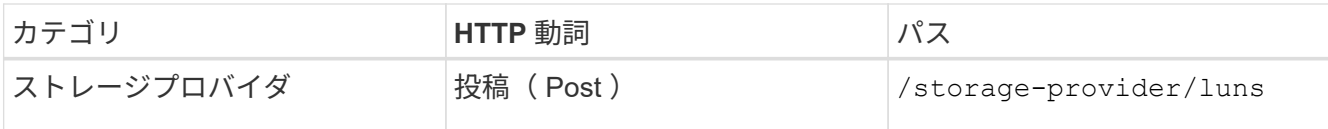

LUN を作成するには、取得した値を必須パラメータとして指定する必要があります。

ストレージ効率化ポリシーは、 LUN の作成ではオプションのパラメータです。

◦ cURL の例 \*

作成する LUN のすべての詳細を入力パラメータとして指定する必要があります。

```
curl -X POST "https://<hostname>/api/storage-provider/luns" -H "accept:
application/json" -H
      "Content-Type: application/json" -H "Authorization: Basic
<Base64EncodedCredentials>" -d
      "{ \"name\": \"MigrationLunWithVol\", \"os_type\": \"windows\",
      \"performance_service_level\": { \"key\": \"7873dc0d-0ee5-11ea-82d7-
fa163ea0eb69\" },
      \"space\": { \"size\": 1024000000 }, \"svm\": { \"key\":
      \"333fbcfa-0ace-11ea-9d6d-00a09897cc15:type=vserver,uuid=4d462ec8-
0f56-11ea-9d6d-00a09897cc15\"
      }}"
```
+ JSON 出力にジョブオブジェクトキーが表示され、作成した LUN の検証に使用できます。

7. ジョブの照会で返されたジョブオブジェクトキーを使用して、 LUN の作成を確認します。

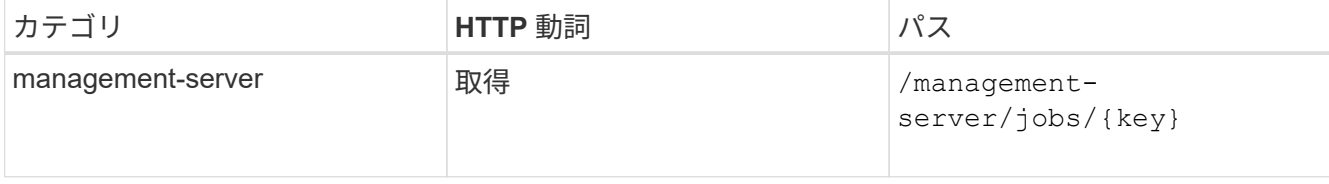

応答の末尾に、作成された LUN のキーが表示されます。

```
  {
      "name": "lunKey",
        "value": "key": "f963839f-0f95-11ea-9963-
00a098884af5:type=lun,uuid=71f3187e-bf19-4f34-ba34-b1736209b45a"
  }
\frac{1}{2} "_links": {
      "self": {
        "href": "/api/management-server/jobs/fa7c856d29e2b80f%3A-
8d3325d%3A16e9eb5ed6d%3A-548b"
  }
 }
}
```
8. 返されたキーを指定して次の API を実行し、 LUN の作成を確認します。

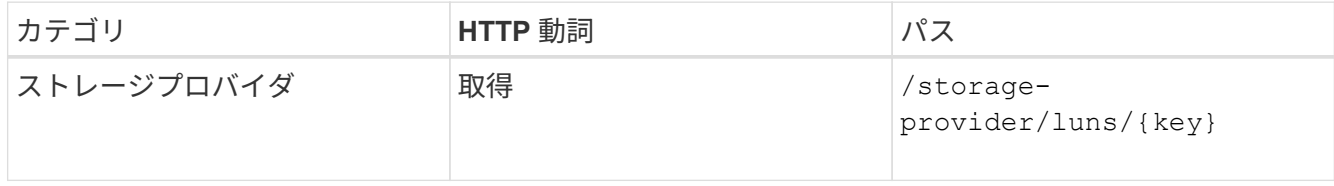

◦ JSON 出力の例 \*

のPOSTメソッドが表示されます /storage-provider/luns 各関数に必要なすべてのAPIを内部的 に呼び出し、オブジェクトを作成します。たとえば、を呼び出します /storageprovider/performance-service-levels/ LUNにパフォーマンスサービスレベルを割り当てる ためのAPI。

```
{
    "key": "f963839f-0f95-11ea-9963-00a098884af5:type=lun,uuid=71f3187e-
bf19-4f34-ba34-b1736209b45a",
  "name": "/vol/NSLM_VOL_LUN_1574753881051/LunForTesting1",
    "uuid": "71f3187e-bf19-4f34-ba34-b1736209b45a",
    "cluster": {
      "uuid": "f963839f-0f95-11ea-9963-00a098884af5",
      "key": "f963839f-0f95-11ea-9963-
00a098884af5:type=cluster,uuid=f963839f-0f95-11ea-9963-00a098884af5",
      "name": "sti2552-4451574693410",
    " links": {
        "self": {
          "href": "/api/datacenter/cluster/clusters/f963839f-0f95-11ea-
9963-00a098884af5:type=cluster,uuid=f963839f-0f95-11ea-9963-
00a098884af5"
        }
      }
```

```
  },
   "svm": {
      "uuid": "7754a99c-101f-11ea-9963-00a098884af5",
      "key": "f963839f-0f95-11ea-9963-
00a098884af5:type=vserver,uuid=7754a99c-101f-11ea-9963-00a098884af5",
      "name": "Testingsvm1",
    " links": {
        "self": {
          "href": "/api/datacenter/svm/svms/f963839f-0f95-11ea-9963-
00a098884af5:type=vserver,uuid=7754a99c-101f-11ea-9963-00a098884af5"
        }
     }
   },
    "volume": {
      "uuid": "961778bb-2be9-4b4a-b8da-57c7026e52ad",
      "key": "f963839f-0f95-11ea-9963-
00a098884af5:type=volume,uuid=961778bb-2be9-4b4a-b8da-57c7026e52ad",
    "name": "NSLM VOL LUN 1574753881051",
    " links": {
        "self": {
          "href": "/api/datacenter/storage/volumes/f963839f-0f95-11ea-
9963-00a098884af5:type=volume,uuid=961778bb-2be9-4b4a-b8da-57c7026e52ad"
        }
     }
    },
  "assigned performance service level": {
      "key": "861f6e4d-0c35-11ea-9d73-fa163e706bc4",
      "name": "Value",
      "peak_iops": 75,
      "expected_iops": 75,
    " links": {
        "self": {
          "href": "/api/storage-provider/performance-service-
levels/861f6e4d-0c35-11ea-9d73-fa163e706bc4"
        }
     }
    },
    "recommended_performance_service_level": {
      "key": null,
      "name": "Idle",
      "peak_iops": null,
      "expected_iops": null,
    " links": \{\}  },
  "assigned storage efficiency policy": {
      "key": null,
```

```
  "name": "Unassigned",
    " links": \{\}  },
    "space": {
      "size": 1024458752
    },
  "os type": "linux",
  " links": {
      "self": {
        "href": "/api/storage-provider/luns/f963839f-0f95-11ea-9963-
00a098884af5%3Atype%3Dlun%2Cuuid%3D71f3187e-bf19-4f34-ba34-b1736209b45a"
     }
   }
}
```
**LUN** の作成またはマッピングに失敗した場合のトラブルシューティング手順

このワークフローを完了しても、 LUN の作成に失敗することがあります。LUN の作成に成功しても、 LUN を作成したノードに SAN LIF またはアクセスエンドポイントがないために igroup との LUN マッピングが失 敗することがあります。障害が発生すると、次のメッセージが表示されます。

The nodes <node name> and <partner node name> have no LIFs configured with the iSCSI or FCP protocol for Vserver <server name>. Use the accessendpoints API to create a LIF for the LUN.

この問題を回避するには、次のトラブルシューティング手順を実行します。

1. LUN を作成しようとした SVM に、 iSCSI/FCP プロトコルをサポートするアクセスエンドポイントを作成 します。

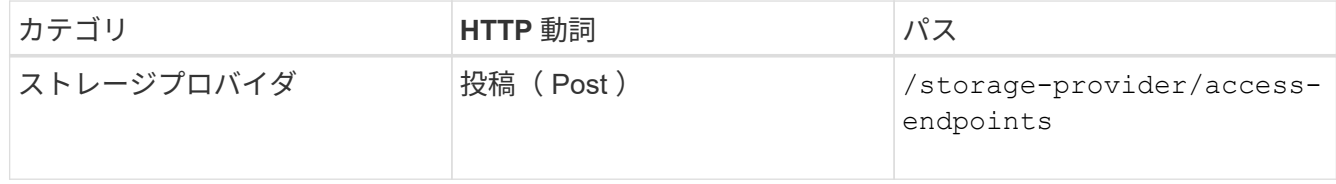

◦ cURL の例 \*

作成するアクセスエンドポイントの詳細を、入力パラメータとして指定する必要があります。

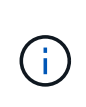

入力パラメータにが追加されていることを確認します address をクリックして、LUNおよ びのホームノードを指定します ha\_address をクリックして、ホームノードのパートナー ノードを指定します。この処理を実行すると、ホームノードとパートナーノードの両方に アクセスエンドポイントが作成されます。

+

```
curl -X POST "https://<hostname>/api/storage-provider/access-endpoints"
-H "accept:
      application/json" -H "Content-Type: application/json" -H
"Authorization: Basic <Base64EncodedCredentials>" -d "{
\"data protocols\": [ \"iscsi\" ], \"ip\": {
      \"address\": \"10.162.83.126\", \"ha_address\": \"10.142.83.126\",
\"netmask\":
      \"255.255.0.0\" }, \"lun\": { \"key\":
      \"e4f33f90-f75f-11e8-9ed9-00a098e3215f:type=lun,uuid=b8e0c1ae-0997-
47c5-97d2-1677d3ec08ff\" },
      \"name\": \"aep_example\" }"
```
2. JSON 出力で返されたジョブオブジェクトキーを使用してジョブを照会し、 SVM にアクセスエンドポイ ントを追加するジョブが正常に実行されたこと、および SVM で iSCSI/FCP サービスが有効になっている ことを確認します。

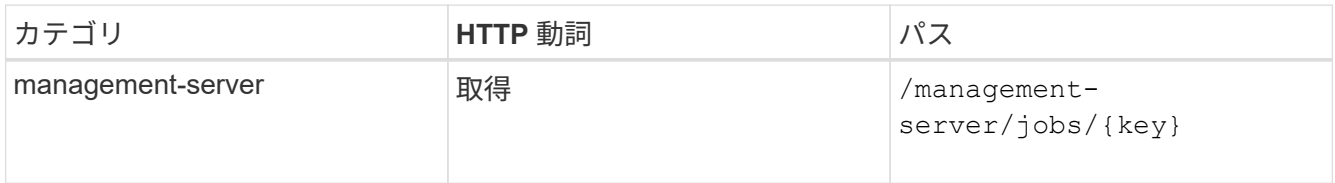

◦ JSON 出力の例 \*

出力の末尾に、作成されたアクセスエンドポイントのキーが表示されます。次の出力では、が表示さ れています "name": "accessEndpointKey" valueは、LUNのホームノードにアクセスエンドポイ ントが作成され、キーがであることを示します 9c964258-14ef-11ea-95e2-00a098e32c28。。 "name": "accessEndpointHAKey" valueは、ホームノードのパートナーノードにアクセスエンド ポイントが作成され、キーがであることを示します 9d347006-14ef-11ea-8760- 00a098e3215f。

```
  "job_results": [
     {
        "name": "accessEndpointKey",
        "value": "e4f33f90-f75f-11e8-9ed9-
00a098e3215f:type=network_lif,lif_uuid=9c964258-14ef-11ea-95e2-
00a098e32c28"
      },
      {
        "name": "accessEndpointHAKey",
        "value": "e4f33f90-f75f-11e8-9ed9-
00a098e3215f:type=network_lif,lif_uuid=9d347006-14ef-11ea-8760-
00a098e3215f"
     }
  \vert,
  " links": {
      "self": {
        "href": "/api/management-server/jobs/71377eeea0b25633%3A-
30a2dbfe%3A16ec620945d%3A-7f5a"
      }
   }
}
```
3. LUN を変更して igroup マッピングを更新します。ワークフローの変更の詳細については、「ストレージ ワークロードの変更」を参照してください。

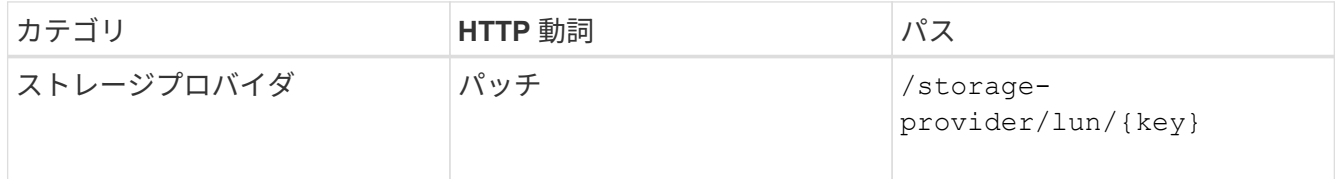

入力で、 LUN マッピングの更新に使用する igroup キーと LUN キーを指定します。

◦ cURL の例 \*

```
curl -X PATCH "https://<hostname>/api/storage-provider/luns/e4f33f90-
f75f-11e8-9ed9-00a098e3215f%3Atype%3Dlun%2Cuuid%3Db8e0c1ae-0997-47c5-
97d2-1677d3ec08ff"
-H "accept: application/json" -H "Content-Type: application/json" -H
"Authorization: Basic <Base64EncodedCredentials>" -d
"{ \"lun_maps\": [ { \"igroup\":
{ \"key\": \"e4f33f90-f75f-11e8-9ed9-
00a098e3215f:type=igroup,uuid=d19ec2fa-fec7-11e8-b23d-00a098e32c28\" },
\"logical_unit_number\": 3 } ]}"
```
+ JSON 出力にジョブオブジェクトキーが表示され、マッピングが成功したかどうかの検証に使用できま

4. LUN キーを指定して照会することで、 LUN マッピングを確認します。

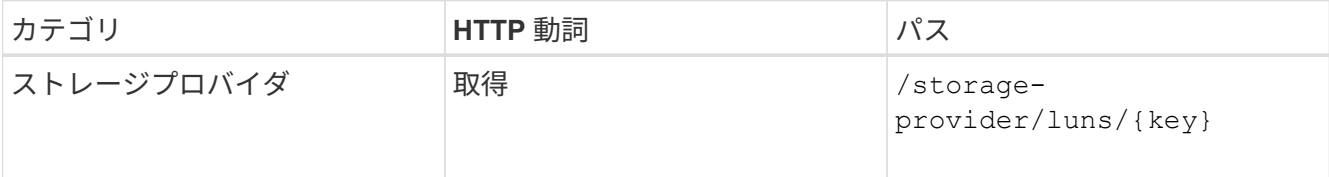

◦ JSON 出力の例 \*

出力から、LUNがigroup(キー d19ec2fa-fec7-11e8-b23d-00a098e32c28)を使用してプロビジ ョニングされました。

```
{
    "key": "e4f33f90-f75f-11e8-9ed9-00a098e3215f:type=lun,uuid=b8e0c1ae-
0997-47c5-97d2-1677d3ec08ff",
  "name": "/vol/NSLM_VOL_LUN_1575282642267/example_lun",
    "uuid": "b8e0c1ae-0997-47c5-97d2-1677d3ec08ff",
    "cluster": {
      "uuid": "e4f33f90-f75f-11e8-9ed9-00a098e3215f",
      "key": "e4f33f90-f75f-11e8-9ed9-
00a098e3215f:type=cluster,uuid=e4f33f90-f75f-11e8-9ed9-00a098e3215f",
      "name": "umeng-aff220-01-02",
    " links": {
        "self": {
          "href": "/api/datacenter/cluster/clusters/e4f33f90-f75f-11e8-
9ed9-00a098e3215f:type=cluster,uuid=e4f33f90-f75f-11e8-9ed9-
00a098e3215f"
        }
      }
    },
    "svm": {
      "uuid": "97f47088-fa8e-11e8-9ed9-00a098e3215f",
      "key": "e4f33f90-f75f-11e8-9ed9-
00a098e3215f:type=vserver,uuid=97f47088-fa8e-11e8-9ed9-00a098e3215f",
    "name": "NSLM12 SVM ritu",
    " links": {
        "self": {
          "href": "/api/datacenter/svm/svms/e4f33f90-f75f-11e8-9ed9-
00a098e3215f:type=vserver,uuid=97f47088-fa8e-11e8-9ed9-00a098e3215f"
  }
      }
    },
    "volume": {
      "uuid": "a1e09503-a478-43a0-8117-d25491840263",
      "key": "e4f33f90-f75f-11e8-9ed9-
```

```
00a098e3215f:type=volume,uuid=a1e09503-a478-43a0-8117-d25491840263",
    "name": "NSLM VOL LUN 1575282642267",
    " links": {
        "self": {
          "href": "/api/datacenter/storage/volumes/e4f33f90-f75f-11e8-
9ed9-00a098e3215f:type=volume,uuid=a1e09503-a478-43a0-8117-d25491840263"
  }
     }
    },
  "lun maps": [
      {
        "igroup": {
          "uuid": "d19ec2fa-fec7-11e8-b23d-00a098e32c28",
          "key": "e4f33f90-f75f-11e8-9ed9-
00a098e3215f:type=igroup,uuid=d19ec2fa-fec7-11e8-b23d-00a098e32c28",
        "name": "lun55 igroup",
        " links": {
            "self": {
               "href": "/api/datacenter/protocols/san/igroups/e4f33f90-
f75f-11e8-9ed9-00a098e3215f:type=igroup,uuid=d19ec2fa-fec7-11e8-b23d-
00a098e32c28"
            }
          }
        },
      "logical unit number": 3
     }
  \frac{1}{\sqrt{2}}"assigned performance service level": {
      "key": "cf2aacda-10df-11ea-bbe6-fa163e599489",
      "name": "Value",
      "peak_iops": 75,
    "expected iops": 75,
    " links": {
        "self": {
          "href": "/api/storage-provider/performance-service-
levels/cf2aacda-10df-11ea-bbe6-fa163e599489"
        }
      }
    },
    "recommended_performance_service_level": {
      "key": null,
      "name": "Idle",
      "peak_iops": null,
      "expected_iops": null,
    " links": \{\}  },
```

```
"assigned storage efficiency policy": {
      "key": null,
      "name": "Unassigned",
    " links": {} {}
    },
    "space": {
      "size": 1073741824
    },
  "os type": "linux",
  " links": {
      "self": {
        "href": "/api/storage-provider/luns/e4f33f90-f75f-11e8-9ed9-
00a098e3215f%3Atype%3Dlun%2Cuuid%3Db8e0c1ae-0997-47c5-97d2-1677d3ec08ff"
      }
   }
}
```
ストレージワークロードの変更

ストレージワークロードを変更するには、パラメータが不足している LUN またはファイ ル共有を更新するか、既存のパラメータを変更します。

このワークフローは、 LUN とファイル共有のパフォーマンスサービスレベルを更新する例を示しています。

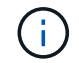

ワークフローは、 LUN またはファイル共有がパフォーマンスサービスレベルでプロビジョニン グされていることを前提としています。

ファイル共有の変更

ファイル共有の変更では、次のパラメータを更新できます。

- 容量またはサイズ。
- オンラインまたはオフラインの設定
- ストレージ効率化ポリシー
- パフォーマンスサービスレベル
- アクセス制御リスト( ACL )の設定
- エクスポートポリシーの設定。エクスポートポリシーパラメータを削除して、ファイル共有のデフォルト (空)のエクスポートポリシールールに戻すこともできます。

 $\left( \begin{array}{c} 1 \end{array} \right)$ 

1 回の API の実行で更新できるパラメータは 1 つだけです。

この手順では、パフォーマンスサービスレベルをファイル共有に追加する方法について説明します。その他の ファイル共有プロパティを更新する場合にも、同じ手順を使用できます。

1. 更新するファイル共有の CIFS 共有キーまたは NFS ファイル共有キーを取得します。この API は、デー

タセンター上のすべてのファイル共有を照会します。ファイル共有キーがすでにわかっている場合は、こ の手順を省略してください。

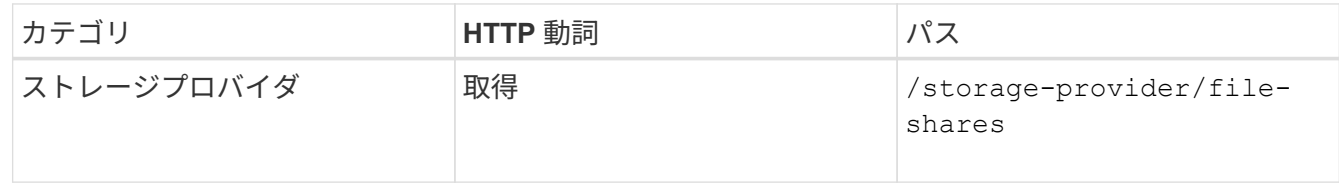

2. 取得したファイル共有キーを指定して次の API を実行し、ファイル共有の詳細を表示します。

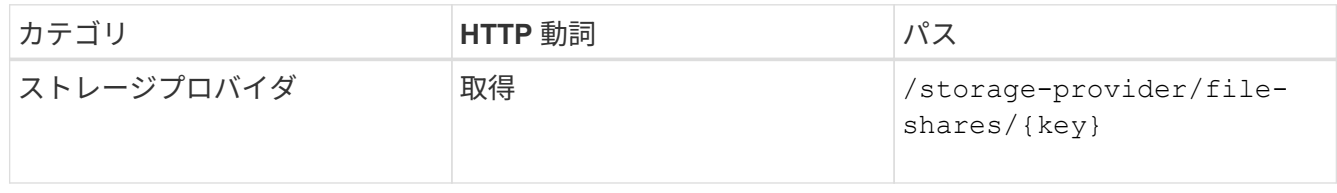

出力内のファイル共有の詳細を確認します。

```
"assigned performance service level": {
          "key": null,
          "name": "Unassigned",
          "peak_iops": null,
          "expected_iops": null,
        " links": \{\}  },
```
3. このファイル共有に割り当てるパフォーマンスサービスレベルのキーを取得します。現在、ポリシーは割 り当てられていません。

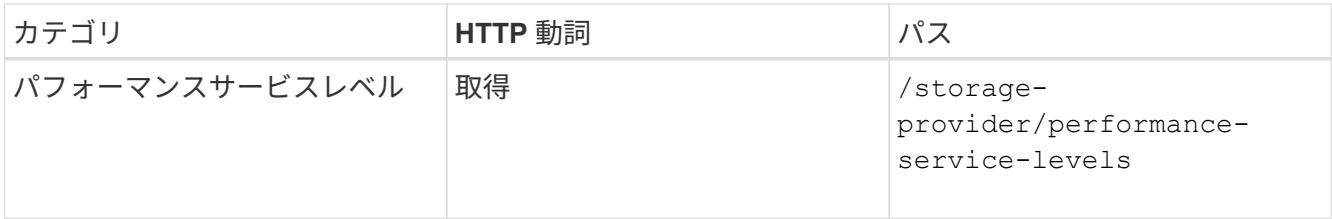

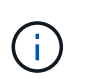

システム定義のパフォーマンスサービスレベルの詳細を取得するには、を設定します system\_defined パラメータをに入力します true。出力から、ファイル共有に適用する パフォーマンスサービスレベルのキーを取得します。

4. ファイル共有にパフォーマンスサービスレベルを適用します。

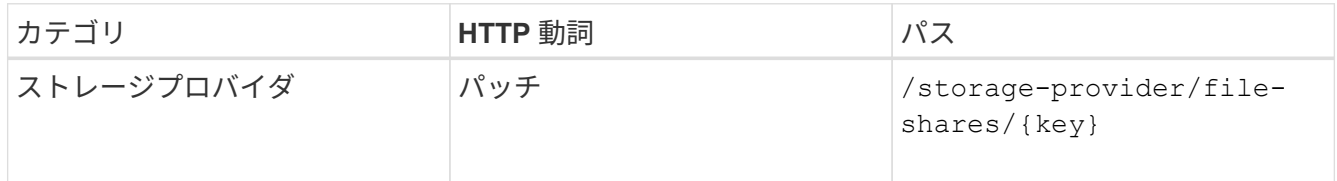

入力では、更新するパラメータのみをファイル共有キーとともに指定する必要があります。ここでは、パ

フォーマンスサービスレベルのキーを指定します。

◦ cURL の例 \*

```
curl -X POST "https://<hostname>/api/storage-provider/file-shares" -H
"accept: application/json" -H "Authorization: Basic
<Base64EncodedCredentials>" -d
"{
\"performance_service_level\": { \"key\": \"1251e51b-069f-11ea-980d-
fa163e82bbf2\" },
}"
```
+ JSON 出力にジョブオブジェクトが表示されます。このジョブオブジェクトを使用して、ホームノード とパートナーノードのアクセスエンドポイントが正常に作成されたかどうかを確認できます。

5. 出力に表示されたジョブオブジェクトキーを使用して、パフォーマンスサービスレベルがファイル共有に 追加されているかどうかを確認します。

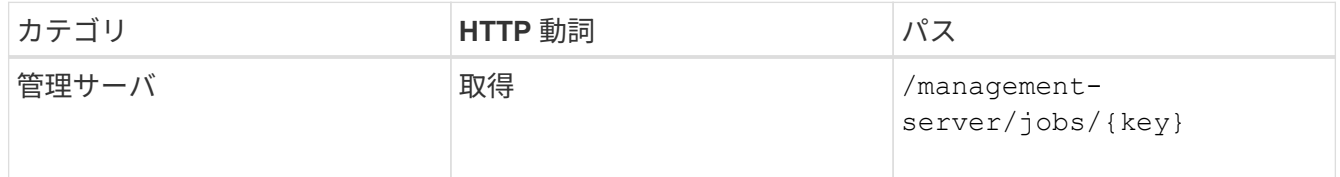

ジョブオブジェクトの ID で照会すると、ファイル共有が更新されたかどうかを確認できます。障害が発 生した場合は、問題を解決してから API を再度実行します。作成が完了したら、ファイル共有を照会し て、変更されたオブジェクトを確認します。

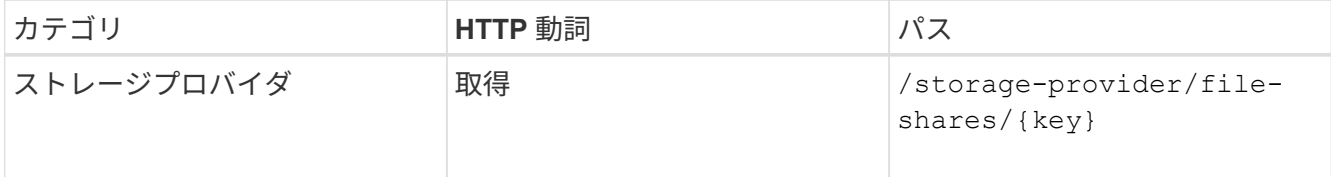

出力内のファイル共有の詳細を確認します。

```
"assigned performance service level": {
          "key": "1251e51b-069f-11ea-980d-fa163e82bbf2",
          "name": "Value",
          "peak_iops": 75,
          "expected_iops": 75,
        " links": {
              "self": {
                  "href": "/api/storage-provider/performance-service-
levels/1251e51b-069f-11ea-980d-fa163e82bbf2"
  }
          }
```
**LUN** を更新しています

LUN の更新では、次のパラメータを変更できます。

- 容量またはサイズ
- オンラインまたはオフラインの設定
- ストレージ効率化ポリシー
- パフォーマンスサービスレベル
- LUN マップ

( i )

1 回の API の実行で更新できるパラメータは 1 つだけです。

この手順では、パフォーマンスサービスレベルを LUN に追加する方法について説明します。その他の LUN プロパティを更新する場合にも、同じ手順を使用できます。

1. 更新する LUN の LUN キーを取得します。この API は、データセンター内のすべての LUN の詳細を返し ます。LUN キーがすでにわかっている場合は、この手順を省略してください。

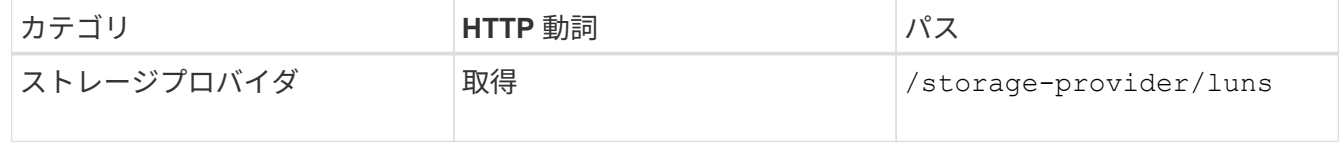

2. 取得した LUN キーを指定して次の API を実行し、 LUN の詳細を表示します。

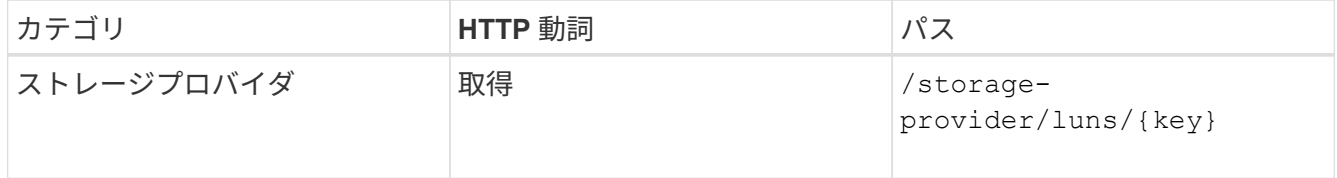

出力内の LUN の詳細を確認します。この LUN にはパフォーマンスサービスレベルが割り当てられていな いことがわかります。

◦ JSON 出力の例 \*

```
"assigned performance service level": {
        "key": null,
        "name": "Unassigned",
        "peak_iops": null,
        "expected_iops": null,
      " links": \{\}  },
```
3. LUN に割り当てるパフォーマンスサービスレベルのキーを取得します。

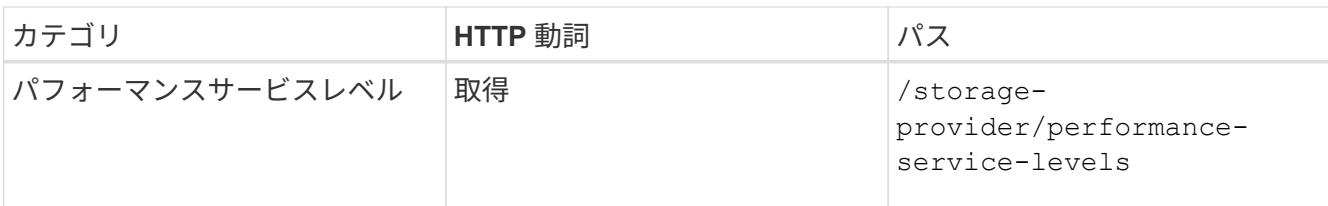

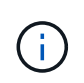

システム定義のパフォーマンスサービスレベルの詳細を取得するには、を設定します system defined パラメータをに入力します true。出力から、 LUN に適用するパフォ ーマンスサービスレベルのキーを取得します。

## 4. LUN にパフォーマンスサービスレベルを適用します。

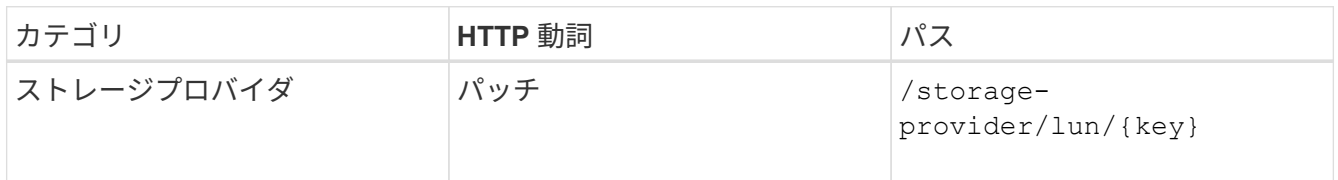

入力では、更新するパラメータのみを LUN キーとともに指定する必要があります。ここでは、パフォー マンスサービスレベルのキーを指定します。

◦ cURL の例 \*

```
curl -X PATCH "https://<hostname>/api/storage-provider/luns/7d5a59b3-
953a-11e8-8857-00a098dcc959" -H "accept: application/json" -H "Content-
Type: application/json" H "Authorization: Basic
<Base64EncodedCredentials>" -d
"{ \"performance service level\": { \"key\": \"1251e51b-069f-11ea-980d-
fa163e82bbf2\" }"
```
+ JSON 出力にジョブオブジェクトキーが表示され、更新した LUN の検証に使用できます。

5. 取得した LUN キーを指定して次の API を実行し、 LUN の詳細を表示します。

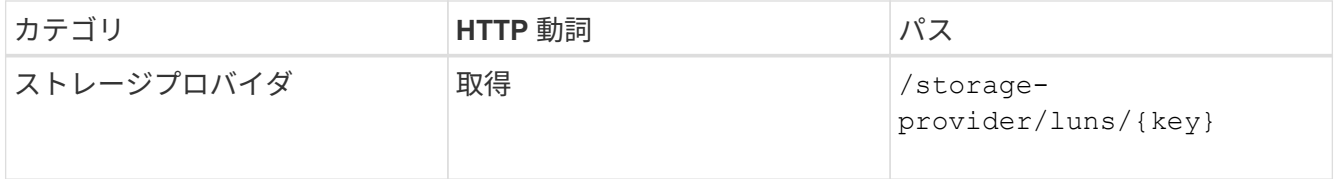

出力内の LUN の詳細を確認します。この LUN にパフォーマンスサービスレベルが割り当てられているこ とがわかります。

◦ JSON 出力の例 \*

```
"assigned performance service level": {
          "key": "1251e51b-069f-11ea-980d-fa163e82bbf2",
          "name": "Value",
          "peak_iops": 75,
          "expected_iops": 75,
        " links": {
              "self": {
                  "href": "/api/storage-provider/performance-service-
levels/1251e51b-069f-11ea-980d-fa163e82bbf2"
  }
```
**CIFS** をサポートするための **NFS** ファイル共有の変更

CIFS プロトコルをサポートするように NFS ファイル共有を変更できます。ファイル共 有を作成するときに、アクセス制御リスト (ACL) パラメータとエクスポートポリシー ルールの両方を同じファイル共有に対して指定できます。ただし、 NFS ファイル共有を 作成したボリュームで CIFS を有効にする場合は、 CIFS をサポートするようにファイ ル共有の ACL パラメータを更新できます。

作業を開始する前に

- 1. エクスポートポリシーの詳細のみを指定して、 NFS ファイル共有を作成しておく必要があります。詳細 については、「ファイル共有の管理」および「ストレージワークロードの変更」を参照してください。
- 2. この処理を実行するには、ファイル共有キーが必要です。ファイル共有の詳細の表示とジョブ ID を使用 したファイル共有キーの取得については、 \_ CIFS および NFS ファイル共有のプロビジョニング \_ を参照 してください。

このタスクについて

この処理は、 ACL パラメータは指定せずに、エクスポートポリシールールのみを指定して作成した NFS ファ イル共有が対象です。NFS ファイル共有を変更して ACL パラメータを追加します。

手順

1. NFSファイル共有で、を実行します PATCH CIFSアクセスを許可するためのACLの詳細を含む処理。

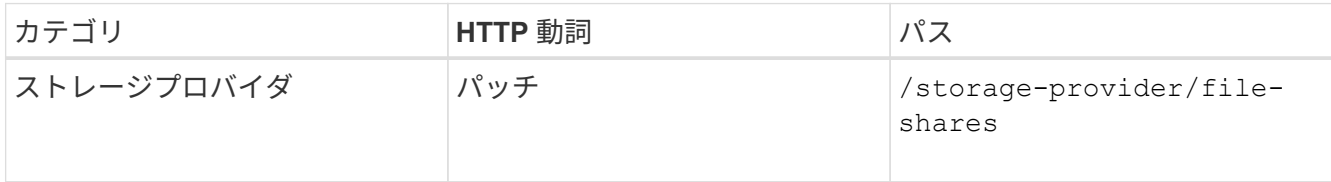

◦ cURL の例 \*

次の例に示すように、ユーザグループに割り当てたアクセス権限に基づいて ACL が作成され、ファイ ル共有に割り当てられます。
```
{
  "access_control": {
      "acl": [
        {
           "permission": "read",
         "user or group": "everyone"
        }
    \frac{1}{2}"active directory mapping": {
        "key": "3b648c1b-d965-03b7-20da-61b791a6263c"
      }
```
◦ JSON 出力の例 \*

更新を実行するジョブのジョブ ID が返されます。

2. 同じファイル共有に対して詳細を照会し、パラメータが正しく追加されているかどうかを確認します。

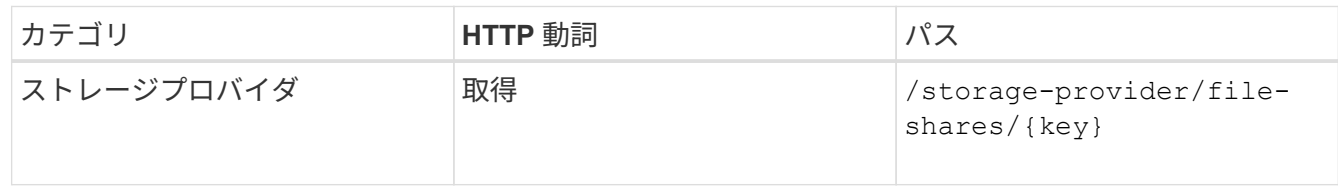

◦ JSON 出力の例 \*

```
"access control": {
             "acl": [
  {
                        "user or group": "everyone",
                         "permission": "read"
  }
           \frac{1}{\sqrt{2}}"export policy": {
                   "id": 1460288880641,
                   "key": "7d5a59b3-953a-11e8-8857-
00a098dcc959:type=export policy,uuid=1460288880641",
                   "name": "default",
                   "rules": [
{
                              "anonymous user": "65534",
                               "clients": [
{
                                           "match": "0.0.0.0/0"
  }
\mathbb{I}, \mathbb{I}, \mathbb{I}, \mathbb{I}, \mathbb{I}, \mathbb{I}, \mathbb{I}, \mathbb{I}, \mathbb{I}, \mathbb{I}, \mathbb{I}, \mathbb{I}, \mathbb{I}, \mathbb{I}, \mathbb{I}, \mathbb{I}, \mathbb{I}, \mathbb{I}, \mathbb{I}, \mathbb{I}, \mathbb{I}, \mathbb{I},   "index": 1,
```

```
  "protocols": [
                                                                                     "nfs3",
                                                                                    "nfs4"
 \mathbb{I}, \mathbb{I}, \mathbb{I}, \mathbb{I}, \mathbb{I}, \mathbb{I}, \mathbb{I}, \mathbb{I}, \mathbb{I}, \mathbb{I}, \mathbb{I}, \mathbb{I}, \mathbb{I}, \mathbb{I}, \mathbb{I}, \mathbb{I}, \mathbb{I}, \mathbb{I}, \mathbb{I}, \mathbb{I}, \mathbb{I}, \mathbb{I},   "ro_rule": [
                                                                                    "sys"
 \mathbb{R}, \mathbb{R}, \mathbb{R}, \mathbb{R}, \mathbb{R}, \mathbb{R}, \mathbb{R}, \mathbb{R}, \mathbb{R}, \mathbb{R}, \mathbb{R}, \mathbb{R}, \mathbb{R}, \mathbb{R}, \mathbb{R}, \mathbb{R}, \mathbb{R}, \mathbb{R}, \mathbb{R}, \mathbb{R}, \mathbb{R}, \mathbb{R}, "rw_rule": [
                                                                                   "sys"
                                                                     \frac{1}{\sqrt{2}}  "superuser": [
                                                                                  "none"
 and the contract of the contract of the contract of the contract of the contract of the contract of the contract of
                                                          },
 {
                                                                       "anonymous_user": "65534",
                                                                       "clients": [
 {
                                                                                                  "match": "0.0.0.0/0"
   }
 \mathbb{R}, \mathbb{R}, \mathbb{R}, \mathbb{R}, \mathbb{R}, \mathbb{R}, \mathbb{R}, \mathbb{R}, \mathbb{R}, \mathbb{R}, \mathbb{R}, \mathbb{R}, \mathbb{R}, \mathbb{R}, \mathbb{R}, \mathbb{R}, \mathbb{R}, \mathbb{R}, \mathbb{R}, \mathbb{R}, \mathbb{R}, \mathbb{R},   "index": 2,
                                                                       "protocols": [
                                                                                   "cifs"
 \mathbb{R}, \mathbb{R}, \mathbb{R}, \mathbb{R}, \mathbb{R}, \mathbb{R}, \mathbb{R}, \mathbb{R}, \mathbb{R}, \mathbb{R}, \mathbb{R}, \mathbb{R}, \mathbb{R}, \mathbb{R}, \mathbb{R}, \mathbb{R}, \mathbb{R}, \mathbb{R}, \mathbb{R}, \mathbb{R}, \mathbb{R}, \mathbb{R},   "ro_rule": [
                                                                                  "ntlm"
 \mathbb{I}, \mathbb{I}, \mathbb{I}, \mathbb{I}, \mathbb{I}, \mathbb{I}, \mathbb{I}, \mathbb{I}, \mathbb{I}, \mathbb{I}, \mathbb{I}, \mathbb{I}, \mathbb{I}, \mathbb{I}, \mathbb{I}, \mathbb{I}, \mathbb{I}, \mathbb{I}, \mathbb{I}, \mathbb{I}, \mathbb{I}, \mathbb{I},   "rw_rule": [
                                                                                   "ntlm"
 \mathbb{R}, \mathbb{R}, \mathbb{R}, \mathbb{R}, \mathbb{R}, \mathbb{R}, \mathbb{R}, \mathbb{R}, \mathbb{R}, \mathbb{R}, \mathbb{R}, \mathbb{R}, \mathbb{R}, \mathbb{R}, \mathbb{R}, \mathbb{R}, \mathbb{R}, \mathbb{R}, \mathbb{R}, \mathbb{R}, \mathbb{R}, \mathbb{R},   "superuser": [
                                                                                     "none"
 \sim 100 \sim 100 \sim 100 \sim 100 \sim 110 \sim 110 \sim 110 \sim 110 \sim 110 \sim 110 \sim 110 \sim 110 \sim 110 \sim 110 \sim 110 \sim 110 \sim 110 \sim 110 \sim 110 \sim 110 \sim 110 \sim 110 \sim 110 \sim 110 \sim 
   }
                                           ],
                                            "_links": {
                                                          "self": {
                                                                       "href": "/api/datacenter/protocols/nfs/export-
policies/7d5a59b3-953a-11e8-8857-
 00a098dcc959:type=export policy,uuid=1460288880641"
   }
   }
                           }
                },
                "_links": {
```

```
  "self": {
                     "href": "/api/storage-provider/file-shares/7d5a59b3-953a-
11e8-8857-00a098dcc959:type=volume,uuid=e581c23a-1037-11ea-ac5a-
00a098dcc6b6"
               }
\begin{array}{c} \begin{array}{c} \end{array} \\ \begin{array}{c} \end{array} \end{array}
```
+ 同じファイル共有に対して、エクスポートポリシーに加えて ACL が割り当てられていることがわかりま す。

**QoS** を **AQoS** にアップグレードするためのワークロードの変更

Active IQ Unified Manager は、Unified Managerで管理されるストレージワークロードに 関連付けられた従来のQoSとアダプティブQoS(AQoS)の両方をサポートします。

ONTAP クラスタを9.1から9.3 (ファイル共有の場合) および9.4 (LUNの場合) にアップグレードする場合 は、Unified Managerで管理される各ワークロードの従来のQoSをAQoSにアップグレードできます。

Copyright © 2024 NetApp, Inc. All Rights Reserved. Printed in the U.S.このドキュメントは著作権によって保 護されています。著作権所有者の書面による事前承諾がある場合を除き、画像媒体、電子媒体、および写真複 写、記録媒体、テープ媒体、電子検索システムへの組み込みを含む機械媒体など、いかなる形式および方法に よる複製も禁止します。

ネットアップの著作物から派生したソフトウェアは、次に示す使用許諾条項および免責条項の対象となりま す。

このソフトウェアは、ネットアップによって「現状のまま」提供されています。ネットアップは明示的な保 証、または商品性および特定目的に対する適合性の暗示的保証を含み、かつこれに限定されないいかなる暗示 的な保証も行いません。ネットアップは、代替品または代替サービスの調達、使用不能、データ損失、利益損 失、業務中断を含み、かつこれに限定されない、このソフトウェアの使用により生じたすべての直接的損害、 間接的損害、偶発的損害、特別損害、懲罰的損害、必然的損害の発生に対して、損失の発生の可能性が通知さ れていたとしても、その発生理由、根拠とする責任論、契約の有無、厳格責任、不法行為(過失またはそうで ない場合を含む)にかかわらず、一切の責任を負いません。

ネットアップは、ここに記載されているすべての製品に対する変更を随時、予告なく行う権利を保有します。 ネットアップによる明示的な書面による合意がある場合を除き、ここに記載されている製品の使用により生じ る責任および義務に対して、ネットアップは責任を負いません。この製品の使用または購入は、ネットアップ の特許権、商標権、または他の知的所有権に基づくライセンスの供与とはみなされません。

このマニュアルに記載されている製品は、1つ以上の米国特許、その他の国の特許、および出願中の特許によ って保護されている場合があります。

権利の制限について:政府による使用、複製、開示は、DFARS 252.227-7013(2014年2月)およびFAR 5252.227-19(2007年12月)のRights in Technical Data -Noncommercial Items(技術データ - 非商用品目に関 する諸権利)条項の(b)(3)項、に規定された制限が適用されます。

本書に含まれるデータは商用製品および / または商用サービス(FAR 2.101の定義に基づく)に関係し、デー タの所有権はNetApp, Inc.にあります。本契約に基づき提供されるすべてのネットアップの技術データおよび コンピュータ ソフトウェアは、商用目的であり、私費のみで開発されたものです。米国政府は本データに対 し、非独占的かつ移転およびサブライセンス不可で、全世界を対象とする取り消し不能の制限付き使用権を有 し、本データの提供の根拠となった米国政府契約に関連し、当該契約の裏付けとする場合にのみ本データを使 用できます。前述の場合を除き、NetApp, Inc.の書面による許可を事前に得ることなく、本データを使用、開 示、転載、改変するほか、上演または展示することはできません。国防総省にかかる米国政府のデータ使用権 については、DFARS 252.227-7015(b)項(2014年2月)で定められた権利のみが認められます。

## 商標に関する情報

NetApp、NetAppのロゴ、<http://www.netapp.com/TM>に記載されているマークは、NetApp, Inc.の商標です。そ の他の会社名と製品名は、それを所有する各社の商標である場合があります。